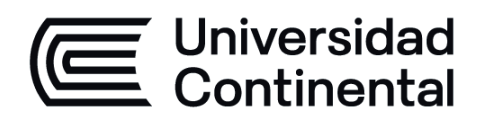

# **REDES DE COMPUTADORAS**

# Guía de Trabajo

ucontinental.edu.pe

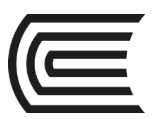

# **VISIÓN**

<span id="page-1-0"></span>Ser la mejor organización de educación superior posible para unir personas e ideas que buscan hacer realidad sueños y aspiraciones de prosperidad en un entorno incierto

# **MISIÓN**

<span id="page-1-1"></span>Somos una organización de educación superior que conecta personas e ideas para impulsar la innovación y el bienestar integral a través de una cultura de pensamiento y acción emprendedora.

**Universidad Continental** Material publicado con fines de estudio Código: ASUC00754

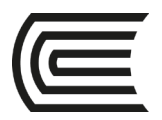

# **Presentación**

<span id="page-2-0"></span>¡Bienvenido! al primer curso: Redes de computadoras. Este es el primero de los tres cursos que están alineados con el examen de certificación CCNA. Este curso contiene 17 capítulos, cada uno con una serie de temas.

En Redes de Computadoras, obtendrá una comprensión básica de la forma en que operan las redes. Aprenderá acerca de los componentes de red y sus funciones, así como cómo se estructura una red y las arquitecturas utilizadas para crear redes, incluyendo Internet.

Pero en Redes de computadoras se trata de algo más que de aprender conceptos de redes. Al final de este curso, podrá crear redes de área local (LAN), configurar configuraciones básicas en enrutadores y conmutadores e implementar el protocolo de Internet (IP).

Se les recomienda leer bastante todos los conceptos que se les ofrece a través del material que está en la Academia de Cisco Netacad [\(www.netacad.com\)](http://www.netacad.com/), así como resolución de sus evaluaciones por cada tema. También se les recomienda resolver todas las prácticas haciendo uso del software simulador de redes "Packet tracer"

*Giancarlo Condori Torres*

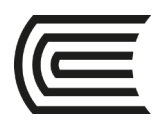

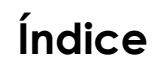

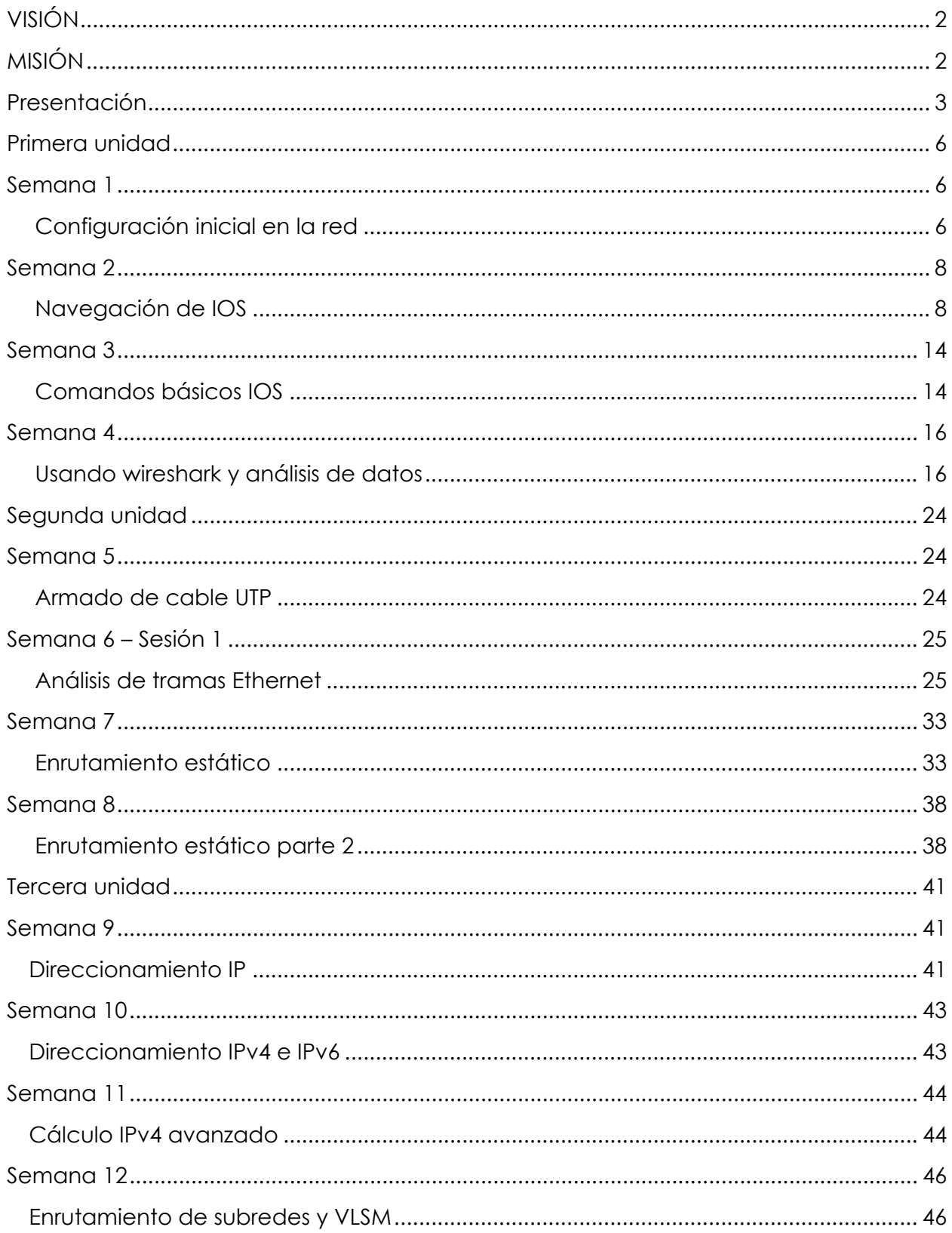

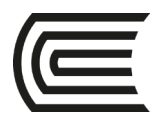

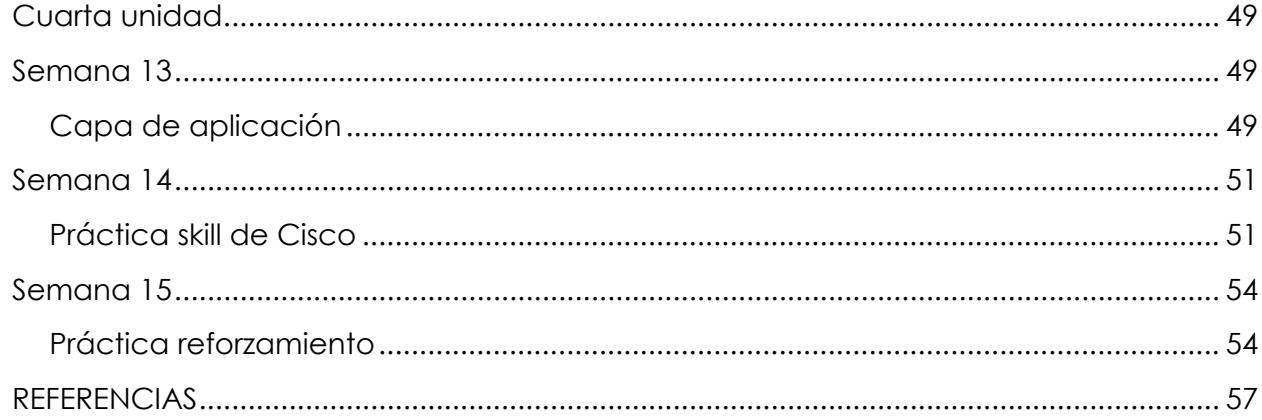

<span id="page-5-0"></span>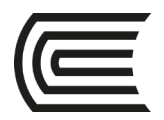

# **Primera unidad**

# **Semana 1**

### **Configuración inicial en la red**

<span id="page-5-2"></span><span id="page-5-1"></span>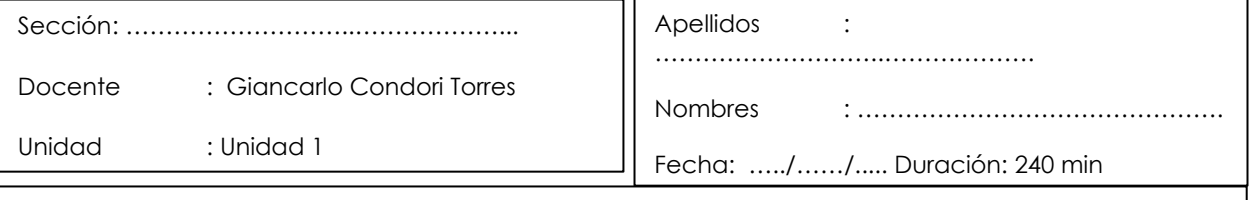

 **Instrucciones**: a continuación, de manera colaborativa, configure parámetros básicos de red con las siguientes instrucciones.

**I. Propósito:** el estudiante será capaz de realizar una práctica colaborativa de laboratorio con el software de simulación "*packet tracer*", equipos reales y equipos virtuales, en donde se va a configurar de manera básica una red pequeña para poder tener acceso a los recursos de manera remota.

#### **II. Descripción de la actividad a realizar (práctica)**

En esta actividad se va a aprender a usar de manera introductoria al software de simulación "*packet tracer*", equipos reales y equipos virtuales, en donde se va a configurar de manera básica una red pequeña para poder tener acceso a los recursos de manera remota.

#### **III. Procedimientos**

#### **Parte 1: Introducción a** *Packet tracer*

- Explorar las partes del software.
- Hacer conexiones entre PC con UTP cruzado.
- Realizar conexiones con *switches* y equipos finales con cable UTP directo.
- Configurar direccionamiento IPv4 y hacer pruebas de conectividad.

#### **Parte 2: Configuración de red en equipos de reales**

- Verificar y configurar el direccionamiento IPv4 de *Windows*.
- Realizar pruebas de conectividad con el comando *Ping*.
- Configurar el *firewall* de *Windows.*

#### **Parte 3: Configuración de red en máquinas virtuales**

• Configurar máquinas virtuales como *Windows* XP, 7, 8 y 10.

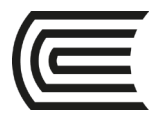

- Verificar y configurar el direccionamiento IPv4 de *Windows*.
- Realizar pruebas de conectividad con el comando *Ping*.
- Configurar el *firewall* de Windows.

#### **Parte 4: Compartir recursos en red**

- Compartir recursos en máquinas virtuales.
- Configurar permisos NTFS en los recursos compartidos.
- Compartir recursos en máquinas reales.
- Configurar permisos NTFS en los recursos compartidos.

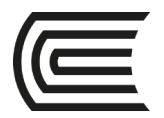

# **Semana 2**

### **Navegación de IOS**

<span id="page-7-1"></span><span id="page-7-0"></span>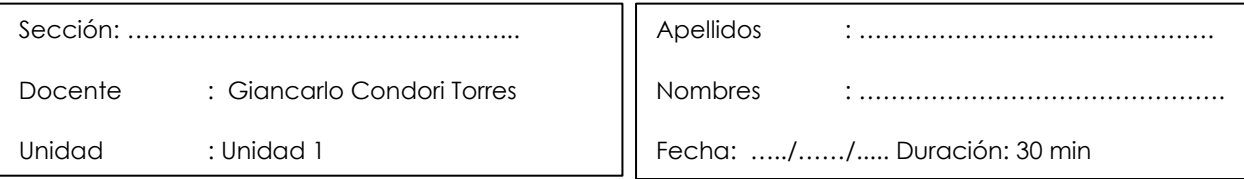

 **Instrucciones**: a continuación, de manera colaborativa, configure parámetros básicos de red con las siguientes instrucciones.

**I. Propósito:** el estudiante será capaz de practicar las habilidades necesarias para navegar dentro de Cisco IOS, como los distintos modos de acceso de usuario, diversos modos de configuración y comandos comunes que utiliza habitualmente. También practicará el acceso a la ayuda contextual mediante la configuración del comando *clock*.

#### **II. Descripción de la actividad a realizar (práctica)**

En esta actividad se va a aprender a usar de manera básica Cisco IOS los distintos modos de acceso de usuario, diversos modos de configuración y comandos comunes que utiliza habitualmente. También practicará el acceso a la ayuda contextual mediante la configuración del comando *clock*.

#### **III. Procedimientos**

#### **Parte 1: Establecimiento de conexiones básicas, acceso a la CLI y exploración de ayuda**

En la parte 1 de esta actividad, conectará una PC a un *switch* mediante una conexión de consola e investigará diferentes modos de comando y características de ayuda.

#### **Paso 1: Conecte la PC1 a S1 mediante un cable de consola.**

- a. Haga clic en el ícono **Conexiones**, similar a un rayo, en la esquina inferior izquierda de la ventana de *Packet Tracer*.
- b. Haga clic en el cable de consola celeste para seleccionarlo. El puntero del mouse cambia a lo que parece ser un conector con un cable que cuelga de él.
- c. Haga clic en **PC1**. Aparece una ventana que muestra una opción para una conexión RS-232.
- d. Arrastre el otro extremo de la conexión de consola al *switch* S1 y haga clic en el *switch* para acceder a la lista de conexiones.
- e. Seleccione el puerto de **consola** para completar la conexión.

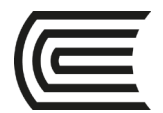

#### **Paso 2: Establezca una sesión de terminal con el S1.**

- a. Haga clic en **PC1** y luego en la ficha **Escritorio**.
- b. Haga clic en el ícono de la aplicación **Terminal**. Verifique que los parámetros predeterminados de la configuración de puertos sean correctos.

¿Cuál es el parámetro de bits por segundo? \_\_\_\_\_\_\_\_\_\_\_\_\_\_\_\_\_\_\_\_\_\_\_\_\_\_\_\_\_\_\_\_\_\_\_\_\_\_\_\_\_\_\_\_\_\_

- c. Haga clic en **Aceptar**.
- d. La pantalla que aparece puede mostrar varios mensajes. En alguna parte de la pantalla tiene que haber un mensaje que diga *Press RETURN to get started!* (Presione REGRESAR para comenzar). Pulse INTRO.

¿Cuál es la petición de entrada que aparece en la pantalla? \_\_\_\_\_\_\_\_\_\_\_\_\_\_\_\_\_\_\_\_\_\_\_\_\_\_\_\_\_\_\_\_\_

#### **Paso 3: Examine la ayuda de IOS.**

a. El IOS puede proporcionar ayuda para los comandos según el nivel al que se accede. La petición de entrada que se muestra actualmente se denomina **Modo EXEC del usuario** y el dispositivo está esperando un comando. La forma más básica de solicitar ayuda es escribir un signo de interrogación (?) en la petición de entrada para mostrar una lista de comandos.

 $S1 > ?$ 

¿Qué comando comienza con la letra "C"? \_\_\_\_\_\_\_\_\_\_\_\_\_\_\_\_\_\_\_\_\_\_\_\_\_\_\_\_\_\_\_\_\_\_\_\_\_\_\_\_\_\_\_\_\_\_\_

b. En la petición de entrada, escriba **t**, seguido de un signo de interrogación (**?**).

S1> **t?** 

¿Qué comandos se muestran? \_\_\_\_\_\_\_\_\_\_\_\_\_\_\_\_\_\_\_\_\_\_\_\_\_\_\_\_\_\_\_\_\_\_\_\_\_\_\_\_\_\_\_\_\_\_\_\_\_\_\_\_\_\_\_\_

c. En la petición de entrada, escriba **te**, seguido de un signo de interrogación (**?**).

#### S1> **te?**

¿Qué comandos se muestran? \_\_\_\_\_\_\_\_\_\_\_\_\_\_\_\_\_\_\_\_\_\_\_\_\_\_\_\_\_\_\_\_\_\_\_\_\_\_\_\_\_\_\_\_\_\_\_\_\_\_\_\_\_\_\_\_

Este tipo de ayuda se conoce como Ayuda **contextual**. Proporciona más información a medida que se expanden los comandos.

#### **Parte 2: Exploración de los modos EXEC**

En la parte 2 de esta actividad, debe cambiar al modo EXEC privilegiado y emitir comandos adicionales.

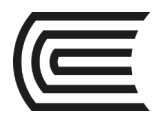

#### **Paso 1: Ingrese al modo EXEC privilegiado.**

a. En la petición de entrada, escriba el signo de interrogación (**?**).  $S1 > ?$ ¿Qué información de la que se muestra describe el comando *enable*? \_\_\_\_\_\_\_\_\_\_\_\_\_\_\_\_\_\_\_\_\_\_\_\_\_

b. Escriba **en** y presione la tecla **Tabulación**.

#### S1> **en<Tab>**

¿Qué se muestra después de presionar la tecla **Tabulación**? \_\_\_\_\_\_\_\_\_\_\_\_\_\_\_\_\_\_\_\_\_\_\_\_\_\_\_\_\_\_\_\_

Esto se denomina completar un comando o completar la tabulación. Cuando se escribe parte de un comando, la tecla **Tabulación** se puede utilizar para completar el comando parcial. Si los caracteres que se escriben son suficientes para formar un comando único, como en el caso del comando **enable**, se muestra la parte restante.

\_\_\_\_\_\_\_\_\_\_\_\_\_\_\_\_\_\_\_\_\_\_\_\_\_\_\_\_\_\_\_\_\_\_\_\_\_\_\_\_\_\_\_\_\_\_\_\_\_\_\_\_\_\_\_\_\_\_\_\_\_\_\_\_\_\_\_\_\_\_\_\_\_\_\_\_\_\_\_\_\_\_\_\_\_\_\_\_\_\_\_\_\_ \_\_\_\_\_\_\_\_\_\_\_\_\_\_\_\_\_\_\_\_\_\_\_\_\_\_\_\_\_\_\_\_\_\_\_\_\_\_\_\_\_\_\_\_\_\_\_\_\_\_\_\_\_\_\_\_\_\_\_\_\_\_\_\_\_\_\_\_\_\_\_\_\_\_\_\_\_\_\_\_\_\_\_\_\_\_\_\_\_\_\_\_\_ \_\_\_\_\_\_\_\_\_\_\_\_\_\_\_\_\_\_\_\_\_\_\_\_\_\_\_\_\_\_\_\_\_\_\_\_\_\_\_\_\_\_\_\_\_\_\_\_\_\_\_\_\_\_\_\_\_\_\_\_\_\_\_\_\_\_\_\_\_\_\_\_\_\_\_\_\_\_\_\_\_\_\_\_\_\_\_\_\_\_\_\_\_ \_\_\_\_\_\_\_\_\_\_\_\_\_\_\_\_\_\_\_\_\_\_\_\_\_\_\_\_\_\_\_\_\_\_\_\_\_\_\_\_\_\_\_\_\_\_\_\_\_\_\_\_\_\_\_\_\_\_\_\_\_\_\_\_\_\_\_\_\_\_\_\_\_\_\_\_\_\_\_\_\_\_\_\_\_\_\_\_\_\_\_\_\_

¿Qué ocurriría si escribiera **te<Tab>** en la petición de entrada?

c. Introduzca el comando **enable** y presione INTRO. ¿Cómo cambia la petición de entrada?

\_\_\_\_\_\_\_\_\_\_\_\_\_\_\_\_\_\_\_\_\_\_\_\_\_\_\_\_\_\_\_\_\_\_\_\_\_\_\_\_\_\_\_\_\_\_\_\_\_\_\_\_\_\_\_\_\_\_\_\_\_\_\_\_\_\_\_\_\_\_\_\_\_\_\_\_\_\_\_\_\_\_\_\_\_\_\_\_\_\_\_\_\_ \_\_\_\_\_\_\_\_\_\_\_\_\_\_\_\_\_\_\_\_\_\_\_\_\_\_\_\_\_\_\_\_\_\_\_\_\_\_\_\_\_\_\_\_\_\_\_\_\_\_\_\_\_\_\_\_\_\_\_\_\_\_\_\_\_\_\_\_\_\_\_\_\_\_\_\_\_\_\_\_\_\_\_\_\_\_\_\_\_\_\_\_\_

d. Cuando se le solicite, escriba el signo de interrogación (**?**). S1# **?** 

Antes había un comando que comenzaba con la letra "C" en el modo EXEC del usuario. ¿Cuántos comandos se muestran ahora que está activo el modo EXEC privilegiado? (**Ayuda**: puede escribir c? para que aparezcan solo los comandos que comienzan con la letra "C")

\_\_\_\_\_\_\_\_\_\_\_\_\_\_\_\_\_\_\_\_\_\_\_\_\_\_\_\_\_\_\_\_\_\_\_\_\_\_\_\_\_\_\_\_\_\_\_\_\_\_\_\_\_\_\_\_\_\_\_\_\_\_\_\_\_\_\_\_\_\_\_\_\_\_\_\_\_\_\_\_\_\_\_\_\_\_\_\_\_\_\_\_\_ \_\_\_\_\_\_\_\_\_\_\_\_\_\_\_\_\_\_\_\_\_\_\_\_\_\_\_\_\_\_\_\_\_\_\_\_\_\_\_\_\_\_\_\_\_\_\_\_\_\_\_\_\_\_\_\_\_\_\_\_\_\_\_\_\_\_\_\_\_\_\_\_\_\_\_\_\_\_\_\_\_\_\_\_\_\_\_\_\_\_\_\_\_

#### **Paso 2: Ingrese en el modo de configuración global.**

a. Cuando se encuentra en el modo EXEC privilegiado, uno de los comandos que comienza con la letra "C" es **configure**. Escribe el comando completo o una parte suficiente como para que sea único. Presione la tecla <**Tabulación**> para emitir el comando y presione la tecla INTRO.

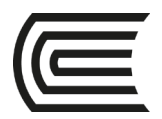

#### S1# **configure**

¿Cuál es el mensaje que se muestra?

b. Presione Intro para aceptar el parámetro predeterminado que se encuentra entre corchetes

\_\_\_\_\_\_\_\_\_\_\_\_\_\_\_\_\_\_\_\_\_\_\_\_\_\_\_\_\_\_\_\_\_\_\_\_\_\_\_\_\_\_\_\_\_\_\_\_\_\_\_\_\_\_\_\_\_\_\_\_\_\_\_\_\_\_\_\_\_\_\_\_\_\_\_\_\_\_\_\_\_\_\_\_\_\_\_\_\_\_\_\_\_

#### **[terminal]**.

¿Cómo cambia la petición de entrada? \_\_\_\_\_\_\_\_\_\_\_\_\_\_\_\_\_\_\_\_\_\_\_\_\_\_\_\_\_\_\_\_\_\_\_\_\_\_\_\_\_\_\_\_\_\_\_\_\_\_\_\_\_

c. Esto se denomina "modo de configuración global". Este modo se analizará en más detalle en las próximas actividades y prácticas de laboratorio. Por el momento, escriba **end**, **exit** o **Ctrl-Z**  para volver al modo EXEC privilegiado.

S1(config)# **exit**   $S1#$ 

#### **Parte 3: Configuración del reloj**

#### **Paso 1: Utilice el comando clock.**

a. Utilice el comando **clock** para explorar en más detalle la ayuda y la sintaxis de comandos. Escriba **show clock** en la petición de entrada de EXEC privilegiado.

#### S1# **show clock**

¿Qué información aparece en pantalla? ¿Cuál es el año que se muestra?

b. Utilice la ayuda contextual y el comando **clock** para establecer la hora del switch en la hora actual. Introduzca el comando **clock** y presione la tecla Intro.

\_\_\_\_\_\_\_\_\_\_\_\_\_\_\_\_\_\_\_\_\_\_\_\_\_\_\_\_\_\_\_\_\_\_\_\_\_\_\_\_\_\_\_\_\_\_\_\_\_\_\_\_\_\_\_\_\_\_\_\_\_\_\_\_\_\_\_\_\_\_\_\_\_\_\_\_\_\_\_\_\_\_\_\_\_\_\_\_\_\_\_\_\_

#### S1# **clock<ENTER>**

¿Qué información aparece en pantalla? \_\_\_\_\_\_\_\_\_\_\_\_\_\_\_\_\_\_\_\_\_\_\_\_\_\_\_\_\_\_\_\_\_\_\_\_\_\_\_\_\_\_\_\_\_\_\_\_\_

c. El mensaje "% Incomplete command" se regresa a IOS. Esto significa que el comando **clock**  necesita más parámetros. Cuando se necesita más información, se puede proporcionar ayuda escribiendo un espacio después del comando y el signo de interrogación (?).

#### S1# **clock ?**

¿Qué información aparece en pantalla? \_\_\_\_\_\_\_\_\_\_\_\_\_\_\_\_\_\_\_\_\_\_\_\_\_\_\_\_\_\_\_\_\_\_\_\_\_\_\_\_\_\_\_\_\_\_\_\_\_

d. Configure el reloj con el comando **clock set**. Proceda por el comando un paso a la vez.

S1# **clock set ?**

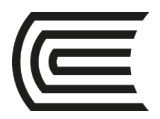

¿Qué información se solicita? \_\_\_\_\_\_\_\_\_\_\_\_\_\_\_\_\_\_\_\_\_\_\_\_\_\_\_\_\_\_\_\_\_\_\_\_\_\_\_\_\_\_\_\_\_\_\_\_\_\_\_\_\_\_\_\_\_

¿Qué información se habría mostrado si solo se hubiera ingresado el comando **clock set** y no se hubiera solicitado ayuda con el signo de interrogación?

e. En función de la información solicitada por la emisión del comando **clock set ?**, introduzca las 3:00 p.m. como hora utilizando el formato de 24 horas, esto será 15:00:00. Revise si se necesitan otros parámetros.

#### S1# **clock set 15:00:00 ?**

El resultado devuelve la solicitud de más información:

\_\_\_\_\_\_\_\_\_\_\_\_\_\_\_\_\_\_\_\_\_\_\_\_\_\_\_\_\_\_\_\_\_\_\_\_\_\_\_\_\_\_\_

<1-31> Day of the month

MONTH Month of the year

- f. Intente establecer la fecha en 01/31/2035 con el formato solicitado. Es posible que para completar el proceso deba solicitar más ayuda mediante la ayuda contextual. Cuando termine, emita el comando **show clock** para mostrar la configuración del reloj. El resultado del comando debe mostrar lo siguiente:
- S1# **show clock**
- \*15:0:4.869 UTC Tue Jan 31 2035

g. Si no pudo lograrlo, pruebe con el siguiente comando para obtener el resultado anterior:

#### S1# **clock set 15:00:00 31 Jan 2035**

#### **Paso 2: Explore los mensajes adicionales del comando.**

a. El IOS proporciona diversos resultados para los comandos incorrectos o incompletos. Continúe utilizando el comando **clock** para explorar los mensajes adicionales con los que se puede encontrar mientras aprende a utilizar el IOS.

b. Emita el siguiente comando y registre los mensajes: S1# **cl**  ¿Qué información se devolvió? \_\_\_\_\_\_\_\_\_\_\_\_\_\_\_\_\_\_\_\_\_\_\_\_\_\_\_\_\_\_\_\_\_\_\_\_\_\_\_\_\_\_\_\_\_\_\_\_\_\_\_\_\_\_\_ S1# **clock**  ¿Qué información se devolvió? \_\_\_\_\_\_\_\_\_\_\_\_\_\_\_\_\_\_\_\_\_\_\_\_\_\_\_\_\_\_\_\_\_\_\_\_\_\_\_\_\_\_\_\_\_\_\_\_\_\_\_\_\_\_\_ S1# **clock set 25:00:00**  ¿Qué información se devolvió? \_\_\_\_\_\_\_\_\_\_\_\_\_\_\_\_\_\_\_\_\_\_\_\_\_\_\_\_\_\_\_\_\_\_\_\_\_\_\_\_\_\_\_\_\_\_\_\_\_\_\_\_\_\_\_\_\_\_\_\_\_\_\_\_\_\_\_\_\_\_\_\_\_\_\_\_\_\_\_\_\_\_\_\_

\_\_\_\_\_\_\_\_\_\_\_\_\_\_\_\_\_\_\_\_\_\_\_\_\_\_\_\_\_\_\_\_\_\_\_\_\_\_\_\_\_\_\_\_\_\_\_\_\_\_\_\_\_\_\_\_\_\_\_\_\_\_\_\_\_\_\_\_\_\_\_\_\_\_\_\_\_\_\_\_\_\_\_\_

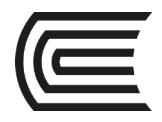

S1# **clock set 15:00:00 32**  ¿Qué información se devolvió?

\_\_\_\_\_\_\_\_\_\_\_\_\_\_\_\_\_\_\_\_\_\_\_\_\_\_\_\_\_\_\_\_\_\_\_\_\_\_\_\_\_\_\_\_\_\_\_\_\_\_\_\_\_\_\_\_\_\_\_\_\_\_\_\_\_\_\_\_\_\_\_\_\_\_\_\_\_\_\_\_\_\_\_\_ \_\_\_\_\_\_\_\_\_\_\_\_\_\_\_\_\_\_\_\_\_\_\_\_\_\_\_\_\_\_\_\_\_\_\_\_\_\_\_\_\_\_\_\_\_\_\_\_\_\_\_\_\_\_\_\_\_\_\_\_\_\_\_\_\_\_\_\_\_\_\_\_\_\_\_\_\_\_\_\_\_\_\_\_

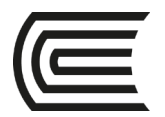

# **Semana 3**

### **Comandos básicos IOS**

<span id="page-13-1"></span><span id="page-13-0"></span>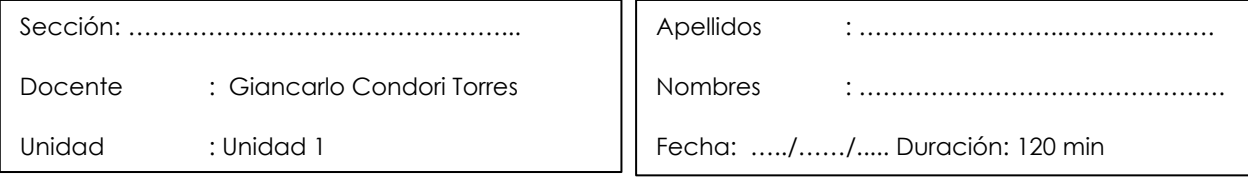

 **Instrucciones**: a continuación, de manera colaborativa, configure parámetros básicos de red con las siguientes instrucciones.

**I. Propósito:** el estudiante será capaz de armar una red simple mediante cableado LAN Ethernet y accederá al switch y router de Cisco utilizando los métodos de acceso de consola y remoto. Configurará los parámetros básicos y la asignación de direcciones IP y demostrará el uso de una dirección IP de administración para la administración remota de switches y router. La topología consta de un switches, routers y host que solo usa puertos Ethernet y de consola.

#### **II. Descripción de la actividad a realizar (práctica)**

En esta actividad se va a realizar el armado de una red simple mediante cableado LAN Ethernet y accederá al switch y router de Cisco utilizando los métodos de acceso de consola y remoto. Configurará los parámetros básicos y la asignación de direcciones IP y demostrará el uso de una dirección IP de administración para la administración remota de switches y router. La topología consta de un switches, routers y host que solo usa puertos Ethernet y de consola.

#### **III. Procedimientos**

- $\checkmark$  Realice las conexiones tal como se le muestra en el esquema compartido por el docente.
- $\checkmark$  Nombre del switch o router
- Contraseña "cisco" para las líneas VTY y consola
- $\checkmark$  Cifre todas las contraseñas
- Crear un mensaje de advertencia
- $\checkmark$  Configure las IP a las interfaces que corresponda según el modelo que se le brindó
- Guarde las configuraciones
- $\checkmark$  Desde cualquier computadora que se le ha sido configurada debe de poder hacer ping al switch y al router, así como telnet.
- $\checkmark$  Una vez terminado todo y verificado por el docente, borre toda la configuración con los comandos:
- o Router# erase startup-config
- o Router# reload

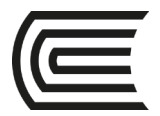

- o Si te pide guardar los cambios presiona la tecla "N" para no guardar los cambios
- o Switch# erase startup-config
- o Switch# delete vlan.dat
- o Switch# reload

Si te pide guardar los cambios presiona la tecla "N" para no guardar los cambios

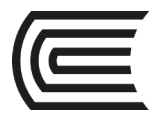

# **Semana 4**

### **Usando wireshark y análisis de datos**

<span id="page-15-1"></span><span id="page-15-0"></span>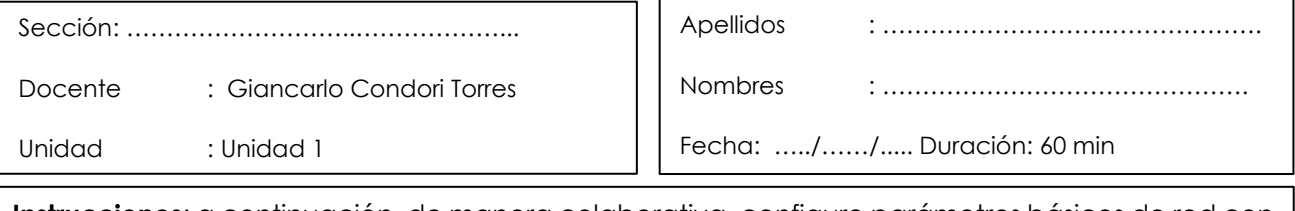

 **Instrucciones**: a continuación, de manera colaborativa, configure parámetros básicos de red con las siguientes instrucciones.

**I. Propósito:** El estudiante será capaz de capturar y analizar datos ICMP locales y remotos en Wireshark

#### **II. Descripción de la actividad a realizar (práctica)**

En esta actividad, haciendo uso de equipos reales, se va a realizar la captura y analizar datos ICMP locales y remotos en Wireshark.

#### **III.Procedimientos**

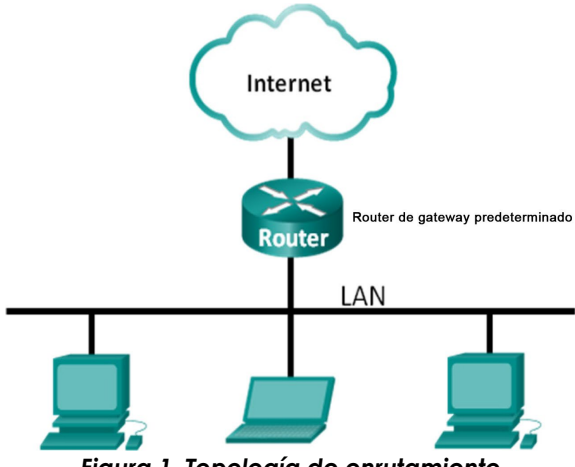

*Figura 1. Topología de enrutamiento*

#### **Parte 1: Captura y análisis de datos ICMP locales en Wireshark**

En la parte 1 de esta práctica de laboratorio, hará ping a otra PC en la LAN y capturará solicitudes y respuestas ICMP en Wireshark. También verá dentro de las tramas capturadas para obtener información específica. Este análisis debe ayudar a aclarar de qué manera se utilizan los encabezados de paquetes para transmitir datos al destino.

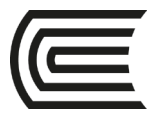

#### **Paso 1: Recupere las direcciones de interfaz de la PC**

Para esta práctica de laboratorio, deberá recuperar la dirección IP de la PC y la dirección física de la tarjeta de interfaz de red (NIC), que también se conoce como "dirección MAC".

a. Abra una ventana de comandos, escriba **ipconfig /all** y luego presione Intro.

b. Observe la dirección IP y la dirección MAC (física) de la interfaz de la PC.

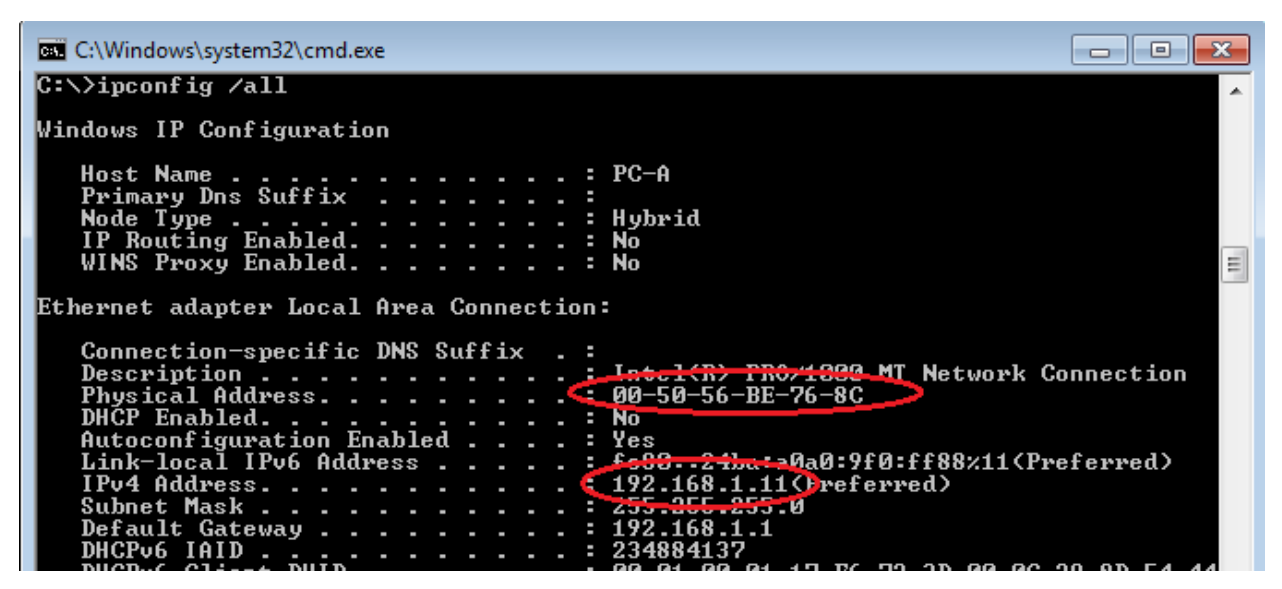

*Figura 2. Topología de enrutamiento*

c. Solicite a un miembro del equipo la dirección IP de su PC y proporciónele la suya. En esta instancia, no proporcione su dirección MAC.

#### **Paso 2: Inicie Wireshark y comience a capturar datos**

- a. En la PC haga clic en el botón **Inicio** de Windows para ver Wireshark como uno de los programas en el menú emergente. Haga doble clic en **Wireshark**.
- b. Luego de que se inicia Wireshark, haga clic en **Interface List** (Lista de interfaces).

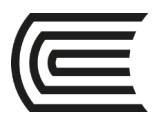

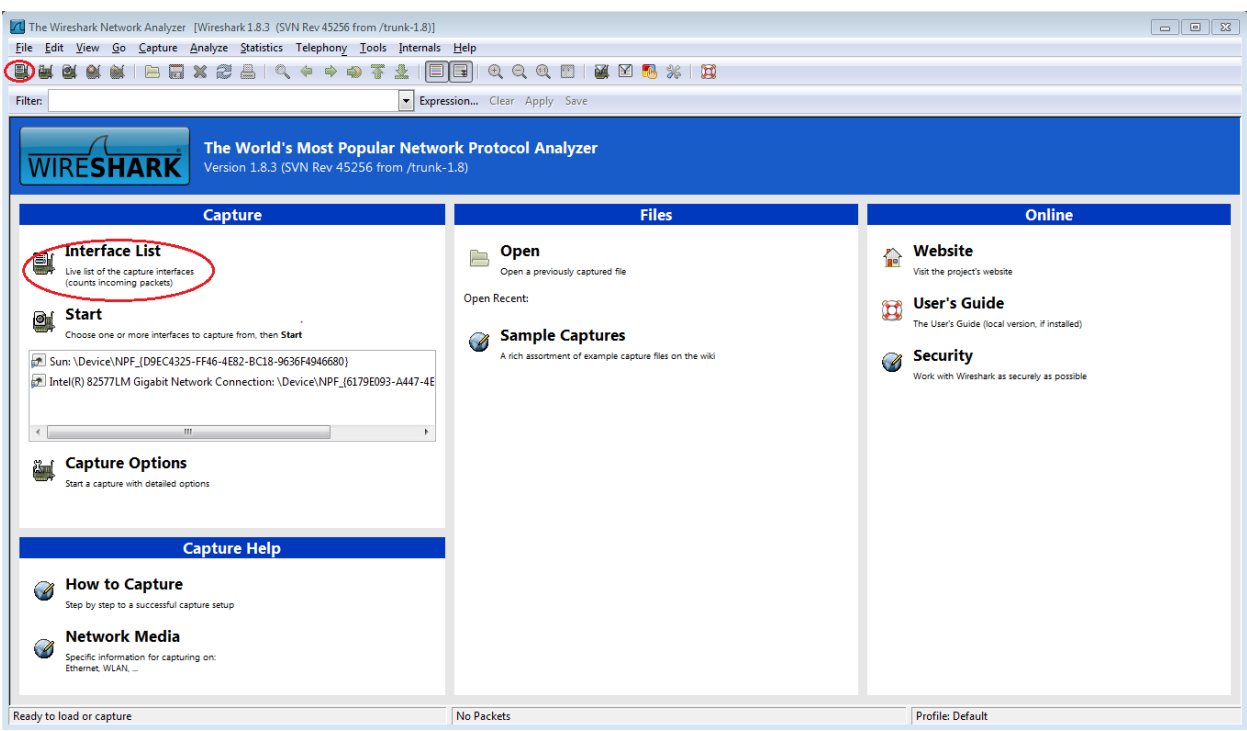

#### *Figura 3. Topología de enrutamiento*

**Nota**: al hacer clic en el ícono de la primera interfaz de la fila de íconos, también se abre la Lista de interfaces.

c. En la ventana Wireshark: Capture Interfaces (Wireshark: capturar interfaces), haga clic en la casilla de verificación junto a la interfaz conectada a la LAN.

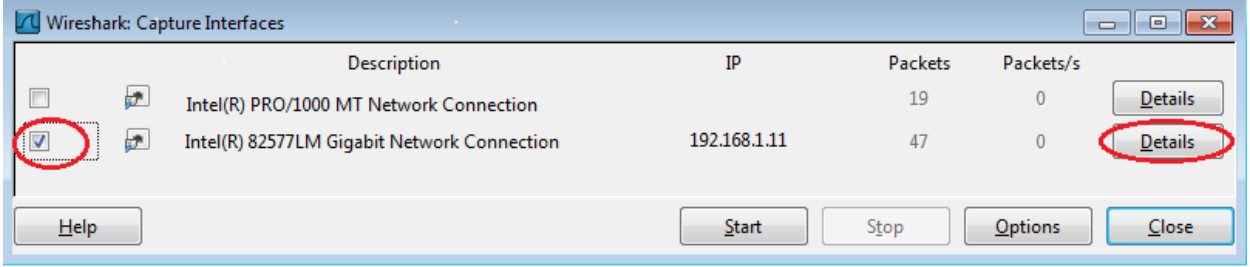

#### *Figura 4. Topología de enrutamiento*

**Nota**: si se indican varias interfaces, y no está seguro de cuál activar, haga clic en el botón Details (Detalles) y, a continuación, haga clic en la ficha 802.3 (Ethernet). Verifique que la dirección MAC coincida con lo que observó en el paso 1b. Después de verificar la interfaz correcta, cierre la ventana **Detalles de la interfaz**.

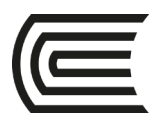

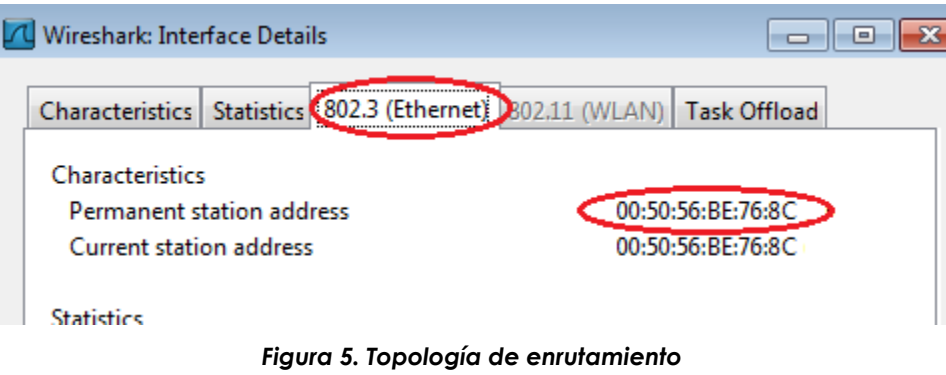

d. Después de activar la interfaz correcta, haga clic en Start (Comenzar) para iniciar con la captura de datos.

| Wireshark: Capture Interfaces                                  |                                             |              |                |                | $\parallel$ $\mathbf{x}$<br>o.<br>- 11 |
|----------------------------------------------------------------|---------------------------------------------|--------------|----------------|----------------|----------------------------------------|
|                                                                | Description                                 | IP           | <b>Packets</b> | Packets/s      |                                        |
| 浐<br>П                                                         | Intel(R) PRO/1000 MT Network Connection     |              | 19             | $\bf{0}$       | <b>Details</b>                         |
| ,,,,,,,,,,,,,,,,,,,,,,,,,<br>$\overline{\mathbf{v}}$<br>读<br>\ | Intel(R) 82577LM Gigabit Network Connection | 192.168.1.11 | 47             | $\mathbf{0}$   | <b>Details</b>                         |
| $He$ lp                                                        |                                             | Start        | Stop           | <b>Options</b> | Close                                  |

*Figura 6. Topología de enrutamiento*

La información comienza a desplazar hacia abajo la sección superior de Wireshark. Las líneas de datos aparecen en diferentes colores según el protocolo

|         |                                                                                                    |                           |                                        | [7] Capturing from Intel(R) 82577LM Gigabit Network Connection: \Device\NPF (6179E093-A447-4EC8-81DF-5E22D08A6F63} [Wireshark 1.8.3 (SVN Rev 45256 from /trunk-1.8)] |                         | $\Box$ $\Box$ $\bm{x}$   |
|---------|----------------------------------------------------------------------------------------------------|---------------------------|----------------------------------------|----------------------------------------------------------------------------------------------------|-------------------------|--------------------------|
|         | File Edit View Go Capture Analyze Statistics Telephony Tools Internals Help                                                                                                    |                           |                                        |                                                                                                    |                         |                          |
|         | ■ 同 ※ 第 昌   9、4 ⇒ ⊕ 芥                                                                                                    | er                        |                                        |                                                                                                    |                         |                          |
| Filter: |                                                                                                    |                           | Expression Clear Apply Save            |                                                                                                    |                         |                          |
| No.     | Time<br>Source                                                                                                    | <b>Destination</b>        | Protocol Length Info                   | a consider product with a second with some states                                                                                                    |                         |                          |
|         | 21 2.451962000 Cisco_7a:ec:84                                                                                                    | Spanning-tree-(for-br:STP |                                        | 60 Conf. Root = $32768/0/30$ ;f7:0d:7a:ec:84 Cost = 0 Port = 0x8001                                                                                                  |                         |                          |
|         | 22 3.497376000 10.20.164.21                                                                                                    | 173.194.79.125            | <b>TCP</b>                             | 91 [TCP segment of a reassembled PDU]                                                                                                    |                         |                          |
|         | 23 3.567094000 173.194.79.125                                                                                                    | 10.20.164.21              | <b>TCP</b>                             | 60 xmpp-client > 53588 [ACK] Seq=1 Ack=38 Win=1002 Len=0                                                                                                    |                         |                          |
|         | 24 4.451700000 Cisco_7a:ec:84                                                                                                    | Spanning-tree-(for-br:STP |                                        | 60 Conf. Root = $32768/0/30$ :f7:0d:7a:ec:84 Cost = 0 Port = 0x8001                                                                                                  |                         |                          |
|         | 25 6.451326000 Cisco_7a:ec:84                                                                                                    | Spanning-tree-(for-br:STP |                                        | 60 Conf. Root = $32768/0/30$ :f7:0d:7a:ec:84 Cost = 0 Port = $0x8001$                                                                                                |                         |                          |
|         | 26 8.451225000 Cisco_7a:ec:84                                                                                                    | Spanning-tree-(for-br:STP |                                        | 60 Conf. Root = $32768/0/30$ :f7:0d:7a:ec:84 Cost = 0 Port = $0x8001$                                                                                                |                         |                          |
|         | 27 10.27736800(10.20.164.21                                                                                                    | 173.36.12.72              | <b>TCP</b>                             | 55 53964 > 10846 [ACK] Seq=1 Ack=1 Win=63974 Len=1                                                                                                    |                         |                          |
|         | 28 10 35963200 (173 36 12 72                                                                                                    | 10.20.164.21              | <b>TCP</b>                             | 66 10846 > 53964 [ACK] Seq=1 Ack=2 Win=513 Len=0 SLE=1 SRE=2                                                                                                    |                         |                          |
|         | 29 10.45232500(Cisco 7a:ec:84                                                                                                    | Spanning-tree-(for-br:STP |                                        | 60 Conf. Root = $32768/0/30$ :f7:0d:7a:ec:84 Cost = 0 Port = $0x8001$                                                                                                |                         |                          |
|         | 30 10.94920600(10.20.164.21                                                                                                    | 171.68.57.53              | <b>NBNS</b>                            | 92 Name query NB UNIDC3<20>                                                                                                    |                         |                          |
|         | 31 10.99746700(171.68.57.53                                                                                                    | 10.20.164.21              | <b>NBNS</b>                            | 98 Name query response, Requested name does not exist                                                                                                    |                         |                          |
|         | 32 10.99758500(10.20.164.21                                                                                                    | 173.37.115.191            | <b>NBNS</b>                            | 92 Name query NB UNIDC3<20>                                                                                                    |                         |                          |
|         | 33 11.08046600(173.37.115.191                                                                                                    | 10.20.164.21              | <b>NBNS</b>                            | 98 Name query response, Requested name does not exist                                                                                                    |                         |                          |
|         | 34 11, 09043000(10, 20, 164, 21                                                                                                    | 10.20.164.31              | <b>NBNS</b>                            | 92 Name query NB UNIDC3<20>                                                                                                    |                         |                          |
|         | 35 11, 84043400(10, 20, 164, 21                                                                                                    | 10.20.164.31              | <b>NBNS</b>                            | 92 Name query NB UNIDC3<20>                                                                                                    |                         |                          |
|         | 36 12.45071000(Cisco_7a:ec:84                                                                                                    | Spanning-tree-(for-br:STP |                                        | 60 Conf. Root = $32768/0/30$ :f7:0d:7a:ec:84 Cost = 0 Port = $0x8001$                                                                                                |                         |                          |
|         | 37 12, 59048100(10, 20, 164, 21                                                                                                    | 10.20.164.31              | <b>NBNS</b>                            | 92 Name query NB UNIDC3<20>                                                                                                    |                         |                          |
|         | 38 13.34153600(10.20.164.21                                                                                                    | 171.68.57.53              | <b>NBNS</b>                            | 92 Name query NB UNIDC3<20>                                                                                                    |                         |                          |
|         | 39 13.41142100(171.68.57.53                                                                                                    | 10.20.164.21              | <b>NBNS</b>                            | 98 Name query response, Requested name does not exist                                                                                                    |                         |                          |
|         | 40 13.41151700(10.20.164.21                                                                                                    | 173.37.115.191            | <b>NBNS</b>                            | 92 Name query NB UNIDC3<20>                                                                                                    |                         |                          |
|         | 41 13.49295400(173.37.115.191                                                                                                    | 10.20.164.21              | <b>NBNS</b>                            | 98 Name query response, Requested name does not exist                                                                                                    |                         |                          |
|         | 42 13.50250600(10.20.164.21                                                                                                    | 10.20.164.31              | <b>NBNS</b>                            | 92 Name query NB UNIDC3<20>                                                                                                    |                         |                          |
|         | 43 14.25256700(10.20.164.21                                                                                                    | 10.20.164.31              | <b>NBNS</b>                            | 92 Name query NB UNIDC3<20>                                                                                                    |                         |                          |
|         | 44 14, 45045300(Cisco_7a:ec:84                                                                                                    | Spanning-tree-(for-br:STP |                                        | 60 Conf. Root = $32768/0/30$ :f7:0d:7a:ec:84 Cost = 0 Port = 0x8001                                                                                                  |                         |                          |
|         | 45 14, 69467200(10, 20, 164, 21                                                                                                    | 192.168.87.9              | <b>SRVLOC</b>                          | 86 Attribute Request, V1 Transaction ID - 49289                                                                                                    |                         |                          |
|         |                                                                                                    |                           | m.                                     |                                                                                                    |                         |                          |
|         | E Frame 1: 66 bytes on wire (528 bits), 66 bytes captured (528 bits) on interface 0<br>E Ethernet II, Src: Dell_24:2a:60 (5c:26:0a:24:2a:60), Dst: Cisco_7a:ec:84 (30:f7:0d:7a:ec:84)<br>@ Internet Protocol Version 4, Src: 10.20.164.21 (10.20.164.21), Dst: 204.236.230.45 (204.236.230.45)<br>H Transmission Control Protocol, Src Port: 54996 (54996), Dst Port: https (443), Seq: 0, Len: 0 |                           |                                        |                                                                                                    |                         |                          |
| 0000    | 30 f7 0d 7a ec 84 5c 26 0a 24 2a 60 08 00 45 00<br>0010 00 34 4f 78 40 00 80 06 4a 08 0a 14 a4 15 cc ec<br>0020 e6 2d d6 d4 01 bb dc b2 af 4e 00 00 00 00 80 02<br>0030 20 00 8a 09 00 00 02 04 04 ec 01 03 03 02 01 01<br>0040 04 02                                                                                                    | и.                        | $0.2.2.8.5$ $5$ $.2.5$<br>.40x@ 3<br>. |                                                                                                    | <b>Profile: Default</b> | $\overline{\phantom{a}}$ |
|         | Tintel(R) 82577LM Gigabit Network Connection: \Device\NPF {6179E093-A447-4EC8-81DF Packets: 45 Displayed: 45 Marked: 0                                                                                                    |                           |                                        |                                                                                                    |                         |                          |

*Figura 7. Topología de enrutamiento*

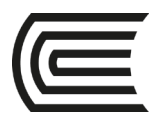

Es posible desplazarse muy rápidamente por esta información según la comunicación que tiene lugar entre la PC y la LAN. Se puede aplicar un filtro para facilitar la vista y el trabajo con los datos que captura Wireshark. Para esta práctica de laboratorio, solo nos interesa mostrar las PDU de ICMP (ping). Escriba **icmp** en el cuadro Filtro que se encuentra en la parte superior de Wireshark y presione Intro o haga clic en el botón **Apply** (Aplicar) para ver solamente PDU de ICMP (ping).

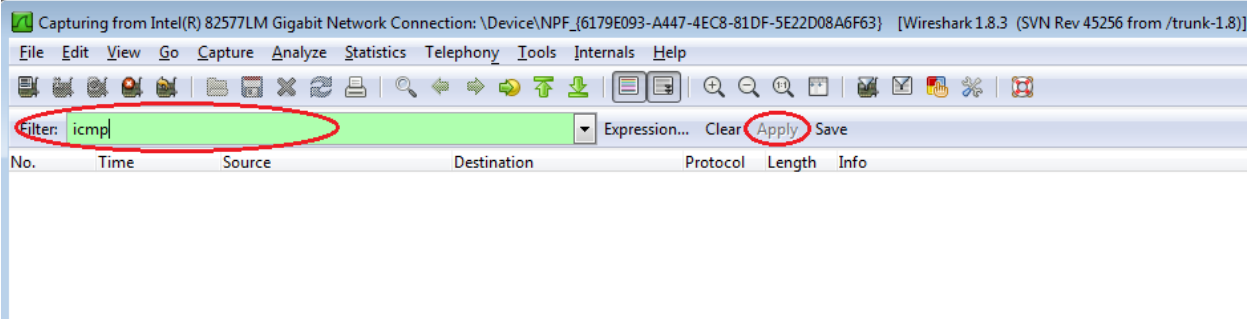

#### *Figura 8. Topología de enrutamiento*

e. Este filtro hace que desaparezcan todos los datos de la ventana superior, pero se sigue capturando el tráfico en la interfaz. Abra la ventana del símbolo del sistema que abrió antes y haga ping a la dirección IP que recibió del miembro del equipo. Comenzará a ver que aparecen datos en la ventana superior de Wireshark nuevamente.

|                                                                                                    | 71 Capturing from Intel(R) PRO/1000 MT Network Connection [Wireshark 1.6.1 (SVN Rev 38096 from /trunk-1.6)]                                                                                                    | $\Sigma$<br>$\Box$<br>$\Box$                                           |  |  |  |  |  |  |  |  |  |  |  |  |  |
|----------------------------------------------------------------------------------------------------|----------------------------------------------------------------------------------------------------|------------------------------------------------------------------------|--|--|--|--|--|--|--|--|--|--|--|--|--|
| File Edit View Go Capture Analyze Statistics Telephony Tools Internals Help                                                                                                    |                                                                                                    |                                                                        |  |  |  |  |  |  |  |  |  |  |  |  |  |
| $\times z$<br>품<br>R                                                                                                    | $\bigoplus$<br>$\frac{1}{26}$ $\frac{1}{20}$<br>$Q$ $Q$<br><b>X</b><br>$\Box$<br>$F +$<br><b>DA</b><br>▩                                                                                                    |                                                                        |  |  |  |  |  |  |  |  |  |  |  |  |  |
| Filter:   icmp                                                                                                    | Expression Clear Apply<br>$\overline{\phantom{a}}$                                                                                                    |                                                                        |  |  |  |  |  |  |  |  |  |  |  |  |  |
| No.<br><b>Time</b><br><b>Source</b>                                                                                                    | <b>Destination</b><br>Protocol Length Info                                                                                                    |                                                                        |  |  |  |  |  |  |  |  |  |  |  |  |  |
| 11 15 118840 192 168 1 11                                                                                                    | 192.168.1.12<br><b>ICMP</b><br>74 Echo (ping) request                                                                                                    | $id=0x0001$ , seq=21/5376, ttl=12                                      |  |  |  |  |  |  |  |  |  |  |  |  |  |
| 14 15.119602 192.168.1.12                                                                                                    | 74 Echo (ping) reply<br>192.168.1.11<br><b>ICMP</b>                                                                                                    | id=0x0001, seq=21/5376, ttl=12                                         |  |  |  |  |  |  |  |  |  |  |  |  |  |
| 16 16 127853 192.168.1.11                                                                                                    | 74 Echo (ping) request<br>192.168.1.12<br><b>ICMP</b>                                                                                                    | $id=0x0001$ , $seq=22/5632$ , ttl=12                                   |  |  |  |  |  |  |  |  |  |  |  |  |  |
| 17 16 128679 192 168 1.12                                                                                                    | 74 Echo (ping) reply<br>192.168.1.11<br><b>ICMP</b>                                                                                                    | $id=0x0001$ , $seq=22/5632$ , ttl=12                                   |  |  |  |  |  |  |  |  |  |  |  |  |  |
| 18 17.141897 192.168.1.11<br>19 17 145943 192 168 1 12                                                                                                    | 74 Echo (ping) request<br>192.168.1.12<br><b>ICMP</b>                                                                                                    | $id=0x0001$ , $seq=23/5888$ , ttl=12                                   |  |  |  |  |  |  |  |  |  |  |  |  |  |
| 21 18.140246 192.168.1.11                                                                                                    | 74 Echo (ping) reply<br>192.168.1.11<br><b>ICMP</b><br>74 Echo (ping) request<br>192.168.1.12<br><b>ICMP</b>                                                                                                    | id=0x0001, seq=23/5888, ttl=12<br>$id=0x0001$ , $seq=24/6144$ , ttl=12 |  |  |  |  |  |  |  |  |  |  |  |  |  |
| 22 18.140794 192.168.1.12                                                                                                    | 74 Echo (ping) reply<br>192.168.1.11<br><b>ICMP</b>                                                                                                    | $id=0x0001$ , $seq=24/6144$ , $tt]=12$                                 |  |  |  |  |  |  |  |  |  |  |  |  |  |
| $\Box$ $\Box$<br>$\Sigma$<br>C:\Windows\system32\cmd.exe                                                                                                    |                                                                                                    |                                                                        |  |  |  |  |  |  |  |  |  |  |  |  |  |
| ⊞ Internet Control Message Protocol                                                                                                    | $\overline{\phantom{a}}$<br>Tunnel adapter Local Area Connection* 11:<br>: Media disconnected<br>Media State<br>Connection-specific DNS Suffix<br>: Teredo Tunneling Pseudo-Interface<br>Description $\ldots$ $\ldots$ $\ldots$ $\ldots$<br>: 00-00-00-00-00-00-00-00-E0<br>Physical Address.<br>⊞ Frame 11: 74 bytes on wire (592 bits<br>DHCP Enabled.<br>: No<br>Ethernet II, Src: Vmware_be:76:8c (0<br>じ<br>Autoconfiguration Enabled : Yes<br>E Internet Protocol Version 4, Src: 19<br>lc:\><br>$\equiv$<br>$ C:\rangle$ ping 192.168.1.12 |                                                                        |  |  |  |  |  |  |  |  |  |  |  |  |  |
|                                                                                                    | Pinging 192.168.1.12 with 32 bytes of data:                                                                                                    |                                                                        |  |  |  |  |  |  |  |  |  |  |  |  |  |
| 00 50 56 be f6 db 00 50<br>56 be 7<br>0000<br>00 3c 01 ac 00 00 80 01<br>b5 ad c<br>0010<br>0020<br>01 Oc 08 00 4d 46 00 01<br>00 15 6<br>6f 70 7<br>67 68 69 6a 6b 6c 6d 6e<br>0030<br>77 61 62 63 64 65 66 67<br>68 69<br>0040<br>◯ Intel(R) PRO/1000 MT Network Connection:    Pack | Reply from 192.168.1.12: bytes=32 time=1ms TTL=128<br>Reply from 192.168.1.12: bytes=32 time<1ms TTL=128<br>Reply from 192.168.1.12: bytes=32 time=4ms TTL=128<br>Reply from 192.168.1.12: bytes=32 time<1ms TTL=128<br>Ping statistics for 192.168.1.12:<br>Packets: Sent = 4, Received = 4, Lost = 0 $(0 \times 10 s)$ ,<br>Approximate round trip times in milli-seconds:<br>Minimum = $\theta$ ms. Maximum = $4$ ms. Average = 1ms                                                                                                    |                                                                        |  |  |  |  |  |  |  |  |  |  |  |  |  |

*Figura 9. Topología de enrutamiento*

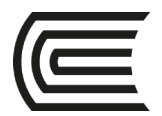

**Nota**: Si la PC del miembro del equipo no responde a sus pings, es posible que se deba a que el firewall de la PC está bloqueando estas solicitudes. Consulte Appendix A: Allowing ICMP Traffic Through a Firewall para obtener información sobre cómo permitir el tráfico ICMP a través del firewall con Windows 7.

f. Detenga la captura de datos haciendo clic en el ícono Stop Capture (Detener captura).

|      |                | Capturing from Intel(R) PRO/1000 MT Network Connection |                                                                                 |        |  |  |              |                     |
|------|----------------|--------------------------------------------------------|---------------------------------------------------------------------------------|--------|--|--|--------------|---------------------|
| File |                | Edit View Go Capture Analyze Statistics Telep          |                                                                                 |        |  |  |              |                     |
| e'   |                |                                                        | 90 ) 84   186   187   187   187   187   187   187   187   187   187   188   189 |        |  |  | $Q_{\kappa}$ | 47                  |
|      | Filter:   icmp |                                                        |                                                                                 |        |  |  |              |                     |
| No.  |                | Time<br>22 16.9/5362 192.168.1.11                      |                                                                                 | Source |  |  |              | Destinati<br>192.1: |

*Figura 10. Topología de enrutamiento*

#### **Paso 3: Examine los datos capturados**

En el paso 3 examine los datos que se generaron mediante las solicitudes de ping de la PC del miembro del equipo. Los datos de Wireshark se muestran en tres secciones: 1) la sección superior muestra la lista de tramas de PDU capturadas con un resumen de la información de paquetes IP enumerada, 2) la sección media indica información de la PDU para la trama seleccionada en la parte superior de la pantalla y separa una trama de PDU capturada por las capas de protocolo, y 3) la sección inferior muestra los datos sin procesar de cada capa. Los datos sin procesar se muestran en formatos hexadecimal y decimal.

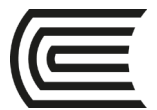

|                              | [16] [40] Capturing from Intel(R) PRO/1000 MT Network Connection [Wireshark 1.6.1 (SVN Rev 38096 from /trunk-1.6)]                                                                                                    |        |                   |       |                                                                                                    |                  |   |                          |                                                                                     |                                           |                      |           |                        |                                | <u>- 19</u>                            | $-x$                                                                                                    |
|------------------------------|----------------------------------------------------------------------------------------------------|--------|-------------------|-------|----------------------------------------------------------------------------------------------------|------------------|---|--------------------------|-------------------------------------------------------------------------------------|-------------------------------------------|----------------------|-----------|------------------------|--------------------------------|----------------------------------------|----------------------------------------------------------------------------------------------------|
|                              | File Edit View Go Capture Analyze Statistics Telephony Tools Internals Help                                                                                                    |        |                   |       |                                                                                                    |                  |   |                          |                                                                                     |                                           |                      |           |                        |                                |                                        |                                                                                                    |
| $\Box$                       |                                                                                                    |        | $\mathbb{Z}$<br>x | 품     | $\overline{\mathbb{Q}}$                                                                                  | $\clubsuit$<br>չ | 蚕 |                          | G                                                                                   | $O \nvert O \nvert$ $O \nvert$ $O \nvert$ |                      | <b>BA</b> | M<br><b>T</b> ib       | $\frac{22}{26}$ $\frac{1}{20}$ |                                        |                                                                                                    |
| Filter:                      | icmp                                                                                                    |        |                   |       |                                                                                                    |                  |   | $\overline{\phantom{a}}$ | Expression Clear Apply                                                              |                                           |                      |           |                        |                                |                                        |                                                                                                    |
| No.                          | Time                                                                                                    | Source |                   |       | <b>Destination</b>                                                                                       |                  |   |                          | Protocol Length Info                                                                |                                           |                      |           |                        |                                |                                        |                                                                                                    |
|                              | 11 15.118840 192.168.1.11                                                                                                    |        |                   |       |                                                                                                    | 192.168.1.12     |   |                          | <b>ICMP</b>                                                                         |                                           |                      |           | 74 Echo (ping) request |                                | $id=0x0001$ , seq=21/5376, ttl=11      |                                                                                                    |
|                              | 14 15, 119602 192, 168, 1, 12                                                                                                    |        |                   |       |                                                                                                    | 192.168.1.11     |   |                          | <b>ICMP</b>                                                                         |                                           | 74 Echo (ping) reply |           |                        |                                | $id=0x0001$ , $seq=21/5376$ , ttl=12   |                                                                                                    |
|                              | 16 16.127853 192.168.1.11                                                                                                    |        |                   |       |                                                                                                    | 192.168.1.12     |   |                          | <b>ICMP</b>                                                                         |                                           |                      |           | 74 Echo (ping) request |                                | $id=0x0001$ , $seq=22/5632$ , ttl=12   |                                                                                                    |
|                              | 17 16.128679 192.168.1.12                                                                                                    |        |                   |       |                                                                                                    | 192.168.1.11     |   |                          | <b>ICMP</b>                                                                         |                                           | 74 Echo (ping) reply |           |                        |                                | $id=0x0001$ , $seq=22/5632$ , $tt]=12$ |                                                                                                    |
|                              | 18 17, 141897 192, 168, 1, 11                                                                                                    |        |                   |       |                                                                                                    | 192.168.1.12     |   |                          | <b>ICMP</b>                                                                         |                                           |                      |           | 74 Echo (ping) request |                                | id=0x0001, seq=23/5888, ttl=12         |                                                                                                    |
|                              | 19 17.145943 192.168.1.12                                                                                                    |        |                   |       |                                                                                                    | 192.168.1.11     |   |                          | <b>ICMP</b>                                                                         |                                           | 74 Echo (ping) reply |           |                        |                                | $id=0x0001$ , $seq=23/5888$ , $tt]=12$ |                                                                                                    |
|                              | 21 18.140246 192.168.1.11                                                                                                    |        |                   |       |                                                                                                    | 192.168.1.12     |   |                          | <b>ICMP</b>                                                                         |                                           |                      |           | 74 Echo (ping) request |                                | $id=0x0001$ , $seq=24/6144$ , ttl=12   |                                                                                                    |
|                              | 22 18.140794 192.168.1.12                                                                                                    |        |                   |       |                                                                                                    | 192.168.1.11     |   |                          | <b>ICMP</b>                                                                         |                                           | 74 Echo (ping) reply |           |                        |                                | $id=0x0001$ , $seq=24/6144$ , ttl=12   |                                                                                                    |
|                              | E Frame 11: 74 bytes on wire (592 bits), 74 bytes captured (592 bits)<br>⊞ Ethernet II, Src: IntelCor_34:92:1c (58:94:6b:34:92:1c), Dst: Intel_0f:91:48 (00:11:11:0f:91:48)<br>⊞ Internet Protocol Version 4, Src: 192.168.1.11 (192.168.1.11), Dst: 192.168.1.12 (192.168.1.12)<br>E Internet Control Message Protocol |        |                   |       |                                                                                                    |                  |   |                          |                                                                                     |                                           |                      |           |                        |                                | Middle Section                         |                                                                                                    |
|                              |                                                                                                    |        |                   |       |                                                                                                    |                  |   |                          |                                                                                     |                                           |                      |           |                        |                                |                                        |                                                                                                    |
| 0000<br>0010<br>0020<br>0030 | 00 50 56 be f6 db 00 50<br>00 3c 01 ac 00 00 80 01<br>01 Oc 08 00 4d 46 00 01<br>67 68 69 6a 6b 6c 6d 6e<br>0040 77 61 62 63 64 65 66 67                                                                                                    |        |                   | 68 69 | 56 be 76 8c 08 00 45 00<br>b5 ad c0 a8 01 0b c0 a8<br>00 15 61 62 63 64 65 66<br>6f 70 71 72 73 74 75 76 |                  |   |                          | $PV, \ldots P V, V, \ldots E$<br>.<br>MF abcdef<br>ghijklmn opgrstuv<br>wabcdefa hi |                                           |                      |           |                        |                                | <b>Bottom Seciton</b>                  | $\blacktriangle$<br>$\begin{array}{c} \begin{array}{c} \begin{array}{c} \begin{array}{c} \end{array} \end{array} \end{array} \end{array} \end{array} \end{array}$<br>$\overline{\phantom{a}}$ |
|                              | ◯ Intel(R) PRO/1000 MT Network Connection:    Packets: 199 Displayed: 8 Marked: 0                                                                                                    |        |                   |       |                                                                                                    |                  |   |                          |                                                                                     |                                           |                      |           |                        | <b>Profile: Default</b>        |                                        |                                                                                                    |

*Figura 11. Topología de enrutamiento*

a. Haga clic en las primeras tramas de PDU de la solicitud de ICMP en la sección superior de Wireshark. Observe que la columna Origen contiene la dirección IP de su PC y la columna Destino contiene la dirección IP de la PC del compañero de equipo a la que hizo ping.

|     |                   |                           | Intel(R) PRO/1000 MT Network Connection [Wireshark 1.6.1 (SVN Rev 38096 from /trunk-1.6)] |                                        |                                                       | - 11                                   | $\Box$ $\Box$ |
|-----|-------------------|---------------------------|-------------------------------------------------------------------------------------------|----------------------------------------|-------------------------------------------------------|----------------------------------------|---------------|
|     | File Edit View Go | Capture                   | Analyze Statistics Telephony Tools Internals Help                                         |                                        |                                                       |                                        | Source        |
|     |                   |                           |                                                                                           |                                        |                                                       |                                        |               |
|     | Filter:   icmp    |                           |                                                                                           | Expression Clear Apply<br>$\mathbf{v}$ |                                                       |                                        |               |
| No. | <b>Time</b>       | Source:                   | <b>Destination</b>                                                                        | Protocol Length Info                   |                                                       |                                        |               |
|     | 5 2.801784        | 192.168.1.11              | 192.168.1.12                                                                              | <b>ICMP</b>                            | 74 Echo (ping) request                                | $id=0x0001$ , $seq=25/6400$ , $tt]=12$ |               |
|     | 8 2.802679        | 192.168.1.12              | 192.168.1.11                                                                              | <b>ICMP</b>                            | 74 Echo (ping) reply                                  | $id=0x0001$ , $seq=25/6400$ , $tt]=12$ |               |
|     | 10 3.816895       | 192.168.1.11              | 192.168.1.12                                                                              | <b>ICMP</b>                            | 74 Echo (ping) request                                | $id=0x0001$ . sea=26/6656. ttl=12      |               |
|     | 11 3.817540       | 192.168.1.12              | 192.168.1.11                                                                              | <b>ICMP</b>                            | 74 Echo (ping) reply                                  | $id=0x0001$ , $seq=26/6656$ , ttl=12   |               |
|     | 13 4.831343       | $\overline{192.168.1.11}$ | $-192.168.1.12$                                                                           | <b>ICMP</b>                            | 74 Echo (pinc) request (d=0x0001, seq=27/6912, ttl=12 |                                        |               |
|     | 14 4.832006       | 192, 168, 1, 12           | 192716871711                                                                              | <b>ICMP</b>                            | 74 Echo (ping) reply                                  | $id=0x0001$ , $seq=27/6912$ , $tt]=12$ |               |
|     | 15 5.844858       | 192.168.1.11              | 192.168.1.12                                                                              | <b>ICMP</b>                            | 74 Echo (ping) request                                | $id=0x0001$ , $seq=28/7168$ , $tt]=12$ |               |
|     | 16 5.845488       | 192.168.1.12              | 192.168.1.11                                                                              | <b>ICMP</b>                            | 74 Echo (ping) reply                                  | $id=0x0001$ . sea=28/7168. ttl=12      |               |

*Figura 12. Topología de enrutamiento*

b. Con esta trama de PDU aún seleccionada en la sección superior, navegue hasta la sección media. Haga clic en el signo más que está a la izquierda de la fila de Ethernet II para ver las direcciones MAC de origen y destino.

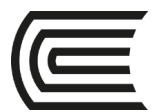

|      | TU Intel(R) PRO/1000 MT Network Connection [Wireshark 1.6.1 (SVN Rev 38096 from /trunk-1.6)]                           |              |  |                    |   |                          |                        |          |                     | Ÿ                    |           |                        |                               |  | <u>- 19</u> | $\mathbf{z}$                         |
|------|----------------------------------------------------------------------------------------------------|--------------|--|--------------------|---|--------------------------|------------------------|----------|---------------------|----------------------|-----------|------------------------|-------------------------------|--|-------------|--------------------------------------|
| File | Edit View Go Capture Analyze Statistics Telephony Tools Internals Help                                                 |              |  |                    |   |                          |                        |          |                     |                      |           |                        |                               |  |             |                                      |
| E.   | 画 2                                                                                                    |              |  | 同义之昌 くゃゅゆ          | 不 |                          | $\Box$                 | $\oplus$ | $Q \mathcal{Q}$ $F$ |                      | <b>DE</b> | ¥<br><b>Title</b>      | $\frac{1}{26}$ $\frac{1}{20}$ |  |             |                                      |
|      | Filter: icmp                                                                                                    |              |  |                    |   | $\overline{\phantom{a}}$ | Expression Clear Apply |          |                     |                      |           |                        |                               |  |             |                                      |
| No.  | Time                                                                                                    | Source       |  | <b>Destination</b> |   |                          | Protocol Length Info   |          |                     |                      |           |                        |                               |  |             |                                      |
|      | 5 2.801784                                                                                                    | 192.168.1.11 |  | 192.168.1.12       |   |                          | <b>ICMP</b>            |          |                     |                      |           | 74 Echo (ping) request |                               |  |             | $id=0x0001$ , seq=25/6400, ttl=12    |
|      | 8 2.802679                                                                                                    | 192.168.1.12 |  | 192.168.1.11       |   |                          | <b>ICMP</b>            |          |                     | 74 Echo (ping) reply |           |                        |                               |  |             | $id=0x0001$ , seq=25/6400, ttl=12    |
|      | 10 3.816895                                                                                                    | 192.168.1.11 |  | 192.168.1.12       |   |                          | <b>ICMP</b>            |          |                     |                      |           | 74 Echo (ping) request |                               |  |             | $id=0x0001$ , seq=26/6656, ttl=12    |
|      | 11 3.817540                                                                                                    | 192.168.1.12 |  | 192.168.1.11       |   |                          | <b>ICMP</b>            |          |                     | 74 Echo (ping) reply |           |                        |                               |  |             | id=0x0001, seq=26/6656, ttl=12       |
|      | 13 4.831343                                                                                                    | 192.168.1.11 |  | 192.168.1.12       |   |                          | <b>ICMP</b>            |          |                     |                      |           | 74 Echo (ping) request |                               |  |             | id=0x0001, seq=27/6912, ttl=12       |
|      | 14 4.832006                                                                                                    | 192.168.1.12 |  | 192.168.1.11       |   |                          | <b>ICMP</b>            |          |                     | 74 Echo (ping) reply |           |                        |                               |  |             | id=0x0001, seq=27/6912, ttl=12       |
|      | 15 5.844858                                                                                                    | 192.168.1.11 |  | 192.168.1.12       |   |                          | <b>ICMP</b>            |          |                     |                      |           | 74 Echo (ping) request |                               |  |             | id=0x0001, seq=28/7168, ttl=12       |
|      | 16 5.845488                                                                                                    | 192.168.1.12 |  | 192.168.1.11       |   |                          | <b>ICMP</b>            |          |                     | 74 Echo (ping) reply |           |                        |                               |  |             | $id=0x0001$ , $seq=28/7168$ , ttl=12 |
|      |                                                                                                    |              |  |                    |   |                          |                        |          |                     |                      |           |                        |                               |  |             |                                      |
|      |                                                                                                    |              |  |                    |   |                          |                        |          |                     |                      |           |                        |                               |  |             |                                      |
|      |                                                                                                    |              |  |                    |   |                          |                        |          |                     |                      |           |                        |                               |  |             |                                      |
|      | E Frame 13: 74 bytes on wire (592 bits), 74 bytes captured (592 bits)                                                  |              |  |                    |   |                          |                        |          |                     |                      |           |                        |                               |  |             |                                      |
|      | (Bethernet II, Src: Intelcor_34:92:1c (58+94:6b:34:92:1c), Dst: Intel_0f:91:48 (00:11:11:0f:91:48)                     |              |  |                    |   |                          |                        |          |                     |                      |           |                        |                               |  |             |                                      |
|      | <b>E Destination: Intel_0f:91:48 (00:11:11:0f:91:48)</b>                                                               |              |  |                    |   |                          |                        |          |                     |                      |           |                        |                               |  |             |                                      |
|      | ⊞ Source: IntelCor_34:92:1 (58:94:6b:34:92:1c)                                                                         |              |  |                    |   |                          |                        |          |                     |                      |           |                        |                               |  |             |                                      |
|      | Type: IP (0x0800)<br>⊞ Internet Protocol Version 4, Src: 192.168.1.11 (192.168.1.11), Dst: 192.168.1.12 (192.168.1.12) |              |  |                    |   |                          |                        |          |                     |                      |           |                        |                               |  |             |                                      |
|      | E Internet Control Message Protocol                                                                                    |              |  |                    |   |                          |                        |          |                     |                      |           |                        |                               |  |             |                                      |
|      |                                                                                                    |              |  |                    |   |                          |                        |          |                     |                      |           |                        |                               |  |             |                                      |
|      |                                                                                                    |              |  |                    |   |                          |                        |          |                     |                      |           |                        |                               |  |             |                                      |

*Figura 13. Topología de enrutamiento*

¿La dirección MAC de origen coincide con la interfaz de su PC? \_\_\_\_\_\_

\_\_\_\_\_\_\_\_\_\_\_\_\_\_\_\_\_\_\_\_\_\_\_\_\_\_\_\_\_\_\_\_\_\_\_\_\_\_\_\_\_\_\_\_\_\_\_\_\_\_\_\_\_\_\_\_\_\_\_\_\_\_

¿La dirección MAC de destino en Wireshark coincide con la dirección MAC del compañero de equipo?

¿De qué manera su PC obtiene la dirección MAC de la PC a la que hizo ping?

\_\_\_\_\_\_\_\_\_\_\_\_\_\_\_\_\_\_\_\_\_\_\_\_\_\_\_\_\_\_\_\_\_\_\_\_\_\_\_\_\_\_\_\_\_\_\_\_\_\_\_\_\_\_\_\_\_\_\_\_\_\_\_\_\_\_\_\_\_\_\_\_\_\_\_\_\_\_\_\_\_\_\_

**Nota**: en el ejemplo anterior de una solicitud de ICMP capturada, los datos ICMP se encapsulan dentro de una PDU del paquete IPv4 (encabezado de IPv4), que luego se encapsula en una PDU de trama de Ethernet II (encabezado de Ethernet II) para la transmisión en la LAN.

<span id="page-23-0"></span>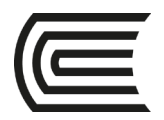

# **Segunda unidad**

### **Semana 5**

### **Armado de cable UTP**

<span id="page-23-2"></span><span id="page-23-1"></span>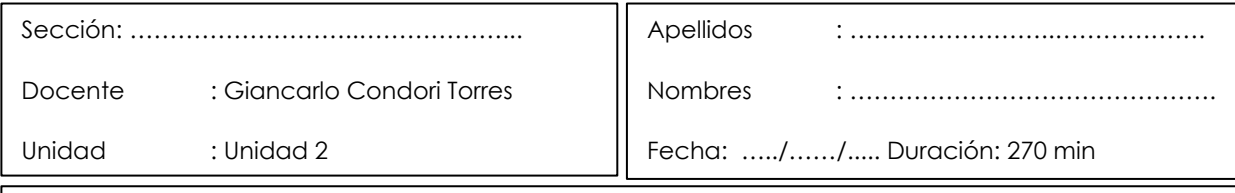

 **Instrucciones**: a continuación, de manera colaborativa, prepare los cables UTP siguiendo las instrucciones del docente.

**I. Propósito:** el estudiante será capaz de preparar y armar los cables UTP o pares trenzados para hacer conexiones LAN y poder armar una pequeña red, de tal manera que se tenga conectividad entre diferentes equipos.

#### **II. Descripción de la actividad a realizar (práctica)**

En esta actividad se va a realizar el armado cables UTP o pares trenzados para hacer conexiones LAN y poder armar una pequeña red, de tal manera que se tenga conectividad entre diferentes equipos.

#### **III. Procedimientos**

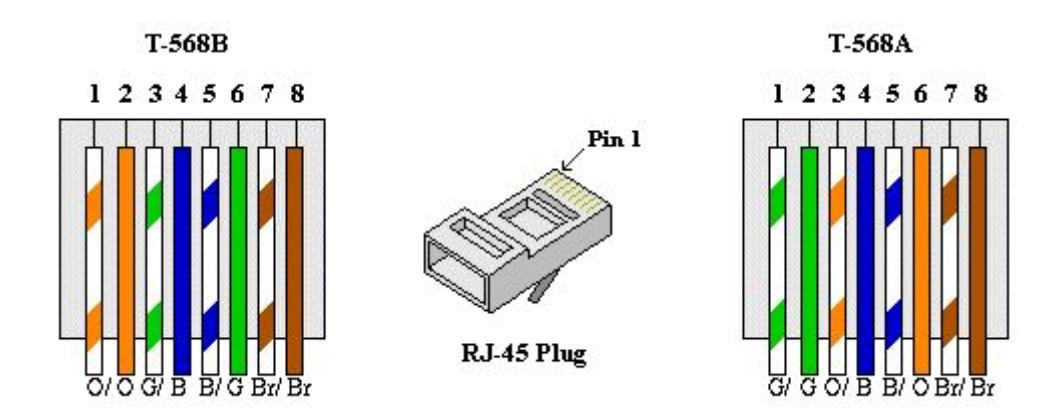

*Figura 14. Topología de enrutamiento*

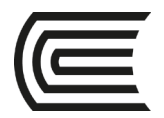

# **Semana 6 – Sesión 1**

### **Análisis de tramas Ethernet**

<span id="page-24-1"></span><span id="page-24-0"></span>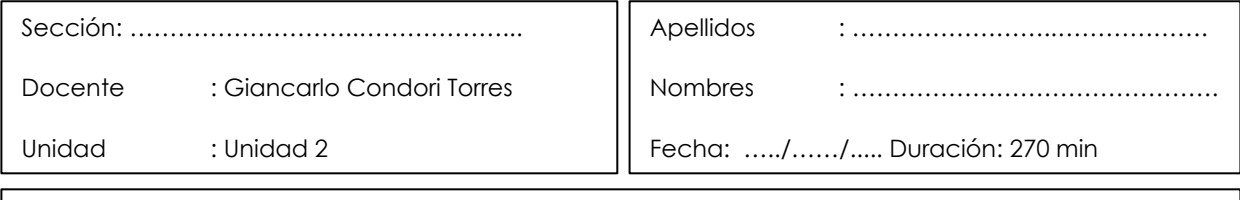

**Instrucciones**: a continuación, de manera colaborativa, siga las siguientes instrucciones.

**I. Propósito:** el estudiante será capaz revisará los campos que contiene una trama de Ethernet II. En la parte 2, utilizará Wireshark para capturar y analizar campos de encabezado de tramas de Ethernet II de tráfico local y remoto.

#### **II. Descripción de la actividad a realizar (práctica)**

En esta actividad se va a realizar la revisión de los campos que contiene una trama de Ethernet II. En la parte 2, utilizará Wireshark para capturar y analizar campos de encabezado de tramas de Ethernet II de tráfico local y remoto.

#### **III. Procedimientos**

#### **Parte 1: Examinar los campos de encabezado de una trama de Ethernet II**

En la parte 1 examinará los campos de encabezado y el contenido de una trama de Ethernet II. Se utilizará una captura de Wireshark para examinar el contenido de esos campos.

**Paso 1: Revisar las descripciones y longitudes de los campos de encabezado de Ethernet II**

| Preámbulo | Dirección de<br>destino | Dirección de<br>origen | Tipo de<br>trama | <b>Datos</b>    | <b>FCS</b> |
|-----------|-------------------------|------------------------|------------------|-----------------|------------|
| 8 bytes   | 6 bytes                 | 6 bytes                | 2 bytes          | 46 a 1500 bytes | 4 bytes    |

#### **Paso 2: Examinar la configuración de red de la PC**

La dirección IP de este equipo host es 192.168.1.17, y el gateway predeterminado tiene la dirección IP 192.168.1.1.

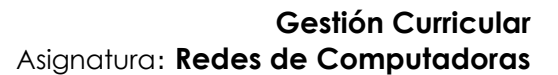

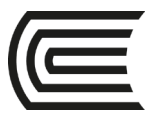

| lireless LAN adapter Wireless Network Connection:                                                                                                    |
|----------------------------------------------------------------------------------------------------|
| Connection-specific DNS Suffix .:<br>Description : Broadcom 802.11a/b/g WLAN<br>Physical Address. 00-1A-73-EA-63-8C<br>DHCP Enabled. Yes<br>Autoconfiguration Enabled : Yes<br>Link-local IPv6 Address : fe80::a858:5f3e:35e2:d38fx13(Preferred)<br>$IPu4$ Address. : 192.168.1.17 $(Preferred)$<br>Subnet Mask : 255.255.255.0<br>Lease Obtained. : Tuesday, June 16, 2015 6:59:54 AM<br>Lease Expires : Wednesday, June 17, 2015 6:59:54 AM<br>Default Gateway : 192.168.1.1 |
| DHCP Server : 192.168.1.1<br>DHCPv6 IAID 234887795<br>DHCPv6 Client DUID. 90-01-00-01-1B-07-0A-E1-00-1E-EC-15-74-C2                                                                                                    |
| DNS Servers : 192.168.1.1<br>NetBIOS over Topip. : Enabled                                                                                                    |

*Figura 15. Topología de enrutamiento*

#### **Paso 3: Examinar las tramas de Ethernet en una captura de Wireshark**

En la siguiente captura de Wireshark se muestran los paquetes generados por un ping que se hace de un equipo host a su gateway predeterminado. Se le aplicó un filtro a Wireshark para ver solamente el protocolo de resolución de direcciones (ARP) y el protocolo de mensajes de control de Internet (ICMP). La sesión comienza con una consulta ARP para obtener la dirección MAC del router del gateway seguida de cuatro solicitudes y respuestas de ping.

|      |      |                     |              |                             |           |    |                                                                                                    |             |              | File Edit View Go Capture Analyze Statistics Telephony Tools                        | Internals Help        |                            |                             |                      |                                                                                               |  |  |
|------|------|---------------------|--------------|-----------------------------|-----------|----|----------------------------------------------------------------------------------------------------|-------------|--------------|-------------------------------------------------------------------------------------|-----------------------|----------------------------|-----------------------------|----------------------|-----------------------------------------------------------------------------------------------|--|--|
| ◉    |      |                     |              |                             |           |    | $\odot$ ( ) $\land$ ( ) $\odot$ ( ) $\odot$ ( ) $\odot$ ( ) $\odot$ ( ) $\odot$ ( ) $\odot$ ( ) $\odot$ ( ) $\odot$ ( ) $\odot$ ( ) $\odot$ ( ) $\odot$ ( ) $\odot$ ( ) $\odot$ () $\odot$ () $\odot$ () $\odot$ () $\odot$ () $\odot$ () $\odot$ () $\odot$ () $\odot$ () |             |              | 坐                                                                                   | $\sqrt{ \mathbf{r} }$ | $\bigoplus$                | $Q Q E$                     |                      | 黄因 图 案 图                                                                                      |  |  |
|      |      | Filter: arp or icmp |              |                             |           |    |                                                                                                    |             |              |                                                                                     | $\cdot$               |                            | Expression Clear Apply Save |                      |                                                                                               |  |  |
| No.  | Time |                     |              | Source                      |           |    |                                                                                                    | Destination |              | Protocol                                                                            | Length                | Info                       |                             |                      |                                                                                               |  |  |
|      |      |                     |              |                             |           |    | 9 2.497611000 GemtekTe_ea:63:{Broadcast                                                                                                    |             |              | <b>ARP</b>                                                                          |                       |                            |                             |                      | 42 who has 192.168.1.1? Tell 192.168.1.17                                                     |  |  |
|      |      |                     |              |                             |           |    | 10 2.502719000 Netgear_ea:b1:7;GemtekTe_ea:63 ARP                                                                                                    |             |              |                                                                                     |                       |                            |                             |                      | 42 192.168.1.1 is at 80:37:73:ea:b1:7a                                                        |  |  |
|      |      |                     |              | 11 2.502767000 192.168.1.17 |           |    |                                                                                                    | 192.168.1.1 |              | <b>ICMP</b>                                                                         |                       |                            |                             |                      | 74 Echo (ping) request id=0x0001, seq=19/4864,                                                |  |  |
|      |      |                     |              | 12 2.503610000 192.168.1.1  |           |    |                                                                                                    |             | 192.168.1.17 | <b>ICMP</b>                                                                         |                       |                            |                             |                      | 74 Echo (ping) reply id=0x0001, seq=19/4864,                                                  |  |  |
|      |      |                     |              | 14 3.499098000 192.168.1.17 |           |    | 192.168.1.1                                                                                                    |             |              | ICMP                                                                                |                       |                            |                             |                      | 74 Echo (ping) request id=0x0001, seq=20/5120,                                                |  |  |
|      |      |                     |              |                             |           |    | 15 3.501917000 192.168.1.1 192.168.1.17                                                                                                    |             |              | <b>ICMP</b>                                                                         |                       |                            |                             | 74 Echo (ping) reply | $id=0x0001$ , $seq=20/5120$ ,                                                                 |  |  |
|      |      |                     |              |                             | m.        |    |                                                                                                    |             |              |                                                                                     |                       |                            |                             |                      |                                                                                               |  |  |
|      |      |                     |              |                             |           |    |                                                                                                    |             |              | m Frame 9: 42 bytes on wire (336 bits), 42 bytes captured (336 bits) on interface 0 |                       |                            |                             |                      |                                                                                               |  |  |
|      |      |                     |              |                             |           |    |                                                                                                    |             |              |                                                                                     |                       |                            |                             |                      | E Ethernet II, Src: GemtekTe_ea:63:8c (00:1a:73:ea:63:8c), Dst: Broadcast (ff:ff:ff:ff:ff:ff) |  |  |
|      |      |                     |              |                             |           |    | <b>E</b> Destination: Broadcast (ff:ff:ff:ff:ff:ff;ff)                                                                                                    |             |              |                                                                                     |                       |                            |                             |                      |                                                                                               |  |  |
|      |      |                     |              |                             |           |    | ⊞ Source: GemtekTe_ea:63:8c (00:1a:73:ea:63:8c)                                                                                                    |             |              |                                                                                     |                       |                            |                             |                      |                                                                                               |  |  |
|      |      |                     |              | Type: ARP (0x0806)          |           |    |                                                                                                    |             |              |                                                                                     |                       |                            |                             |                      |                                                                                               |  |  |
|      |      |                     |              |                             |           |    | Address Resolution Protocol (request)                                                                                                    |             |              |                                                                                     |                       |                            |                             |                      |                                                                                               |  |  |
| 0000 |      |                     |              |                             |           |    |                                                                                                    |             |              | ea 63 8c 08 06 00 01                                                                |                       |                            | . S. C.                     |                      |                                                                                               |  |  |
| 0010 | 08   | 00 <sup>1</sup>     | -06<br>$-04$ | -00                         | -00<br>01 | 1a |                                                                                                    |             |              | 73 ea 63 8c c0 a8 01 11                                                             |                       |                            | .     5 . C.                |                      |                                                                                               |  |  |
| 0020 | 00   |                     |              | 00 00 00 00 00 c0 a8        |           |    | 01 01                                                                                                    |             |              |                                                                                     |                       | <b>CARD ARE A REPORTED</b> |                             |                      |                                                                                               |  |  |

*Figura 16. Topología de enrutamiento*

#### **Paso 4: Examinar el contenido del encabezado de Ethernet II de una solicitud de ARP**

En la siguiente tabla, se toma la primera trama de la captura de Wireshark y se muestran los datos de los campos de encabezado de Ethernet II.

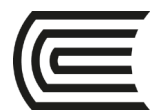

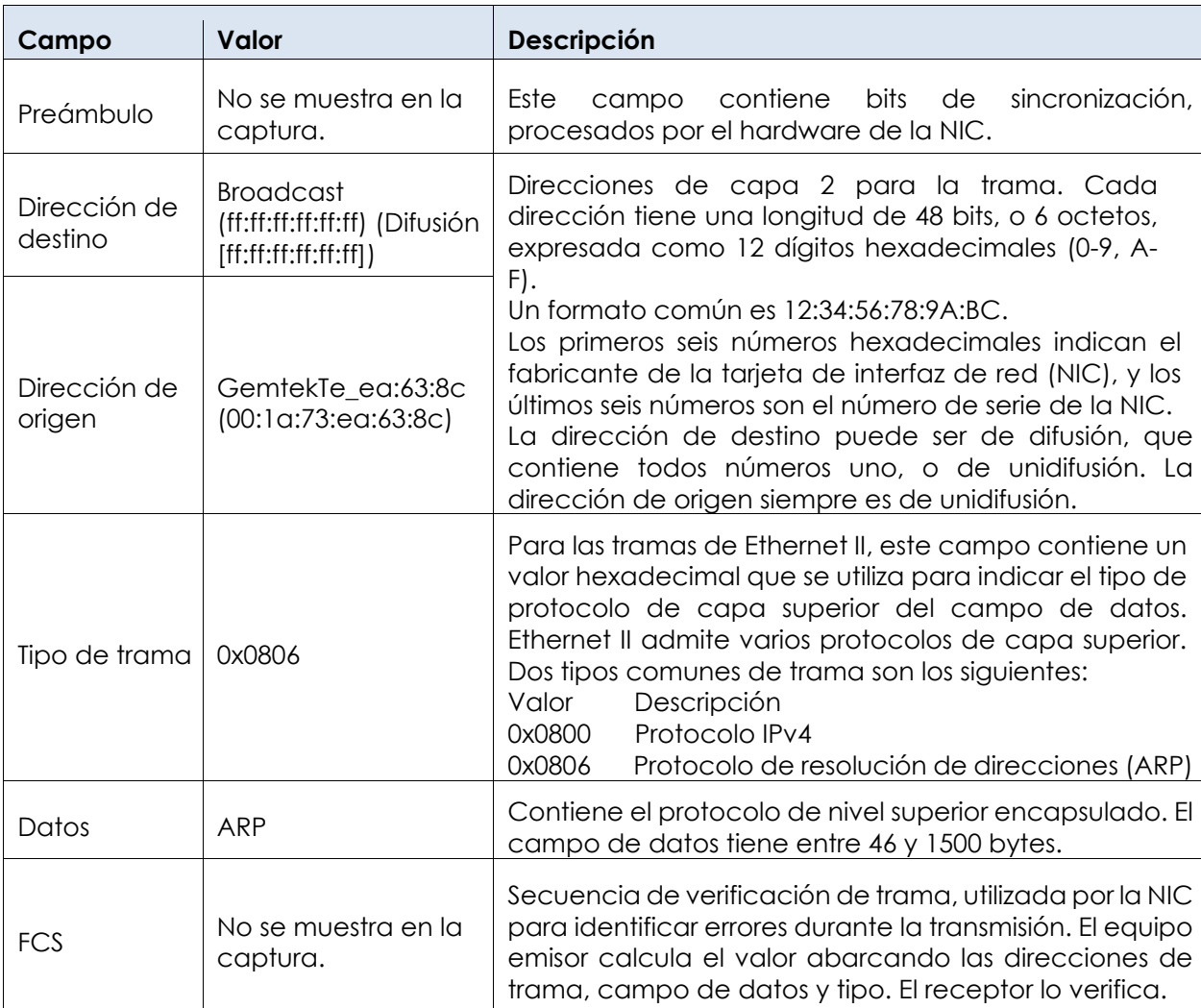

¿Qué característica significativa tiene el contenido del campo de dirección de destino?

¿Por qué envía la PC un ARP de difusión antes de enviar la primera solicitud de ping?

\_\_\_\_\_\_\_\_\_\_\_\_\_\_\_\_\_\_\_\_\_\_\_\_\_\_\_\_\_\_\_\_\_\_\_\_\_\_\_\_\_\_\_\_\_\_\_\_\_\_\_\_\_\_\_\_\_\_\_\_\_\_\_\_\_\_\_\_\_\_\_\_\_\_\_\_ \_\_\_\_\_\_\_\_\_\_\_\_\_\_\_\_\_\_\_\_\_\_\_\_\_\_\_\_\_\_\_\_\_\_\_\_\_\_\_\_\_\_\_\_\_\_\_\_\_\_\_\_\_\_\_\_\_\_\_\_\_\_\_\_\_\_\_\_\_\_\_\_\_\_\_\_

\_\_\_\_\_\_\_\_\_\_\_\_\_\_\_\_\_\_\_\_\_\_\_\_\_\_\_\_\_\_\_\_\_\_\_\_\_\_\_\_\_\_\_\_\_\_\_\_\_\_\_\_\_\_\_\_\_\_\_\_\_\_\_\_\_\_\_\_\_\_\_\_\_\_\_\_ \_\_\_\_\_\_\_\_\_\_\_\_\_\_\_\_\_\_\_\_\_\_\_\_\_\_\_\_\_\_\_\_\_\_\_\_\_\_\_\_\_\_\_\_\_\_\_\_\_\_\_\_\_\_\_\_\_\_\_\_\_\_\_\_\_\_\_\_\_\_\_\_\_\_\_\_ \_\_\_\_\_\_\_\_\_\_\_\_\_\_\_\_\_\_\_\_\_\_\_\_\_\_\_\_\_\_\_\_\_\_\_\_\_\_\_\_\_\_\_\_\_\_\_\_\_\_\_\_\_\_\_\_\_\_\_\_\_\_\_\_\_\_\_\_\_\_\_\_\_\_\_\_

¿Cuál es la dirección MAC del origen en la primera trama? \_\_\_\_\_\_\_\_\_\_\_\_\_\_\_\_\_\_\_\_\_\_\_

\_\_\_\_\_\_\_\_\_\_\_\_\_\_\_\_\_\_\_\_\_\_\_\_\_\_\_\_\_\_\_\_\_\_\_\_\_\_\_\_\_\_\_\_\_\_\_\_\_\_\_\_\_\_\_\_\_\_\_\_\_\_\_\_\_\_\_\_\_\_\_\_\_\_\_\_

¿Cuál es el identificador de proveedor (OUI) de la NIC del origen? \_\_\_\_\_\_\_\_\_\_\_\_\_\_\_\_\_\_\_\_\_\_\_\_

¿Qué porción de la dirección MAC corresponde al OUI?

¿Cuál es el número de serie de la NIC del origen? \_\_\_\_\_\_\_\_\_\_\_\_\_\_\_\_\_\_\_\_\_\_\_\_\_\_\_\_\_\_\_\_\_

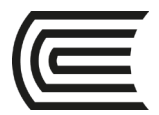

#### **Parte 2: Utilizar Wireshark para capturar y analizar tramas de Ethernet**

En la parte 2, utilizará Wireshark para capturar tramas de Ethernet locales y remotas. Luego, examinará la información que contienen los campos de encabezado de las tramas.

#### **Paso 1: Determinar la dirección IP del gateway predeterminado de la PC**

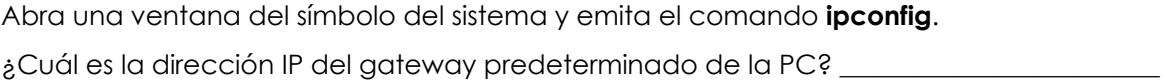

#### **Paso 2: Comenzar a capturar el tráfico de la NIC de la PC**

- a. Abra Wireshark.
- b. En la barra de herramientas Network Analyzer (Analizador de red) de Wireshark, haga clic en el ícono Lista de interfaces.

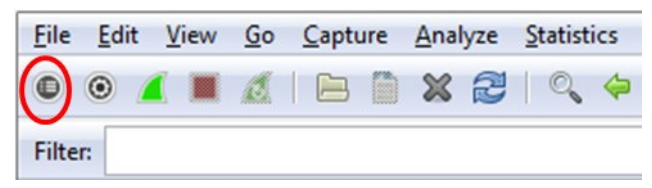

*Figura 17. Topología de enrutamiento*

c. En la ventana Capture Interfaces (Capturar interfaces) de Wireshark, haga clic en la casilla de verificación adecuada para seleccionar la interfaz en la cual comenzar la captura de tráfico. A continuación, haga clic en Start (Iniciar). Si no está seguro de qué interfaz revisar, haga clic en Details (Detalles) para obtener más información sobre cada interfaz de la lista.

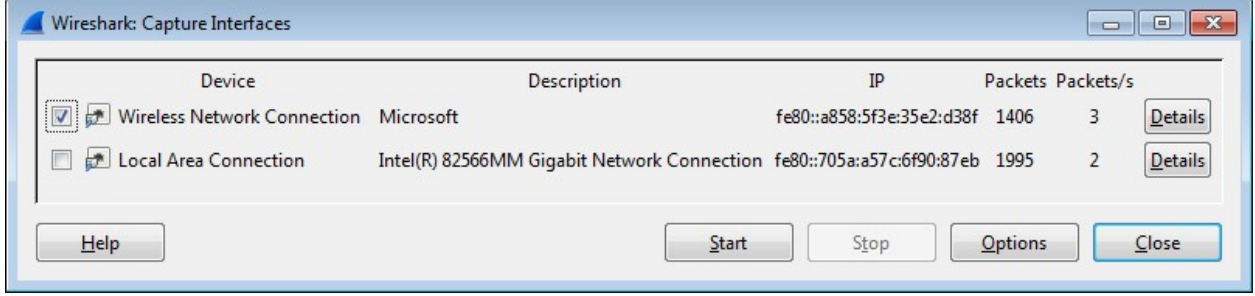

*Figura 18. Topología de enrutamiento*

d. Observe el tráfico que aparece en la ventana Packet List (Lista de paquetes).

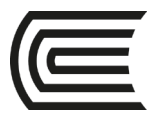

| File       | Edit | View | Go | Capture | Analyze Statistics Telephony Tools                |                    |  |                    | Internals Help |             |                             |  |                                           |                                                 |
|------------|------|------|----|---------|---------------------------------------------------|--------------------|--|--------------------|----------------|-------------|-----------------------------|--|-------------------------------------------|-------------------------------------------------|
| $\bigcirc$ |      |      |    |         |                                                   |                    |  |                    |                | $\bigoplus$ | $Q Q E$                     |  | $M \leq M$ $\gg$ $M$                      |                                                 |
| Filter:    |      |      |    |         |                                                   |                    |  |                    |                |             | Expression Clear Apply Save |  |                                           |                                                 |
| INo.       | Time |      |    | Source  |                                                   | <b>Destination</b> |  | Protocol<br>7131   | Length         | Info        |                             |  |                                           |                                                 |
|            |      |      |    |         | 17 3.691404000 192.168.1.17                       | 192.168.1.1        |  | <b>DNS</b>         |                |             |                             |  |                                           | 85 Standard query 0x0c33 A teredo.ipv6.microso  |
|            |      |      |    |         | 18 3.702954000 192.168.1.1 192.168.1.17           |                    |  | <b>DNS</b>         |                |             |                             |  |                                           | 150 Standard query response 0x0c33 CNAME teredo |
|            |      |      |    |         | 19 3.752602000 GemtekTe_ea:63:{Broadcast          |                    |  | ARP                |                |             |                             |  | 42 who has 192.168.1.1? Tell 192.168.1.17 |                                                 |
|            |      |      |    |         | 20 3.754732000 Netgear_ea:b1:7;GemtekTe_ea:63 ARP |                    |  |                    |                |             |                             |  | 42 192.168.1.1 is at 80:37:73:ea:b1:7a    |                                                 |
|            |      |      |    |         | 21 3.768583000 fe80::a858:5f3e:ff02::16           |                    |  | TCMP <sub>V6</sub> |                |             |                             |  | 90 Multicast Listener Report Message v2   |                                                 |
|            |      |      |    |         | 22 3.768843000 192.168.1.17                       | 224.0.0.22         |  | IGMPV3             |                |             |                             |  |                                           | 54 Membership Report / Leave group 224.0.0.252  |
|            |      |      |    |         | 23 3.795917000 GemtekTe_ea:63: {Broadcast         |                    |  | ARP                |                |             |                             |  | 42 who has 192.168.1.1? Tell 192.168.1.17 |                                                 |
|            |      |      |    |         | 24 3.800804000 Netgear_ea:b1:7;GemtekTe_ea:63 ARP |                    |  |                    |                |             |                             |  | 42 192.168.1.1 is at 80:37:73:ea:b1:7a    |                                                 |

*Figura 19. Topología de enrutamiento*

#### **Paso 3: Filtrar Wireshark para que solamente se muestre el tráfico ICMP**

Puede usar el filtro de Wireshark para bloquear la visibilidad del tráfico no deseado. El filtro no bloquea la captura de datos no deseados, sino lo que se muestra en pantalla. Por el momento, solo se debe visualizar el tráfico ICMP.

En el cuadro Filter (Filtro) de Wireshark, escriba icmp. Si escribió el filtro correctamente, el cuadro debe volverse de color verde. Si el cuadro está de color verde, haga clic en Apply (Aplicar) para que se aplique el filtro.

| Eile Edit View Go Capture Analyze Statistics Telephony Tools Internals Help |  |  |  |  |  |  |  |                             |  |  |  |
|-----------------------------------------------------------------------------|--|--|--|--|--|--|--|-----------------------------|--|--|--|
|                                                                             |  |  |  |  |  |  |  |                             |  |  |  |
| Filter: icmp                                                                |  |  |  |  |  |  |  | Expression Clear Apply Save |  |  |  |

*Figura 20. Topología de enrutamiento*

#### **Paso 4: En la ventana del símbolo del sistema, hacer un ping al gateway predeterminado de la PC**

En la ventana del símbolo del sistema, haga un ping al gateway predeterminado con la dirección IP registrada en el paso 1.

#### **Paso 5: Dejar de capturar el tráfico de la NIC**

Haga clic en el ícono Detener captura para dejar de capturar el tráfico.

|  |  |  |  |  | File Edit View Go Capture Analyze Statistics Telephony |  |  |  |
|--|--|--|--|--|--------------------------------------------------------|--|--|--|
|  |  |  |  |  |                                                        |  |  |  |

*Figura 21. Topología de enrutamiento*

#### **Paso 6: Examinar la primera solicitud de eco (ping) en Wireshark**

La ventana principal de Wireshark se divide en tres secciones: el panel Packet List en la parte superior, el panel Packet Details (Detalles del paquete) en la parte central y el panel Packet

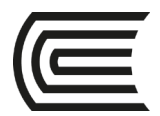

Bytes (Bytes del paquete) en la parte inferior. Si seleccionó la interfaz correcta para la captura de paquetes en el paso 3, Wireshark debería mostrar la información de ICMP en el panel Packet List (Lista de paquetes), de manera similar a la del siguiente ejemplo.

| File         | Edit View    |                | Go                                   |                                                                                                    | Capture Analyze Statistics Telephony Tools |                                |                    |              |        |               |   | Internals                   | Help |                                  |          |  |                 |   |  |        |  |                                  |  |
|--------------|--------------|----------------|--------------------------------------|----------------------------------------------------------------------------------------------------|--------------------------------------------|--------------------------------|--------------------|--------------|--------|---------------|---|-----------------------------|------|----------------------------------|----------|--|-----------------|---|--|--------|--|----------------------------------|--|
| $\bullet$    |              |                | $\odot$ $\blacksquare$ $\varnothing$ |                                                                                                    |                                            |                                |                    |              |        | 坐             |   |                             |      | $\bigoplus$                      | $\Theta$ |  | $\omega$ $\sim$ | 暖 |  | 因易 ※ 日 |  |                                  |  |
|              | Filter: icmp |                |                                      |                                                                                                    |                                            |                                |                    |              |        |               | ۰ | Expression Clear Apply Save |      |                                  |          |  |                 |   |  |        |  |                                  |  |
| No.          | Time         |                |                                      | Source                                                                                               |                                            |                                | <b>Destination</b> |              |        | Protocol      |   | Length                      |      | Info                             |          |  |                 |   |  |        |  |                                  |  |
|              |              |                |                                      | 11 2.502767000 192.168.1.17                                                                          |                                            |                                |                    | 192.168.1.1  |        | <b>ICMP</b>   |   |                             |      | 74 Echo (ping) request           |          |  |                 |   |  |        |  | $id=0x0001$ , seq=19/4864, t1    |  |
|              |              |                |                                      | 12 2.503610000 192.168.1.1                                                                           |                                            |                                |                    | 192.168.1.17 |        | <b>ICMP</b>   |   |                             |      | 74 Echo (ping) reply             |          |  |                 |   |  |        |  | $id=0x0001$ , $seq=19/4864$ , ti |  |
|              |              |                |                                      | 14 3.499098000 192.168.1.17                                                                          |                                            |                                |                    | 192.168.1.1  |        | <b>ICMP</b>   |   |                             |      | 74 Echo (ping) request           |          |  |                 |   |  |        |  | $id=0x0001$ , $seq=20/5120$ , ti |  |
|              |              |                |                                      | 15 3.501917000 192.168.1.1                                                                           |                                            |                                |                    | 192.168.1.17 |        | <b>ICMP</b>   |   |                             |      | 74 Echo (ping) reply             |          |  |                 |   |  |        |  | $id=0x0001$ , $seq=20/5120$ , ti |  |
|              |              |                |                                      | 78 4.499181000 192.168.1.17                                                                          |                                            |                                |                    | 192.168.1.1  |        | <b>ICMP</b>   |   |                             |      | 74 Echo (ping) request           |          |  |                 |   |  |        |  | id=0x0001, seq=21/5376, t1       |  |
|              |              |                |                                      | 79 4.507254000 192.168.1.1                                                                           |                                            |                                |                    | 192.168.1.17 |        | <b>ICMP</b>   |   |                             |      | 74 Echo (ping) reply             |          |  |                 |   |  |        |  | $id=0x0001$ , seq=21/5376, t1    |  |
|              |              |                |                                      | 86 5.500186000 192.168.1.17                                                                          |                                            |                                |                    | 192.168.1.1  |        |               |   |                             |      | 74 Echo (ping) request           |          |  |                 |   |  |        |  | $id=0x0001$ , $seq=22/5632$ , t1 |  |
|              |              |                |                                      | 87 5.501248000 192.168.1.1                                                                           |                                            |                                |                    | 192.168.1.17 |        | Top           |   |                             |      | 74 Echo (ping) reply             |          |  |                 |   |  |        |  | id=0x0001, seq=22/5632, t1       |  |
|              |              |                |                                      |                                                                                                    | ш                                          |                                |                    |              |        |               |   |                             |      |                                  |          |  |                 |   |  |        |  |                                  |  |
|              |              |                |                                      | ⊕ Frame 11: 74 bytes on wire (592 bits), 74 bytes captured (592 bits) on interface 0                 |                                            |                                |                    |              |        |               |   |                             |      |                                  |          |  |                 |   |  |        |  |                                  |  |
|              |              |                |                                      | ⊞ Ethernet II, Src: GemtekTe_ea:63:8c (00:1a:73:ea:63:8c), Dst: Netgear_ea:b1:7a (80:37:73:ea:b1:7a) |                                            |                                |                    |              |        |               |   |                             |      |                                  |          |  |                 |   |  |        |  |                                  |  |
|              |              |                |                                      | ⊕ Internet Protocol Version 4, Src: 192.168.1.17 (192.168.1.17), Dst: 192.168.1.1 (192.168.1.1)      |                                            |                                |                    |              |        |               |   |                             |      |                                  |          |  |                 |   |  |        |  |                                  |  |
|              |              |                |                                      | ⊕ Internet Control Message Protocol                                                                  |                                            |                                |                    |              | Middle |               |   |                             |      |                                  |          |  |                 |   |  |        |  |                                  |  |
|              |              |                |                                      |                                                                                                    |                                            |                                |                    |              |        |               |   |                             |      |                                  |          |  |                 |   |  |        |  |                                  |  |
|              |              |                |                                      |                                                                                                    |                                            |                                |                    |              |        | 111           |   |                             |      |                                  |          |  |                 |   |  |        |  |                                  |  |
| 0000         | 80           | 37             | 73                                   | ea b1 7a 00 1a                                                                                       |                                            | 73 ea 63 8c 08 00 45 00        |                    |              |        |               |   |                             |      | .75. .7. .5. C. E.               |          |  |                 |   |  |        |  |                                  |  |
| 0010         | 00           | 3 <sup>c</sup> | 0a                                   | e6 00 00 80 01                                                                                       |                                            | ac 78 c0 a8 01 11 c0 a8        |                    |              |        |               |   |                             |      | $\cdot$ X.                       |          |  |                 |   |  |        |  |                                  |  |
| 0020<br>0030 | 01<br>67     | 01<br>68       | 08<br>69                             | 4d<br>0 <sup>0</sup>                                                                                 | 48 00 01<br>$6c$ $6d$ $6e$                 | 00 13 61 62 6<br>6f 70 71 72 7 |                    |              |        |               |   |                             |      | MH abcdef                        |          |  |                 |   |  |        |  |                                  |  |
| 0040         | 77           | 61             |                                      | 6a 6b<br>62 63 64                                                                                    | 65 66 67                                   | 68 69                          |                    |              |        | <b>Bottom</b> |   |                             |      | ghijklmn opgrstuv<br>wabcdefg hi |          |  |                 |   |  |        |  |                                  |  |
|              |              |                |                                      |                                                                                                    |                                            |                                |                    |              |        |               |   |                             |      |                                  |          |  |                 |   |  |        |  |                                  |  |

*Figura 22. Topología de enrutamiento*

- a. En el panel Packet List (Lista de paquetes) de la parte superior, haga clic en la primera trama de la lista. Debería ver el texto **Echo (ping) request (Solicitud de eco [ping])** debajo del encabezado **Info** (Información). Con esta acción, se debe resaltar la línea con color azul.
- b. Examine la primera línea del panel Packet Details (Detalles del paquete) de la parte central. En esta línea, se muestra la longitud de la trama (en el ejemplo, 74 bytes).
- c. En la segunda línea del panel Packet Details (Detalles del paquete), se muestra que es una trama de Ethernet II. También se muestran las direcciones MAC de origen y de destino.

¿Cuál es la dirección MAC de la NIC de la PC? \_\_\_\_\_\_\_\_\_\_\_\_\_\_\_\_\_\_\_\_\_\_\_\_

¿Cuál es la dirección MAC del gateway predeterminado? \_\_\_\_\_\_\_\_\_\_\_\_\_\_\_\_\_\_\_\_\_\_

d. Puede hacer clic en el signo más (+) al principio de la segunda línea para obtener más información sobre la trama de Ethernet II. Observe que el signo *más* se transforma en un signo *menos* (-).

¿Qué tipo de trama se muestra? \_\_\_\_\_\_\_\_\_\_\_\_\_\_\_\_\_\_\_\_\_\_\_\_\_\_\_\_\_\_\_\_

e. En las últimas dos líneas de la parte central, se proporciona información sobre el campo de datos de la trama. Observe que los datos contienen información sobre las direcciones IPv4 de origen y de destino.

```
¿Cuál es la dirección IP de origen? _________________________________
```
¿Cuál es la dirección IP de destino? \_\_\_\_\_\_\_\_\_\_\_\_\_\_\_\_\_\_\_\_\_\_\_\_\_\_\_\_\_\_

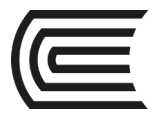

Puede hacer clic en cualquier línea de la parte central para resaltar esa parte de la trama (hexadecimal y ASCII) en el panel Packet Bytes de la parte inferior. Haga clic en la línea **Internet Control Message Protocol** (Protocolo de mensajes de control de Internet) de la parte central y examine lo que se resalta en el panel Packet Bytes.

| E Frame 11: 74 bytes on wire (592 bits), 74 bytes captured (592 bits) on interface 0                    |
|----------------------------------------------------------------------------------------------------|
| □ Ethernet II, Src: GemtekTe_ea:63:8c (00:1a:73:ea:63:8c), Dst: Netgear_ea:b1:7a (80:37:73:ea:b1:7a)    |
| ⊞ Destination: Netgear_ea:b1:7a (80:37:73:ea:b1:7a)                                                     |
| ⊞ Source: GemtekTe_ea:63:8c (00:1a:73:ea:63:8c)                                                         |
| Type: IP (0x0800)                                                                                       |
| ⊞ Internet Protocol Version 4, Src: 192.168.1.17 (192.168.1.17), Dst: 192.168.1.1 (192.168.1.1)         |
| Internet Control Message Protocol                                                                       |
| Type: 8 (Echo (ping) request)                                                                           |
| Code: 0                                                                                                 |
| Checksum: 0x4d48 [correct]                                                                              |
| ш                                                                                                    |
|                                                                                                    |
| 0000<br>80 37 73 ea b1 7a 00 1a 73 ea 63 8c 08 00 45 00<br>.75.2.5.5.0.5.                               |
| ac 78 c0 a8 01 11 c0 a8<br>0010<br>00 3c 0a e6 00 00 80 01<br>. $\langle$ . X                           |
| 0020<br>00 4d 48<br>MHabcdef<br>65 66<br>01 01 08<br>00 13 61<br>- 62<br>-63<br>-64<br>-00<br>-01<br>71 |
| 67 68 69 6a 6b 6c 6d 6e 6f 70<br>ghijklmn opgrstuv<br>0030                                              |
| 0040<br>68 69<br>65 66 67<br>-64<br>wabcdeto                                                            |

*Figura 23. Topología de enrutamiento*

¿Qué texto muestran los últimos dos octetos resaltados? \_\_\_\_\_\_

f. Haga clic en la siguiente trama de la parte superior y examine una trama de respuesta de eco. Observe que las direcciones MAC de origen y de destino se invirtieron porque esta trama se envió desde el router del gateway predeterminado como respuesta al primer ping. ¿Qué dispositivo y qué dirección MAC se muestran como dirección de destino?

#### **Paso 7: Reiniciar la captura de paquetes en Wireshark**

\_\_\_\_\_\_\_\_\_\_\_\_\_\_\_\_\_\_\_\_\_\_\_\_\_\_\_\_\_\_\_\_\_\_\_\_\_\_\_\_\_\_\_

Haga clic en el ícono **Iniciar captura** para iniciar una nueva captura de Wireshark. Se muestra una ventana emergente que le pregunta si desea guardar los anteriores paquetes capturados en un archivo antes de iniciar la nueva captura. Haga clic en **Continue without Saving**  (Continuar sin guardar).

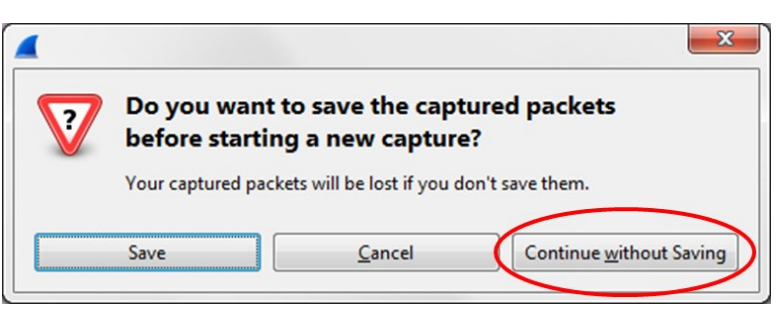

*Figura 24. Topología de enrutamiento*

**Paso 8: En la ventana del símbolo del sistema, haga ping a [www.cisco.com](http://www.cisco.com/) Paso 9: Dejar de capturar paquetes**

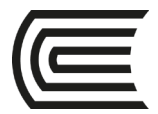

#### **Paso 10: Examinar los nuevos datos del panel de la lista de paquetes de Wireshark**

En la primera trama de solicitud de eco (ping), ¿cuáles son las direcciones MAC de origen y de destino?

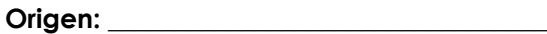

Destino:

¿Cuáles son las direcciones IP de origen y de destino que contiene el campo de datos de la trama?

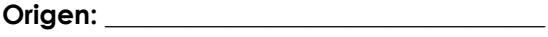

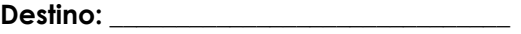

Compare estas direcciones con las direcciones que recibió en el paso 6. La única dirección que cambió es la dirección IP de destino. ¿Por qué cambió la dirección IP de destino mientras que la dirección MAC permaneció igual?

\_\_\_\_\_\_\_\_\_\_\_\_\_\_\_\_\_\_\_\_\_\_\_\_\_\_\_\_\_\_\_\_\_\_\_\_\_\_\_\_\_\_\_\_\_\_\_\_\_\_\_\_\_\_\_\_\_\_\_\_\_\_\_\_\_\_\_\_\_\_\_\_\_\_\_\_\_\_\_\_\_\_\_\_\_\_\_\_\_\_\_\_\_ \_\_\_\_\_\_\_\_\_\_\_\_\_\_\_\_\_\_\_\_\_\_\_\_\_\_\_\_\_\_\_\_\_\_\_\_\_\_\_\_\_\_\_\_\_\_\_\_\_\_\_\_\_\_\_\_\_\_\_\_\_\_\_\_\_\_\_\_\_\_\_\_\_\_\_\_\_\_\_\_\_\_\_\_\_\_\_\_\_\_\_\_\_ \_\_\_\_\_\_\_\_\_\_\_\_\_\_\_\_\_\_\_\_\_\_\_\_\_\_\_\_\_\_\_\_\_\_\_\_\_\_\_\_\_\_\_\_\_\_\_\_\_\_\_\_\_\_\_\_\_\_\_\_\_\_\_\_\_\_\_\_\_\_\_\_\_\_\_\_\_\_\_\_\_\_\_\_\_\_\_\_\_\_\_\_\_ \_\_\_\_\_\_\_\_\_\_\_\_\_\_\_\_\_\_\_\_\_\_\_\_\_\_\_\_\_\_\_\_\_\_\_\_\_\_\_\_\_\_\_\_\_\_\_\_\_\_\_\_\_\_\_\_\_\_\_\_\_\_\_\_\_\_\_\_\_\_\_\_\_\_\_\_\_\_\_\_\_\_\_\_\_\_\_\_\_\_\_\_\_

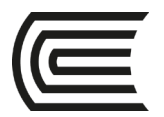

# **Semana 7**

### **Enrutamiento estático**

<span id="page-32-1"></span><span id="page-32-0"></span>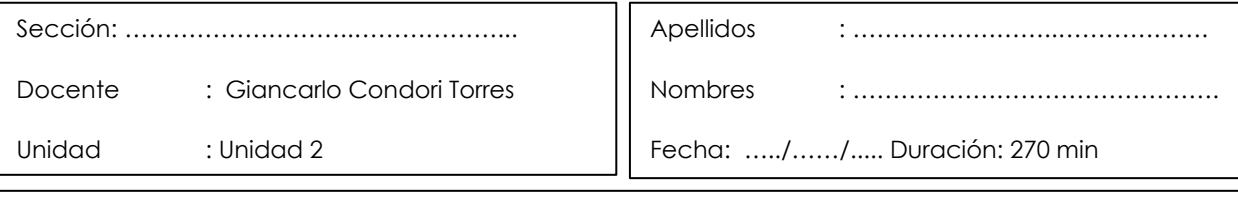

**Instrucciones**: a continuación, de manera colaborativa, siga las siguientes instrucciones.

**I. Propósito:** el estudiante será capaz de configurar rutas estáticas, de manera recursiva y directamente conectadas de forma básica e intermedia. En todos los casos se le pide que configure el direccionamiento IP y la configuración de rutas estáticas, de tal manera que los equipos finales que se hagan ping, es decir tengan conectividad, así sean de redes distintas.

#### **II. Descripción de la actividad a realizar (práctica)**

En esta actividad se va a realizar la configuración de rutas estáticas, de manera recursiva y directamente conectadas de forma básica e intermedia. En todos los casos se le pide que configure el direccionamiento IP y la configuración de rutas estáticas, de tal manera que los equipos finales hagan ping, es decir tengan conectividad, así sean de redes distintas.

#### **III. Procedimientos**

**Practica 1**

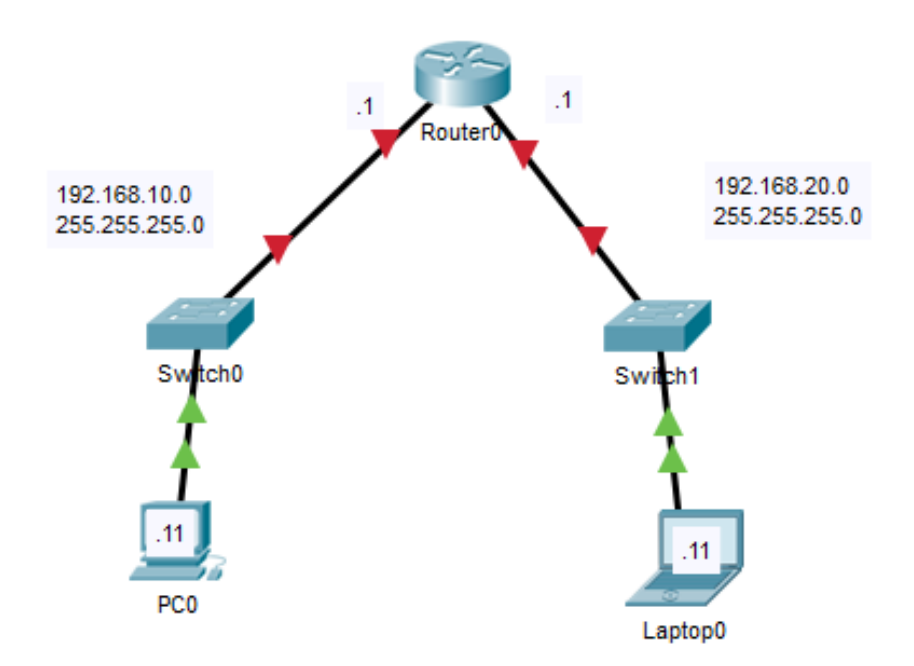

*Figura 25. Topología de enrutamiento*

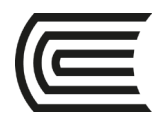

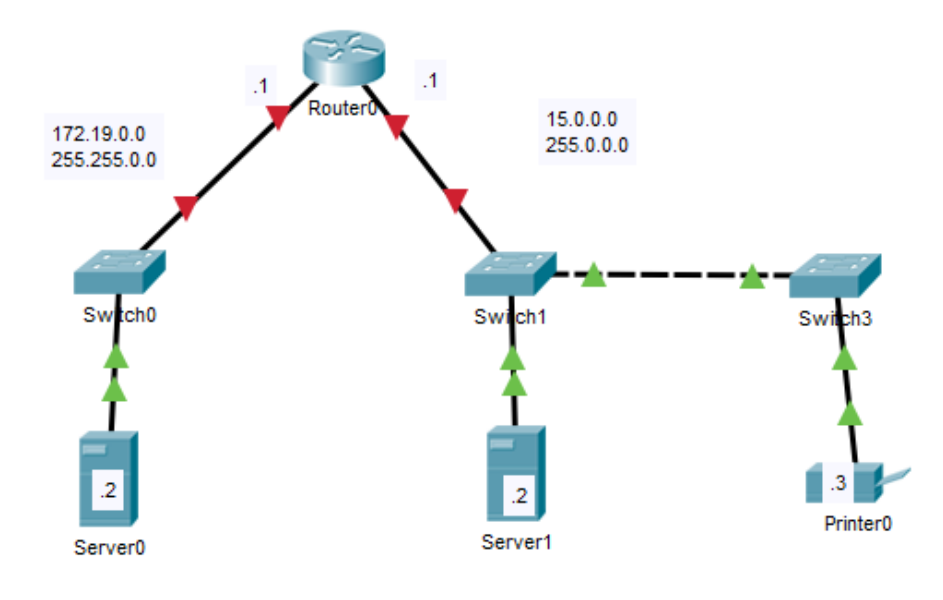

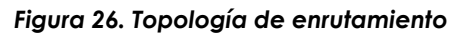

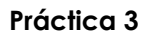

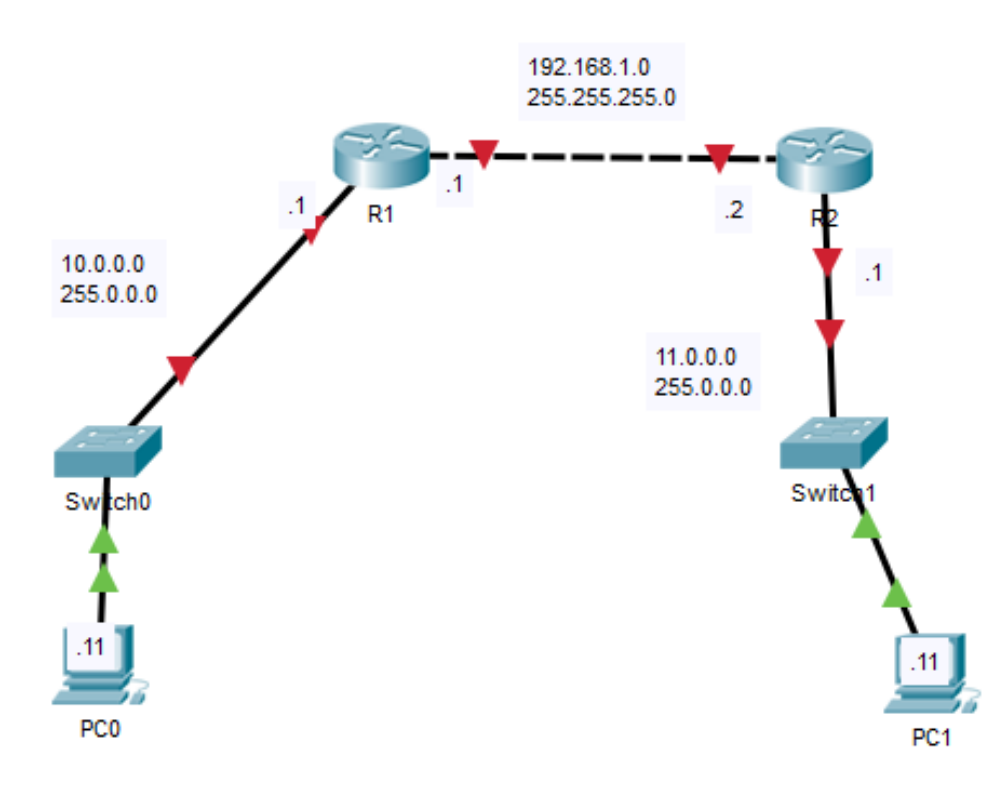

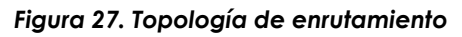

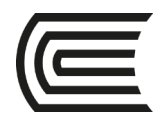

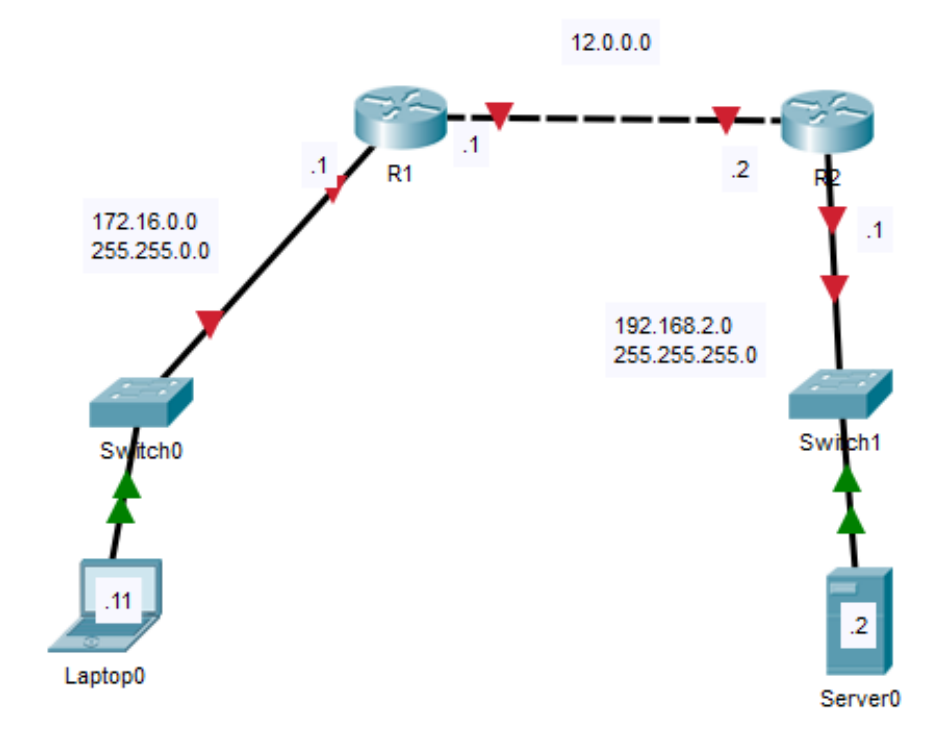

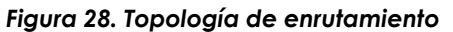

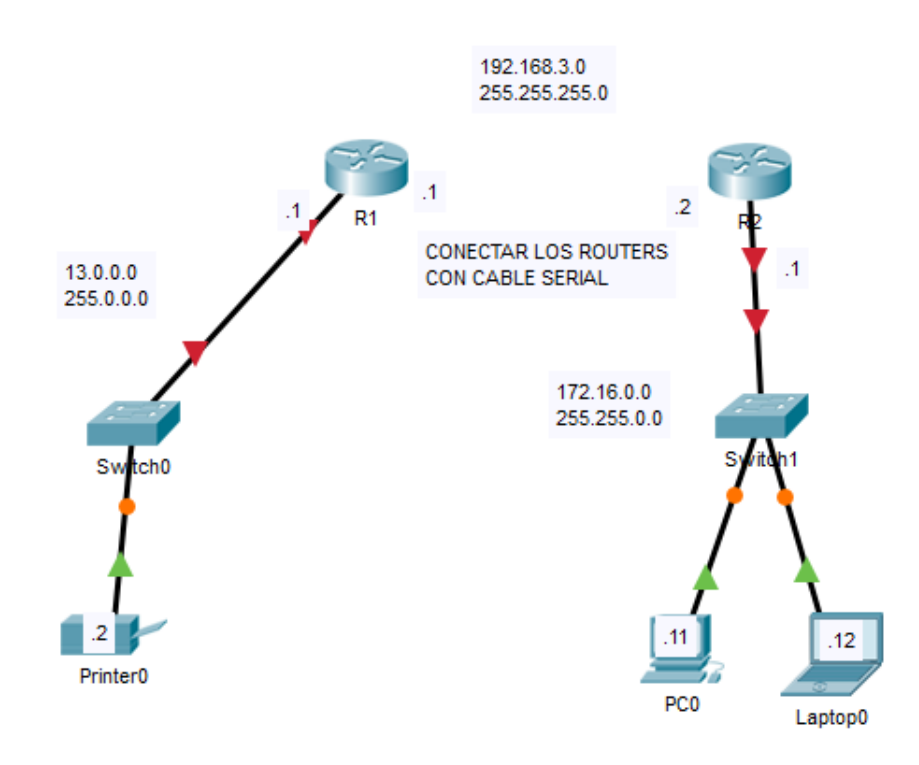

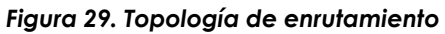

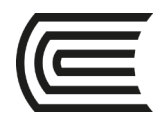

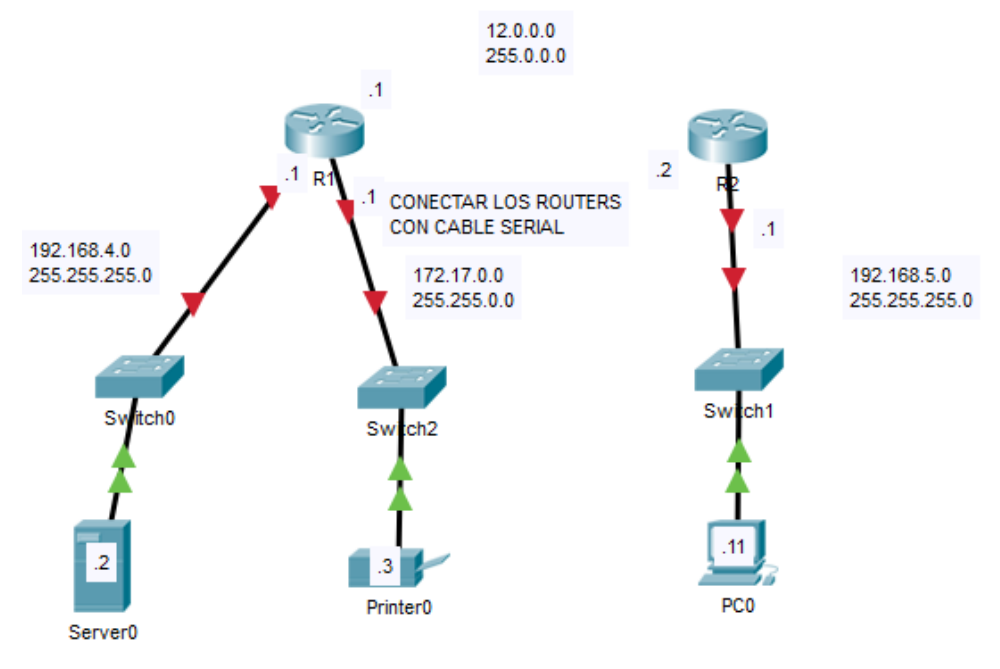

*Figura 30. Topología de enrutamiento*

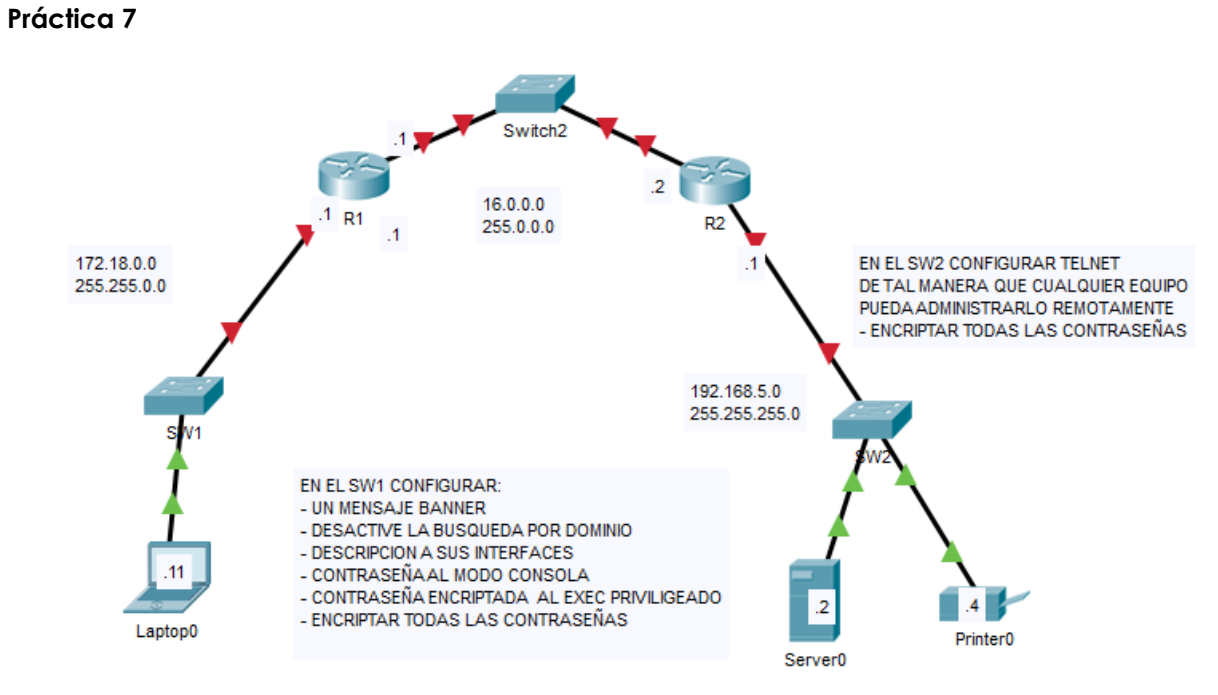

*Figura 31. Topología de enrutamiento*

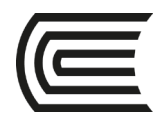

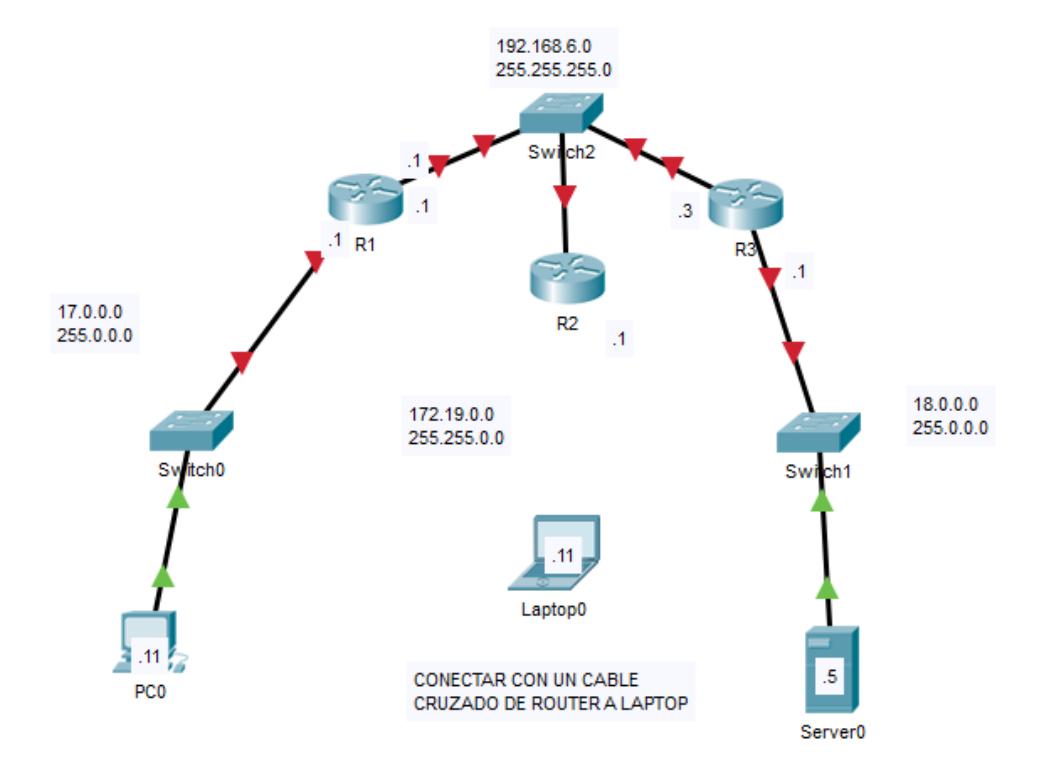

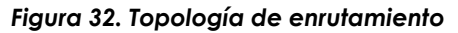

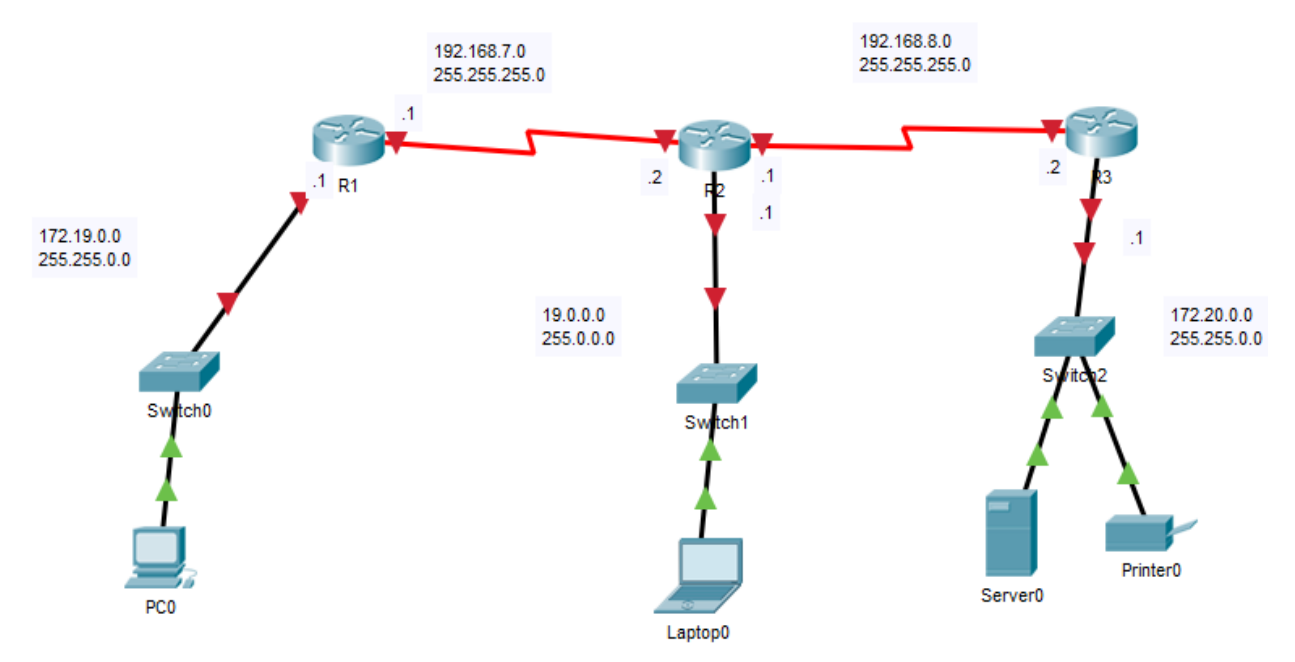

*Figura 33. Topología de enrutamiento*

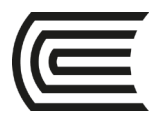

# **Semana 8**

### **Enrutamiento estático parte 2**

<span id="page-37-1"></span><span id="page-37-0"></span>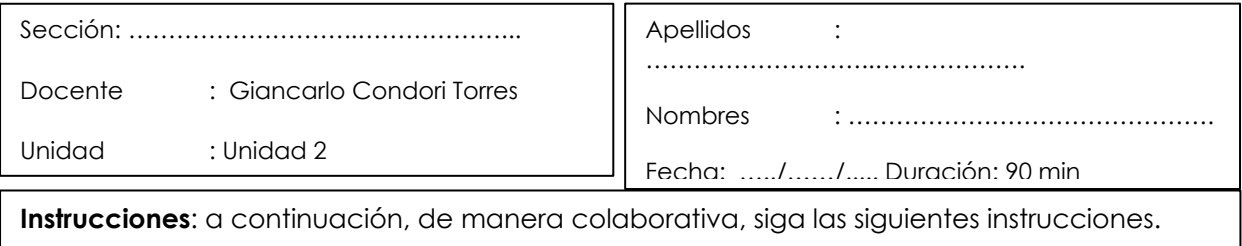

**I. Propósito:** el estudiante será capaz de configurar rutas estáticas, de manera recursiva y directamente conectadas de forma básica e intermedia. En todos los casos se le pide que configure el direccionamiento IP y la configuración de rutas estáticas, de tal manera que los equipos finales que se hagan ping, es decir tengan conectividad, así sean de redes distintas.

#### **II. Descripción de la actividad a realizar (práctica)**

En esta actividad se va a realizar la configuración de rutas estáticas, de manera recursiva y directamente conectadas de forma básica e intermedia. En todos los casos se le pide que configure el direccionamiento IP y la configuración de rutas estáticas, de tal manera que los equipos finales hagan ping, es decir tengan conectividad, así sean de redes distintas.

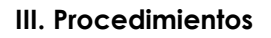

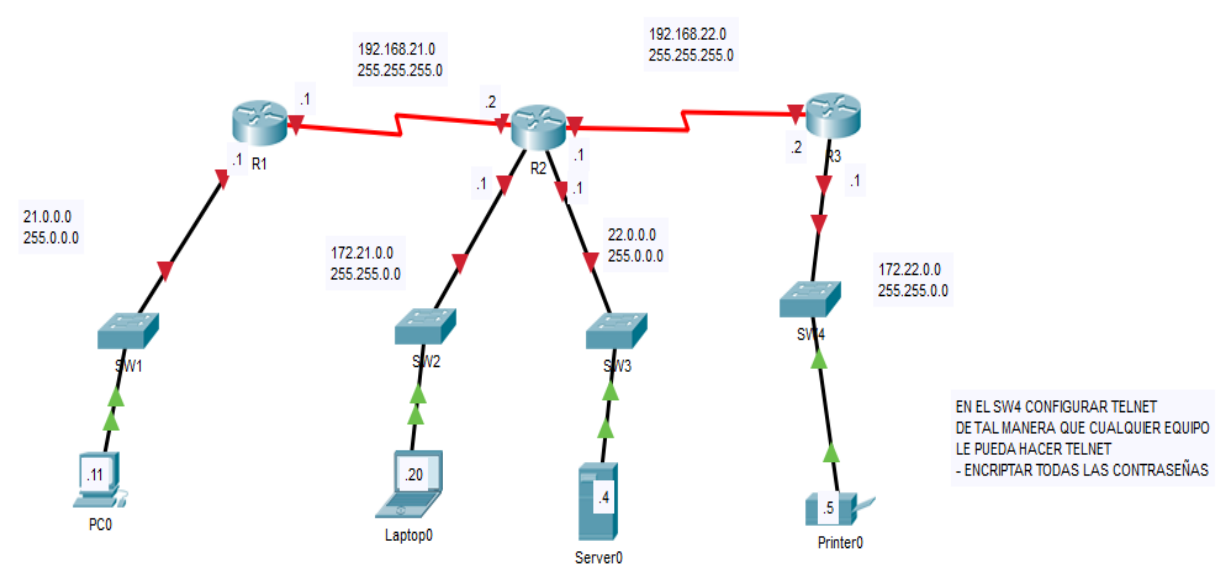

*Figura 34. Topología de enrutamiento*

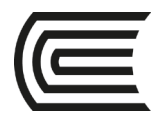

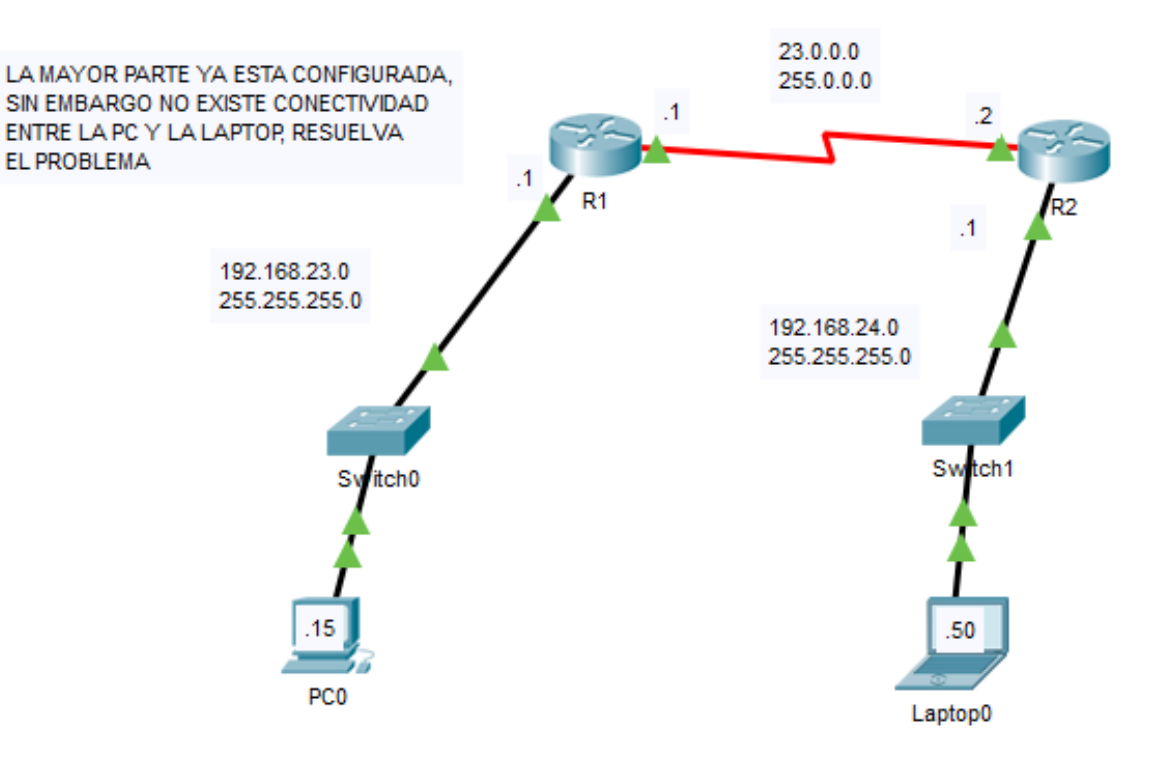

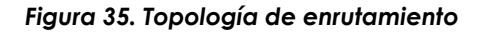

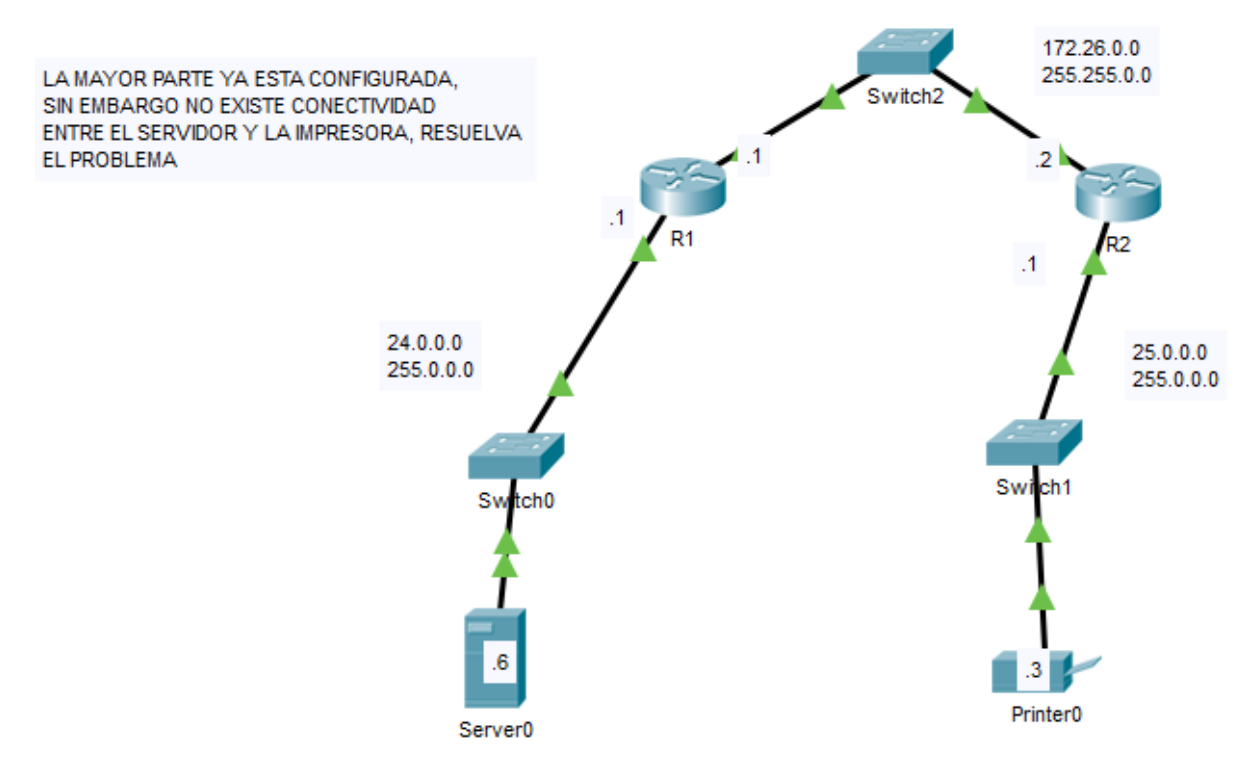

*Figura 36. Topología de enrutamiento*

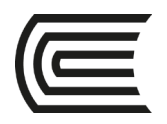

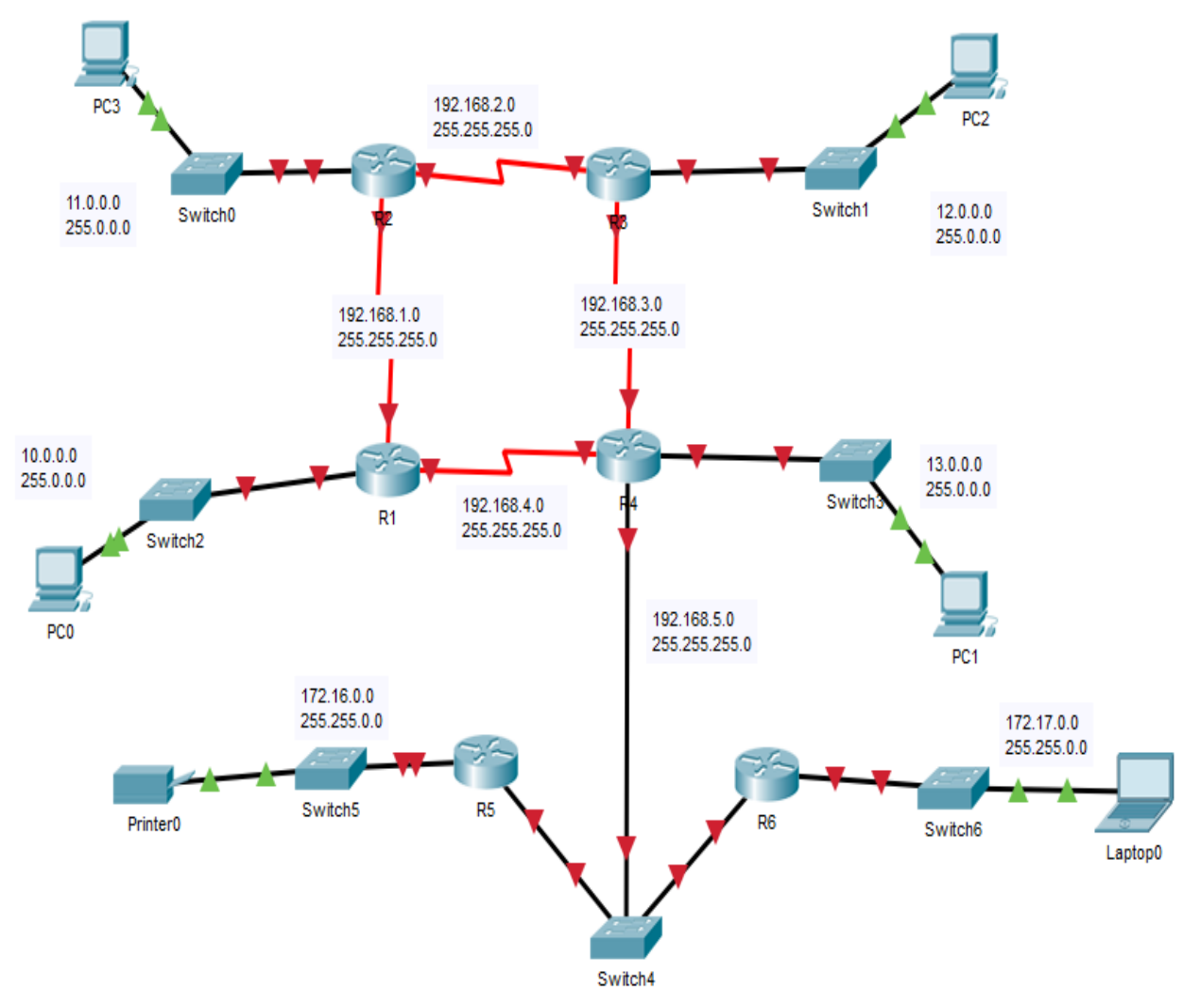

*Figura 37. Topología de enrutamiento*

<span id="page-40-0"></span>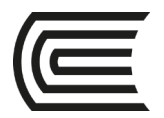

# **Tercera unidad**

### **Semana 9**

### **Direccionamiento IP**

<span id="page-40-2"></span><span id="page-40-1"></span>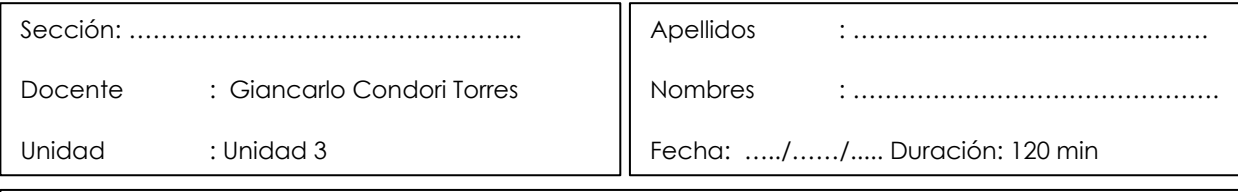

**Instrucciones**: a continuación, de manera colaborativa, siga las siguientes instrucciones.

**I. Propósito:** el estudiante será capaz de examinar detalladamente la estructura de las direcciones IP y su aplicación en la construcción y la puesta a prueba de redes y subredes IP a través de diferentes ejercicios que se le proporcionará

#### **II. Descripción de la actividad a realizar (Ejercicios)**

En esta actividad se va a analizar la estructura de las direcciones IP y su aplicación en la construcción y la puesta a prueba de redes y subredes IP a través de diferentes ejercicios que se le proporcionará.

#### **III. Procedimientos**

**1) Conversión de binario a decimal**

**<https://static-course-assets.s3.amazonaws.com/ITN6/es/index.html#7.1.1.5>**

#### **2) Conversión de decimal a binario**

**<https://static-course-assets.s3.amazonaws.com/ITN6/es/index.html#7.1.1.8>**

#### **3) Juego de conversiones**

**<https://learningnetwork.cisco.com/docs/DOC-1803>**

#### **4) Cálculo de máscaras de subred y prefijos**

**<http://static-course-assets.s3.amazonaws.com/ITN50ES/module9/index.html#9.1.3.9>**

**5) Cálculo de cantidad de host**

**<http://static-course-assets.s3.amazonaws.com/ITN50ES/module9/index.html#9.1.3.14>**

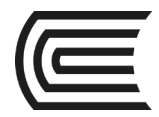

#### **6) Bits por prestarse**

**<https://static-course-assets.s3.amazonaws.com/ITN6/es/index.html#8.1.4.4>**

#### **7) Cálculo de dirección de red**

**<https://static-course-assets.s3.amazonaws.com/ITN6/es/index.html#7.1.2.4>**

#### **8) Cálculo de direcciones de red-host-broadcast**

**<http://static-course-assets.s3.amazonaws.com/ITN50ES/module9/index.html#9.1.3.15>**

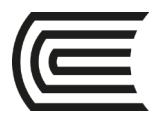

# **Semana 10**

### **Direccionamiento IPv4 e IPv6**

<span id="page-42-1"></span><span id="page-42-0"></span>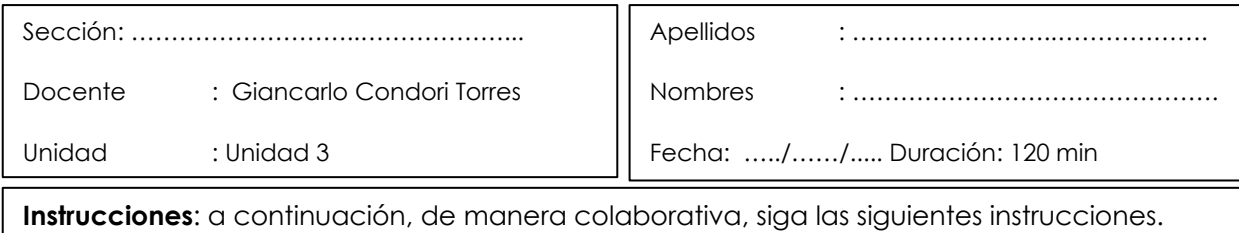

**I. Propósito:** el estudiante será capaz de examinar detalladamente la estructura de las direcciones IPv6 y IPv4 y su aplicación en la construcción y la puesta a prueba de redes y subredes IP a través de diferentes ejercicios que se le proporcionará

#### **II. Descripción de la actividad a realizar (Ejercicios)**

En esta actividad se va a analizar la estructura de las direcciones IPv6 y IPv4 y su aplicación en la construcción y la puesta a prueba de redes y subredes IP a través de diferentes ejercicios que se le proporcionará.

#### **III. Procedimientos**

#### **1) Representaciones de IPv6**

**https://static-course-assets.s3.amazonaws.com/ITN6/es/index.html#7.2.2.4** 

#### **2) Cálculo de direcciones de broadcast, de red, y de host**

**<http://static-course-assets.s3.amazonaws.com/ITN50ES/module8/index.html#8.1.3.7>**

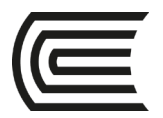

# **Semana 11**

### **Cálculo IPv4 avanzado**

<span id="page-43-1"></span><span id="page-43-0"></span>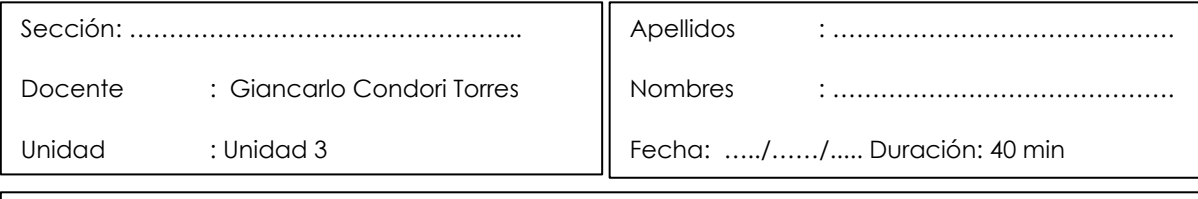

**Instrucciones**: a continuación, de manera colaborativa, siga las siguientes instrucciones.

**I. Propósito:** el estudiante será capaz de examinar detalladamente la estructura de las direcciones IPv6 y IPv4 y su aplicación en la construcción y la puesta a prueba de redes y subredes IP a través de diferentes ejercicios que se le proporcionará

#### **II. Descripción de la actividad a realizar (Ejercicios)**

**\_\_\_\_\_\_\_\_\_\_\_\_\_\_\_\_\_\_\_\_\_\_\_\_\_\_\_\_\_\_\_\_\_\_\_\_\_\_\_\_\_\_\_\_\_\_\_\_\_\_\_\_**

**\_\_\_\_\_\_\_\_\_\_\_\_\_\_\_\_\_\_\_\_\_\_\_\_\_\_\_\_\_\_\_\_\_\_\_\_\_\_\_\_\_\_\_\_\_\_\_\_\_\_\_\_\_\_**

**\_\_\_\_\_\_\_\_\_\_\_\_\_\_\_\_\_\_\_\_\_\_\_\_\_\_\_\_\_\_\_\_\_\_\_\_\_\_\_\_\_\_\_\_\_\_\_\_\_\_\_\_\_\_**

En esta actividad se va a analizar la estructura de las direcciones IPv6 y IPv4 y su aplicación en la construcción y la puesta a prueba de redes y subredes IP a través de diferentes ejercicios que se le proporcionará.

#### **III. Procedimientos**

- **1) De la siguiente dirección IP: 192.70.10.251, me piden subnetear para 13 host, ¿cuál será la tercera dirección de subred?**
- **2). Si tengo la dirección de red. 172.50.0.0 y me piden hacer subneting para 28 host, ¿Cuál será la dirección de broadcast de la quinta subred?**
- **3) Si tengo una red para 800 host, haciendo el subneteo ¿cuántas subredes podré obtener?**
- **4) Si la siguiente dirección de red: 195.223.48.0, se considera como primera subred y me piden subnetear para 1500 host, ¿cuál será la sexta dirección de subred?**
- **5) ¿Cuál será el prefijo de máscara de subred para 300 host?**

**\_\_\_\_\_\_\_\_\_\_\_\_\_\_\_\_\_\_\_\_\_\_\_\_\_\_\_\_\_\_\_\_\_\_\_\_\_\_\_\_\_\_\_\_\_\_\_\_\_\_\_\_\_\_\_\_**

**\_\_\_\_\_\_\_\_\_\_\_\_\_\_\_\_\_\_\_\_\_\_\_\_\_\_\_\_\_\_\_\_\_\_\_\_\_\_\_\_\_\_\_\_\_\_\_\_\_\_\_\_\_\_\_\_**

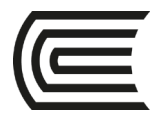

- **6) Si tengo 36 host y deseo hacer subredes, ¿cuántos bits debo prestarme de izquierda a derecha en la máscara de red?**
- **7) De la siguiente dirección IP: 165.100.131.0, me piden subnetear para 4500 host, ¿cuál será el rango de IP válidos para la cuarta subred?**

**\_\_\_\_\_\_\_\_\_\_\_\_\_\_\_\_\_\_\_\_\_\_\_\_\_\_\_\_\_\_\_\_\_\_\_\_\_\_\_\_\_\_\_\_\_\_\_\_\_\_\_\_\_\_\_\_\_\_**

**\_\_\_\_\_\_\_\_\_\_\_\_\_\_\_\_\_\_\_\_\_\_\_\_\_\_\_\_\_\_\_\_\_\_\_\_\_\_\_\_\_\_\_\_\_\_\_\_\_\_\_\_\_\_\_\_\_\_\_**

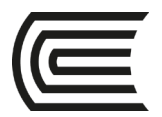

# **Semana 12**

### **Enrutamiento de subredes y VLSM**

<span id="page-45-1"></span><span id="page-45-0"></span>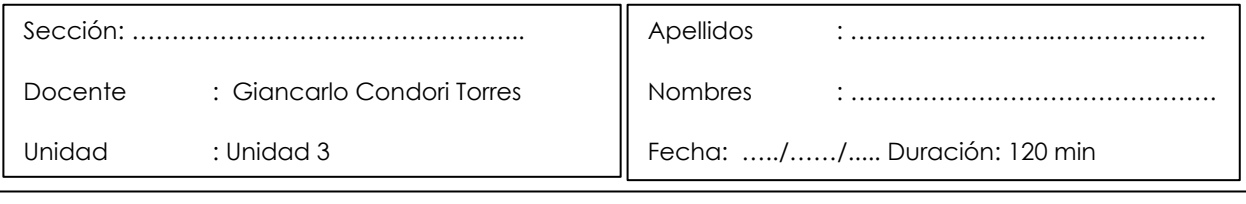

**Instrucciones**: a continuación, de manera colaborativa, siga las siguientes instrucciones.

**I. Propósito:** el estudiante será capaz de configurar rutas estáticas, de manera recursiva y directamente conectadas haciendo uso de subredes y VLSM, de tal manera que los equipos finales que se hagan ping, es decir, que tengan conectividad, así sean de redes distintas.

También se configurarán servicios de red como DNS, WEB, correo y DHCP.

#### **II. Descripción de la actividad a realizar (Práctica)**

En esta actividad se va a realizar la configuración de las rutas estáticas, de manera recursiva y directamente conectadas haciendo uso de subredes y VLSM, de tal manera que los equipos finales hagan ping, es decir, que tengan conectividad, así sean de redes distintas

#### **III. Procedimientos**

#### **Ejercicio 1**

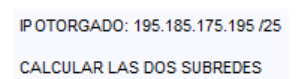

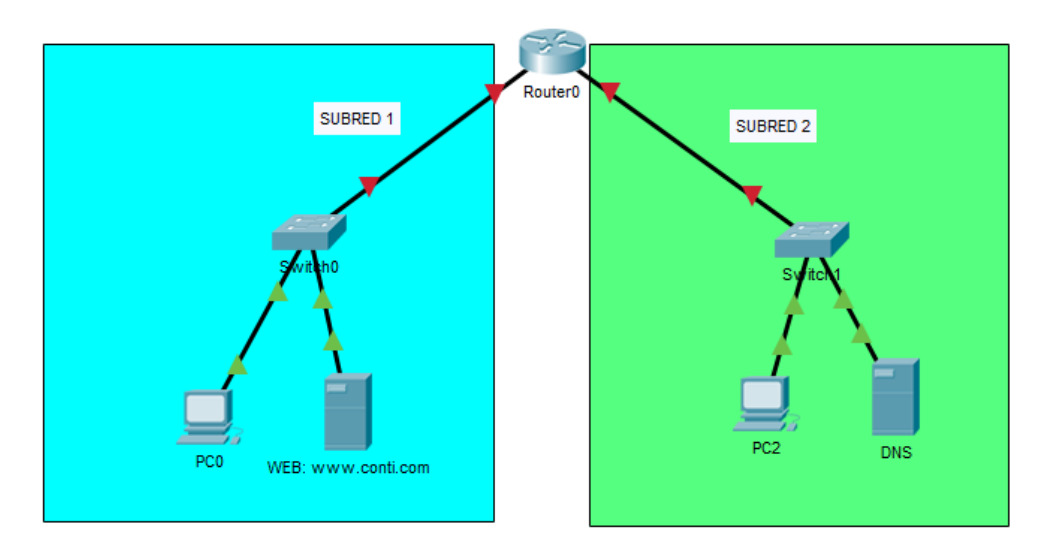

*Figura 38. Topología de enrutamiento*

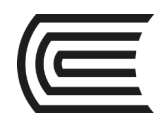

**Ejercicio 2**

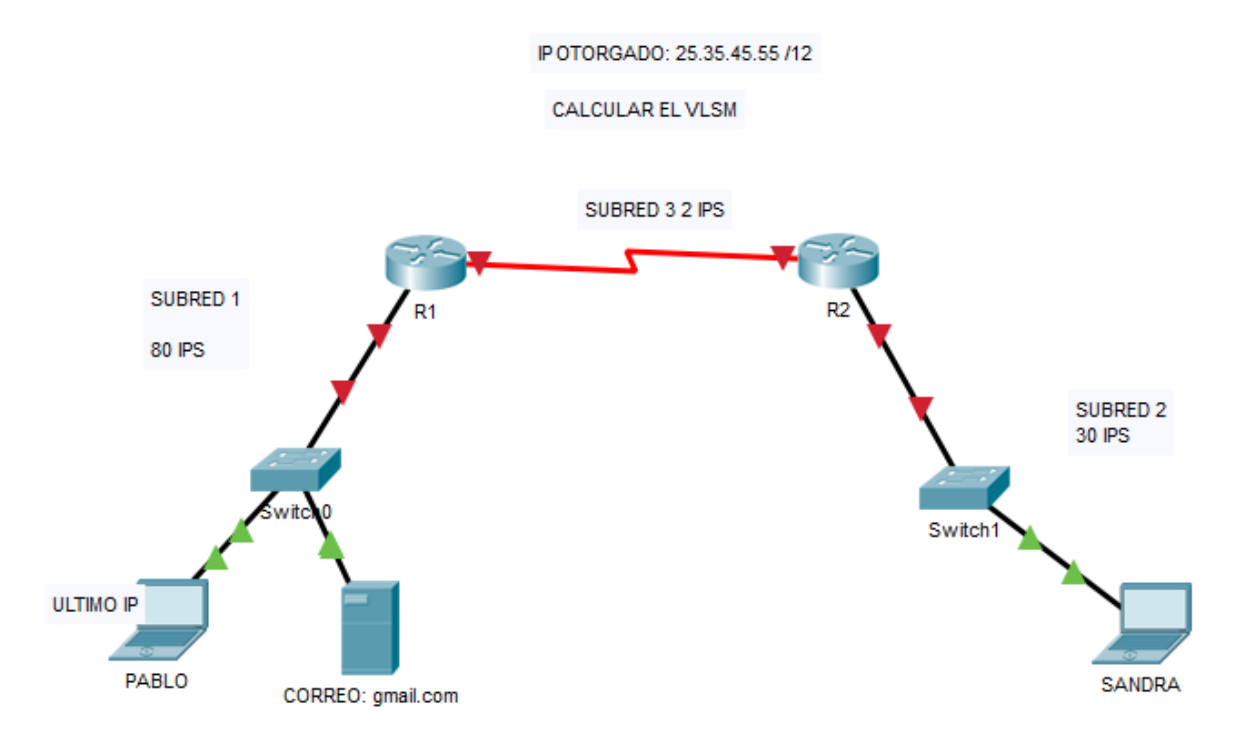

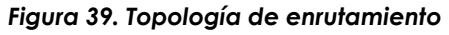

**Ejercicio 3**

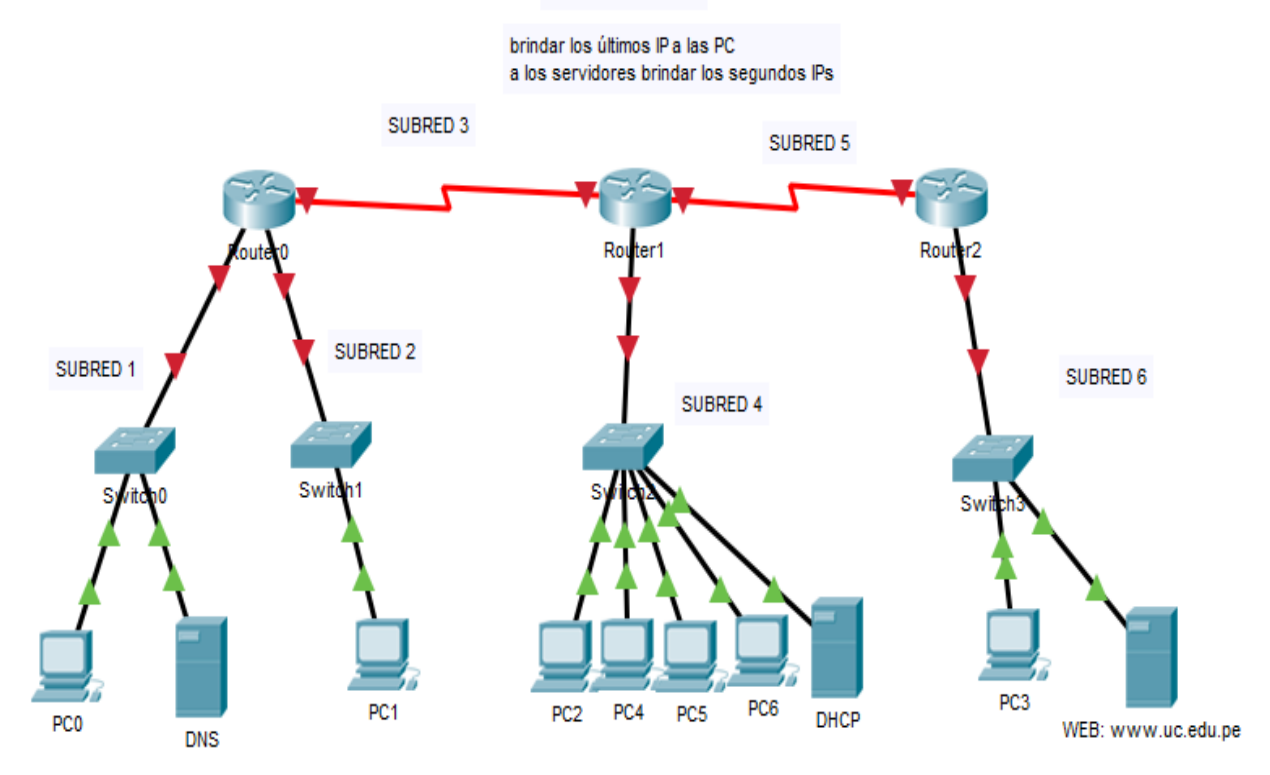

RED: 172.16.0.0 /23

*Figura 40. Topología de enrutamiento*

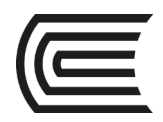

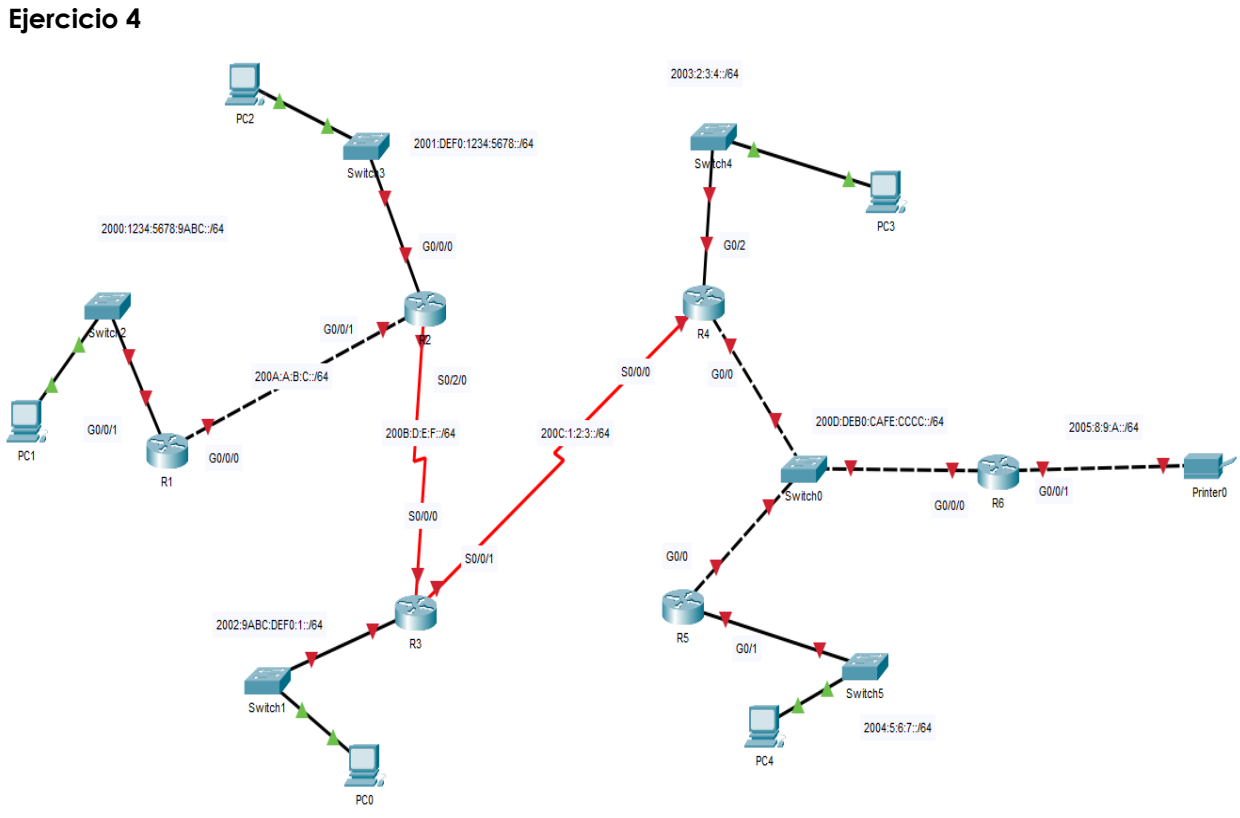

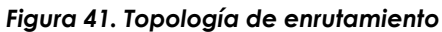

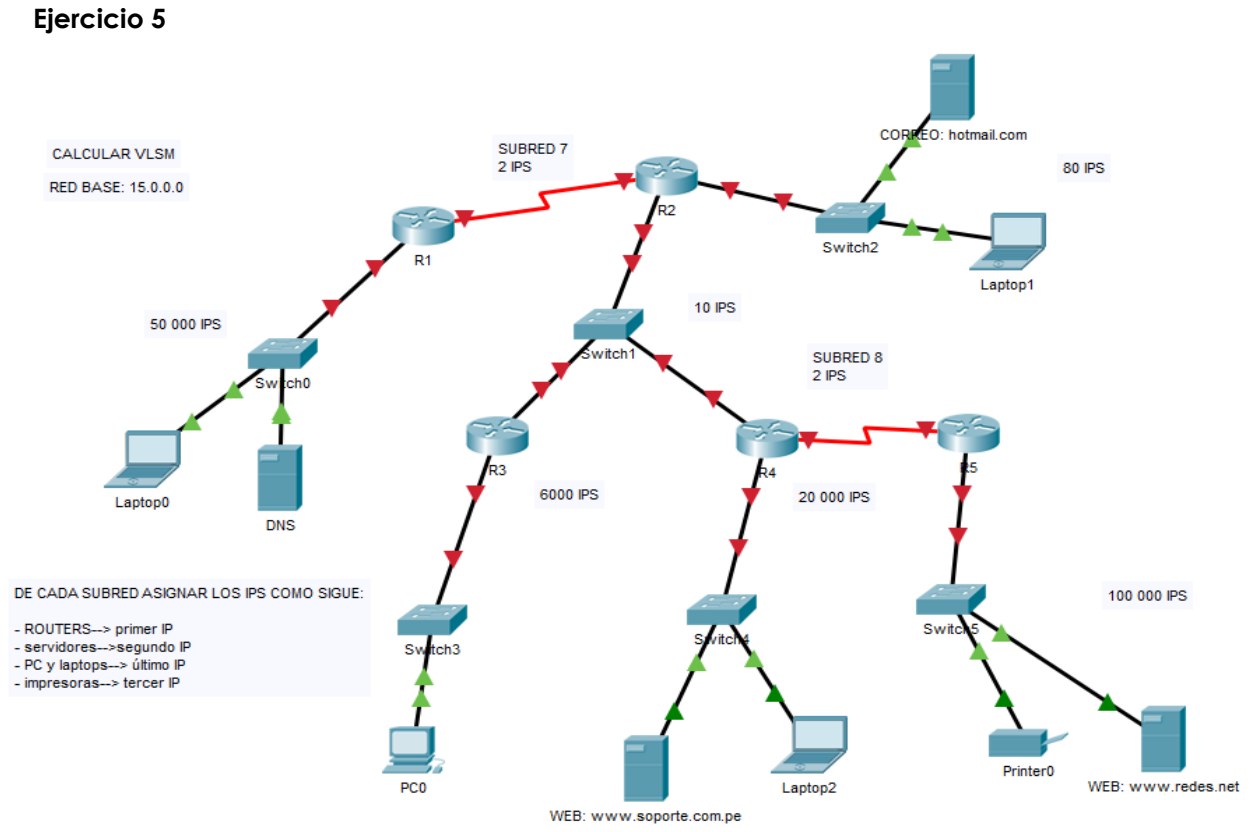

*Figura 42. Topología de enrutamiento*

<span id="page-48-0"></span>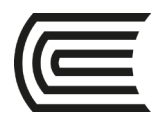

# **Cuarta unidad**

### **Semana 13**

### **Capa de aplicación**

<span id="page-48-2"></span><span id="page-48-1"></span>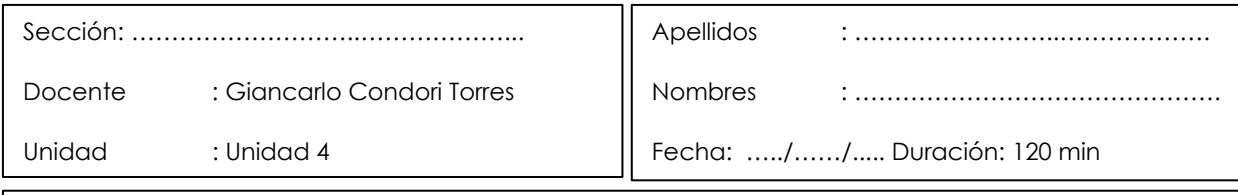

**Instrucciones**: a continuación, de manera colaborativa, siga las siguientes instrucciones.

**I. Propósito:** el estudiante será capaz de configurar rutas estáticas, de manera recursiva y directamente conectadas haciendo uso de subredes y VLSM, de tal manera que los equipos finales que se hagan ping, es decir tengan conectividad, así sean de redes distintas, a esto también se le integra los servicios de red como DNS, WEB, DHCP y correo.

#### **II. Descripción de la actividad a realizar (práctica)**

En esta actividad se va a realizar la configuración de las rutas estáticas, de manera recursiva y directamente conectadas haciendo uso de subredes y VLSM, de tal manera que los equipos finales hagan ping, es decir, que tengan conectividad, así sean de redes distintas

#### **III. Procedimientos**

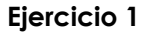

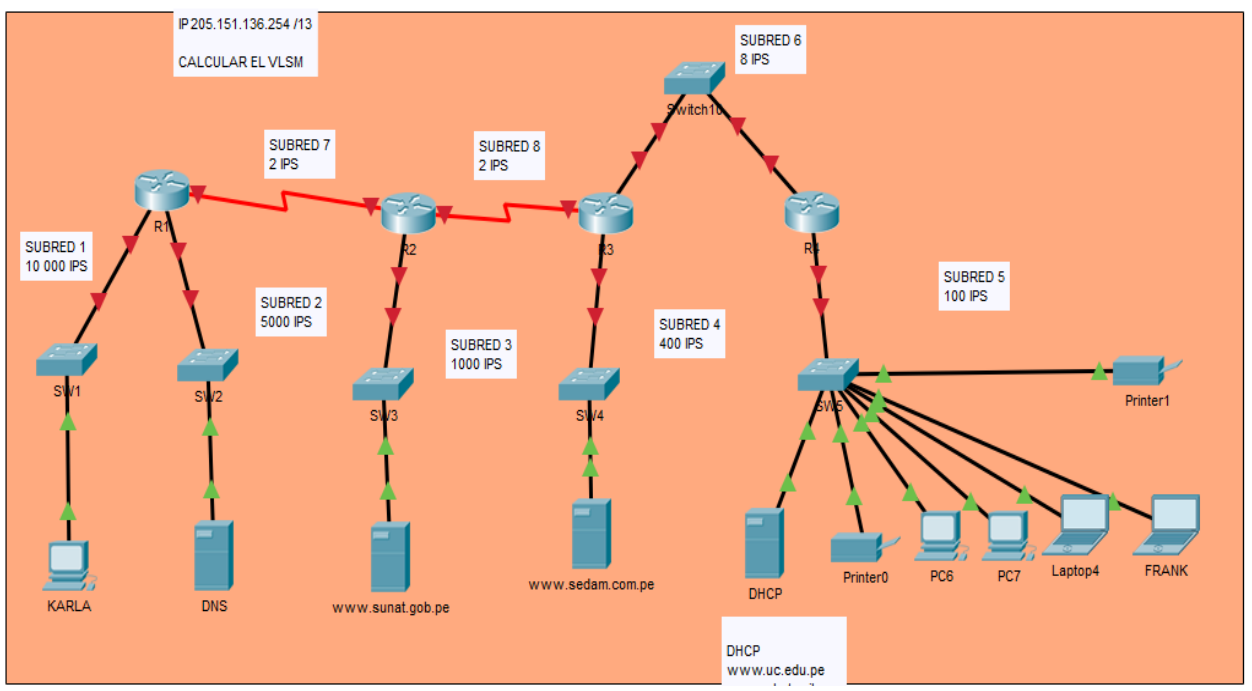

*Figura 43. Topología de enrutamiento*

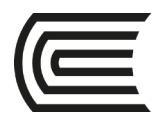

#### **Ejercicio 2**

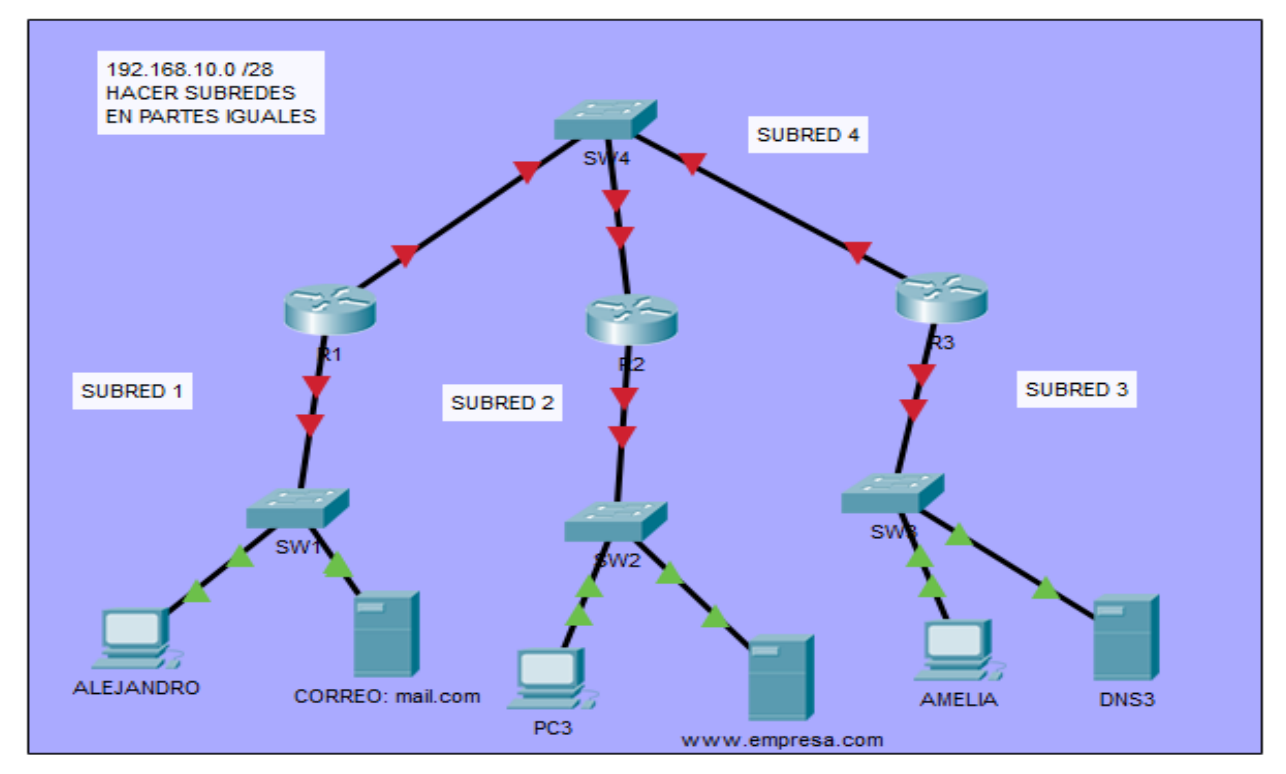

*Figura 44. Topología de enrutamiento*

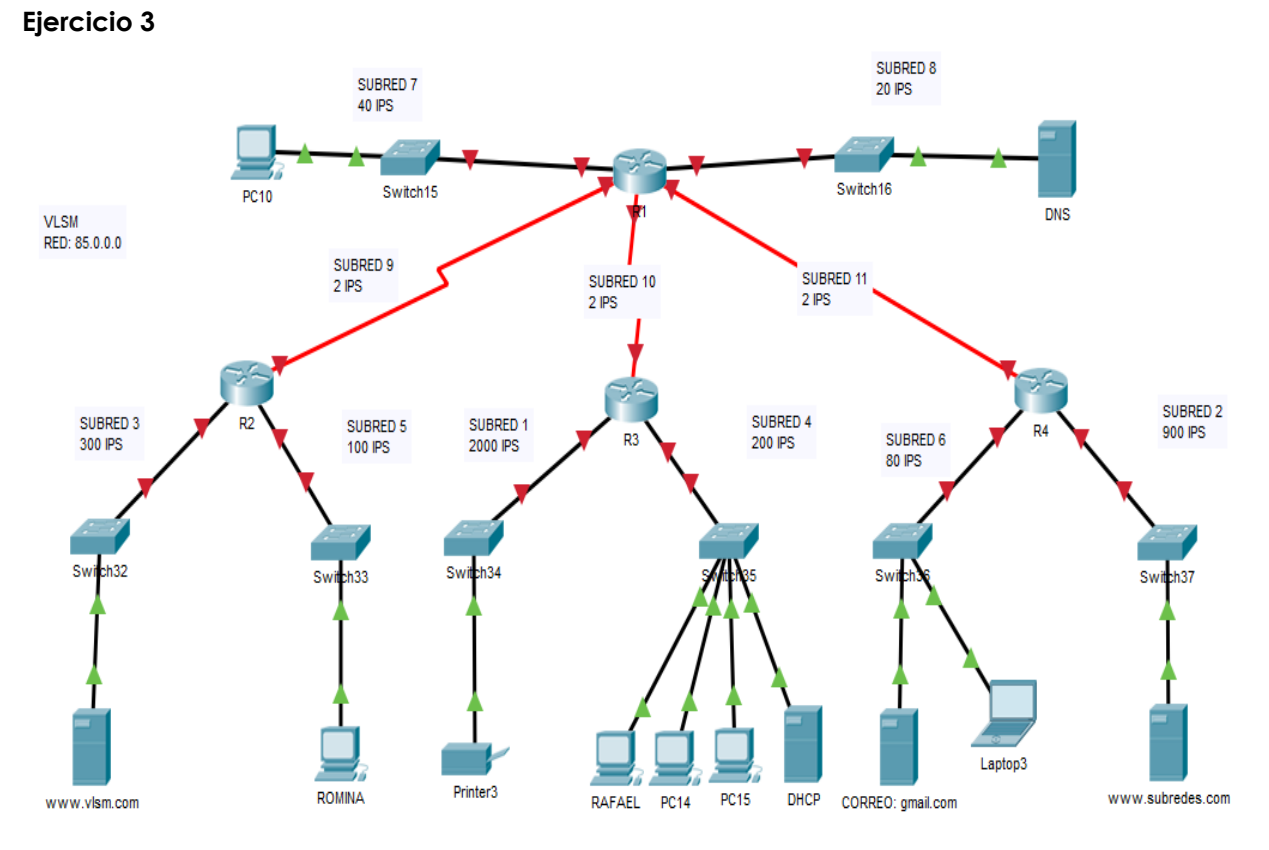

#### *Figura 45. Topología de enrutamiento*

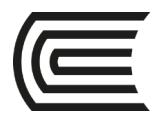

# **Semana 14**

### **Práctica skill de Cisco**

<span id="page-50-1"></span><span id="page-50-0"></span>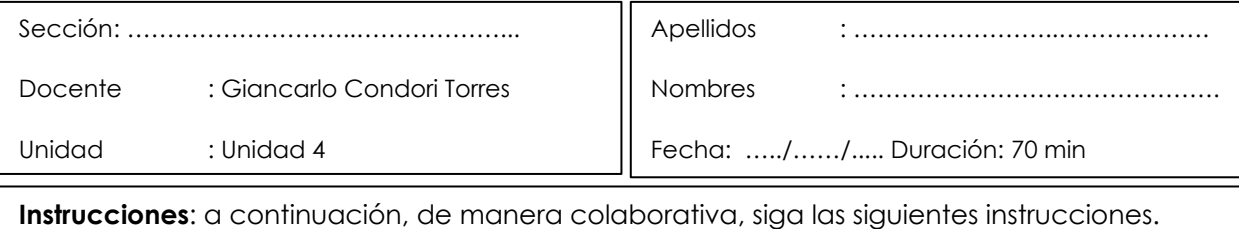

**I. Propósito:** El estudiante será capaz de configurar diferentes servicios aprendidos en el curso de manera integrada y estar preparado para rendir sus evaluaciones finales.

#### **II. Descripción de la actividad a realizar (práctica)**

En esta actividad se reforzará la configuración de diferentes servicios aprendidos en el curso de manera integrada y estar preparado para rendir sus evaluaciones finales.

#### **III. Procedimientos**

#### **Tabla de direccionamiento**

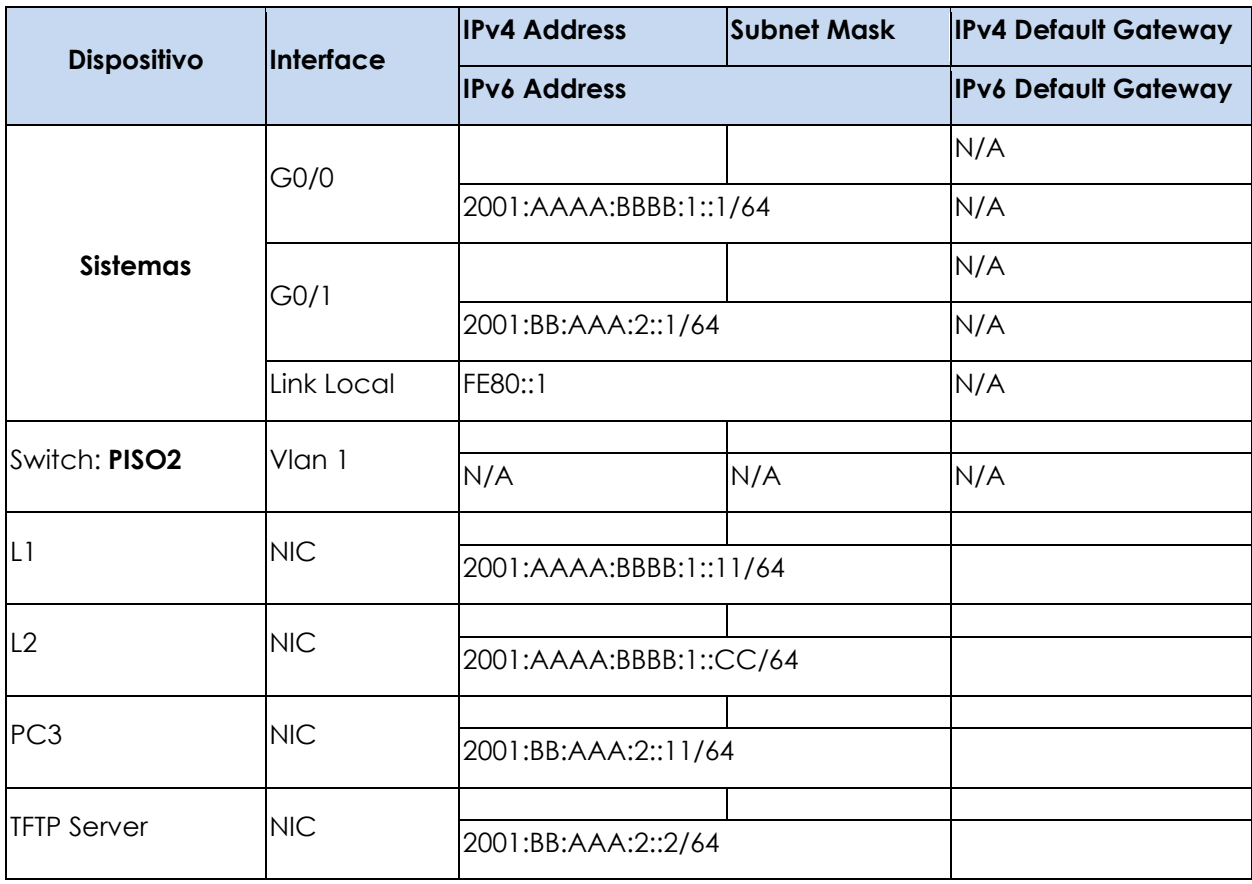

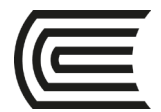

#### **Instrucciones**

#### **Paso 1: Determine el esquema de direccionamiento IP**

 Diseñe un esquema de direccionamiento IPv4 y complete la tabla de direccionamiento en función de los siguientes requisitos. Usa la tabla para ayudarte a organizar tu trabajo.

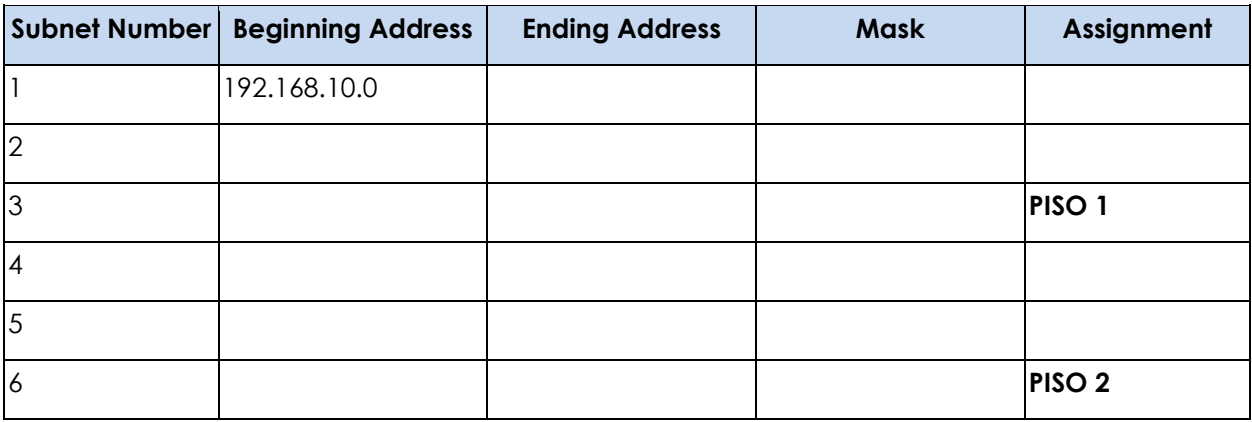

- $\div$  Subnetee la red 192.168.10.0/24 para proporcionar 50 direcciones de host por subred y desperdiciando la menor cantidad de direcciones.
- Asigne la tercera subred a la LAN de **PISO1**.
- Asigne la última dirección de host de red (la más alta) en esta subred a la interfaz G0 / 1 en el router **SISTEMAS**.
- Comenzando con la quinta subred, calcular una nueva subred para que proporcionen 20 direcciones de host por subred y desperdicien la menor cantidad de direcciones.
- Asigne la segunda de estas nuevas subredes de 20 hosts a la LAN del **PISO2**.
- Asigne la última dirección de host de red (la más alta) en la subred LAN del **PISO2** a la interfaz G0 / 0 del router **SISTEMAS**.
- Asigne la penúltima dirección (la segunda más alta) en esta subred a la interfaz de la VLAN 1 del switch del **PISO2**.
- Configure las direcciones en los hosts usando cualquiera de las direcciones restantes en sus respectivas subredes.

#### **Paso 2: Configurar el router SISTEMAS**

Configure el router SISTEMAS con todas las configuraciones iniciales que haya aprendido en el curso hasta el momento:

- Configure el nombre de host del router: **SISTEMAS**
- Configurar para que las contraseñas recién ingresadas deban tener una longitud mínima de 10 caracteres.
- Proteja las configuraciones del dispositivo del acceso no autorizado con la contraseña del modo privilegiado encriptado.

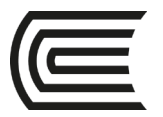

- Asegure todas las líneas de acceso en el router utilizando los métodos cubiertos en el curso y los laboratorios.
- Evite que todas las contraseñas se vean en texto claro en los archivos de configuración del dispositivo.
- Configure la autenticación de usuario local para las conexiones de administración en banda. Cree un usuario con el nombre **juan** y una contraseña secreta de **Cisco12345.** Configurar para que las contraseñas recién ingresadas deban tener una longitud mínima de 10 caracteres y que brinde al usuario los privilegios administrativos más altos.
- Configure el router para que solo acepte conexiones de administración en banda a través del protocolo que sea más seguro que Telnet, como se hizo en los laboratorios. Use el valor 1024 para la intensidad de la clave de cifrado.
- Configure las dos interfaces Gigabit Ethernet utilizando los valores de direccionamiento IPv4 que calculó y los valores IPv6 provistos en la tabla de direccionamiento.
- Vuelva a configurar las direcciones **link local** al valor que se muestra en la tabla.
- Documente las interfaces en el archivo de configuración.

#### **Paso 3: configura el switch del piso2**

- Configure el switch del **piso2** para la administración remota a través de Telnet.
- Guardar los cambios.

#### **Paso 4: configurar y verificar el direccionamiento del host**

- Utilice el direccionamiento IPv4 del Paso 1 y los valores de direccionamiento IPv6 proporcionados en la tabla de direccionamiento para configurar todas las PC host con el direccionamiento correcto.
- Use la dirección **Link Local** de la interfaz del router como las puertas de enlace predeterminadas de IPv6 en los hosts.

#### **Paso 5: haga una copia de seguridad de la configuración del router SISTEMAS en TFTP**

- Complete la configuración del servidor TFTP utilizando los valores de direccionamiento IPv4 del Paso 1 y los valores en la tabla de direccionamiento.
- Haga una copia de seguridad de la configuración en ejecución del router **SISTEMAS** en el Servidor TFTP. Use el nombre de archivo predeterminado.

Haga una copia de seguridad de la configuración de inicio del switch **PISO2** en el Servidor TFTP. Use el nombre de archivo predeterminado.

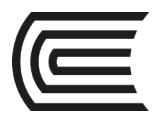

# **Semana 15**

### **Práctica reforzamiento**

<span id="page-53-1"></span><span id="page-53-0"></span>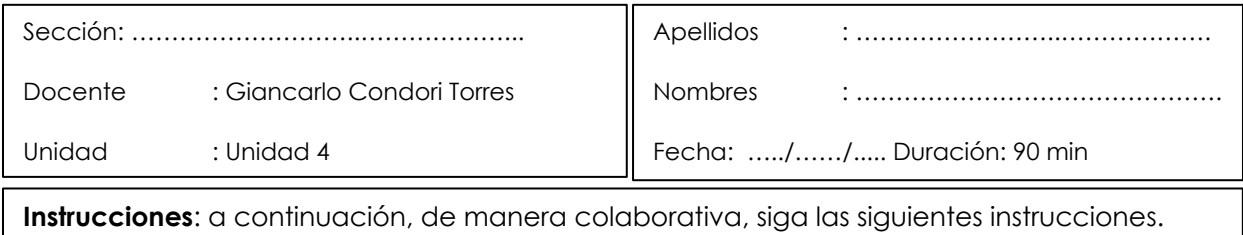

**I. Propósito:** el estudiante será capaz de configurar diferentes servicios aprendidos en el curso de manera integrada y estar preparado para rendir sus evaluaciones finales.

#### **II. Descripción de la actividad a realizar (práctica y ejercicios)**

En esta actividad se reforzará la configuración de diferentes servicios aprendidos en el curso de manera integrada y estar preparados para rendir sus evaluaciones finales.

#### **III. Procedimientos**

#### **Parte 1: Enrutamiento IPv6**

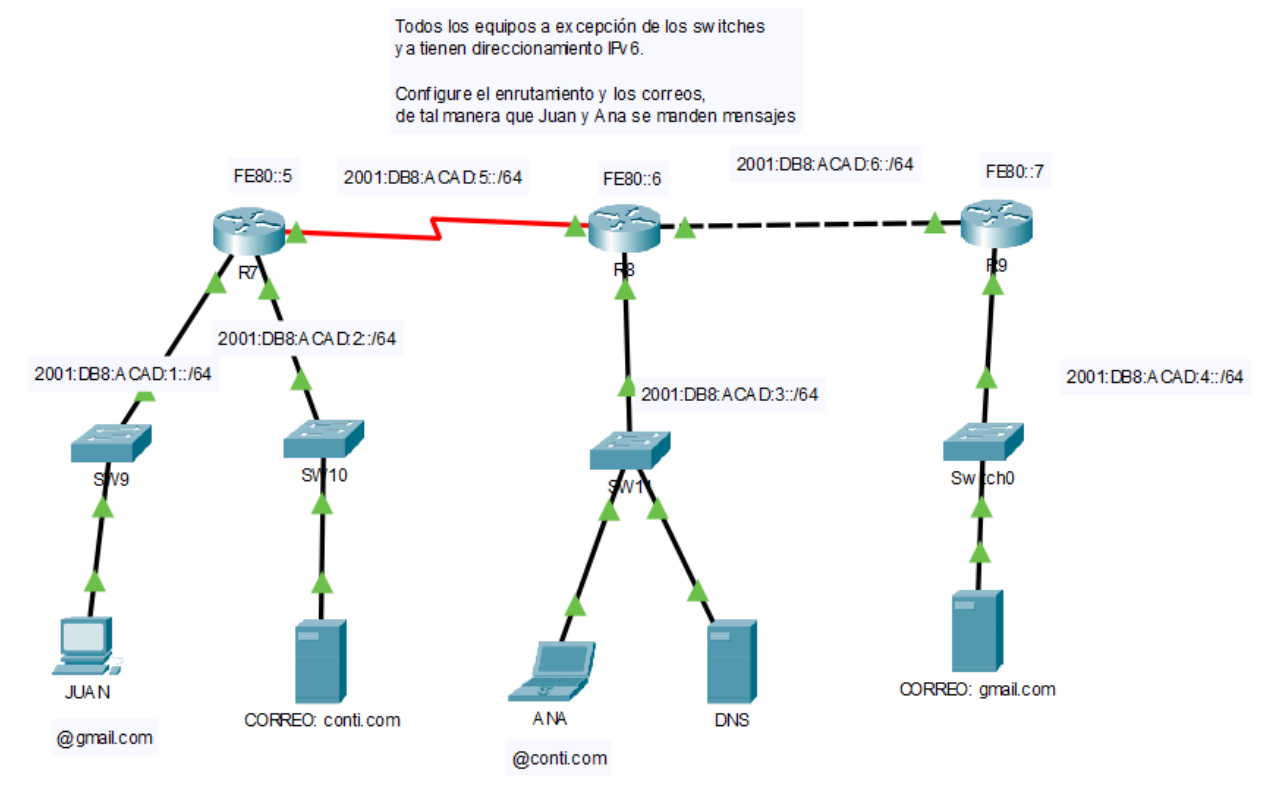

*Figura 46. Topología de enrutamiento*

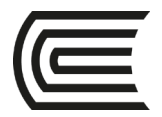

**Parte 2: Cálculo de subredes y direccionamiento IPv4**

**1) De la siguiente dirección de red: 192.70.10.0, me piden subnetear para 13 host, ¿cuál será la tercera dirección de subred?**

**\_\_\_\_\_\_\_\_\_\_\_\_\_\_\_\_\_\_\_\_\_\_\_\_\_\_\_\_\_\_\_\_\_\_\_\_\_\_\_\_\_\_\_\_\_\_\_\_\_\_\_\_\_\_\_\_\_\_\_\_\_\_\_\_\_\_\_\_\_\_\_\_\_\_\_\_\_\_\_\_\_\_\_\_\_\_\_\_**

**2) Si tengo la dirección de red. 172.50.0.0 y me piden hacer subneting para 28 host, ¿Cuál será la dirección de broadcast de la tercera subred?**

**\_\_\_\_\_\_\_\_\_\_\_\_\_\_\_\_\_\_\_\_\_\_\_\_\_\_\_\_\_\_\_\_\_\_\_\_\_\_\_\_\_\_\_\_\_\_\_\_\_\_\_\_\_\_\_\_\_\_\_\_\_\_\_\_\_\_\_\_\_\_\_\_\_\_\_\_\_\_\_\_\_\_\_\_\_\_\_\_**

**\_\_\_\_\_\_\_\_\_\_\_\_\_\_\_\_\_\_\_\_\_\_\_\_\_\_\_\_\_\_\_\_\_\_\_\_\_\_\_\_\_\_\_\_\_\_\_\_\_\_\_\_\_\_\_\_\_\_\_\_\_\_\_\_\_\_\_\_\_\_\_\_\_\_\_\_\_\_\_\_\_\_\_\_\_\_\_\_**

- **3) Si tengo una red para 800 host, haciendo el subneteo ¿cuántas subredes podré obtener?**
- **4) Si la siguiente dirección de red: 195.223.48.0, se considera como primera subred y me piden subnetear para 1500 host, ¿cuál será la quinta dirección de subred?**

**\_\_\_\_\_\_\_\_\_\_\_\_\_\_\_\_\_\_\_\_\_\_\_\_\_\_\_\_\_\_\_\_\_\_\_\_\_\_\_\_\_\_\_\_\_\_\_\_\_\_\_\_\_\_\_\_\_\_\_\_\_\_\_\_\_\_\_\_\_\_\_\_\_\_\_\_\_\_\_\_\_\_\_\_\_\_\_\_**

**\_\_\_\_\_\_\_\_\_\_\_\_\_\_\_\_\_\_\_\_\_\_\_\_\_\_\_\_\_\_\_\_\_\_\_\_\_\_\_\_\_\_\_\_\_\_\_\_\_\_\_\_\_\_\_\_\_\_\_\_\_\_\_\_\_\_\_\_\_\_\_\_\_\_\_\_\_\_\_\_\_\_\_\_\_\_\_\_**

- **5) ¿Cuál será el prefijo de máscara de subred para 300 host?**
- **6) Si tengo 36 host, y deseo hacer subredes, ¿cuántos bits debo de prestarme de izquierda a derecha en la máscara de red?**
- **7) De la siguiente dirección de red: 165.100.0.0, me piden subnetear para 4500 host, ¿cuál será el rango de IP válidos para la 3ra subred?**

**\_\_\_\_\_\_\_\_\_\_\_\_\_\_\_\_\_\_\_\_\_\_\_\_\_\_\_\_\_\_\_\_\_\_\_\_\_\_\_\_\_\_\_\_\_\_\_\_\_\_\_\_\_\_\_\_\_\_\_\_\_\_\_\_\_\_\_\_\_\_\_\_\_\_\_\_\_\_\_\_\_\_\_\_\_\_\_\_**

**Parte 3: Cálculo VLSM**

**1) Se plantea hacer VLSM**

**Tengo las siguientes áreas con su cantidad de dispositivos:**

 $ÁREA$  1  $\rightarrow$  5  $ÁREA 2 - >3$ 

 $ÁRFA 3 - > 60$ 

ÁREA 4 -->20

 $ÁRFA 5 - >10$ 

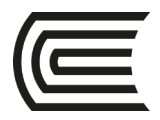

**Me dan la red: 192.168.1.0 Responda cuál sería el rango de IP del área 5**

#### **2) Se plantea hacer VLSM**

**Tengo los siguientes pisos con su cantidad de IP requeridos:**

**\_\_\_\_\_\_\_\_\_\_\_\_\_\_\_\_\_\_\_\_\_\_\_\_\_\_\_\_\_\_\_\_\_\_\_\_\_\_\_\_\_\_\_\_\_\_\_\_\_\_\_\_\_\_\_\_\_\_\_\_\_\_\_\_\_\_\_\_\_\_\_\_\_\_\_\_\_\_\_\_\_\_\_\_\_\_\_\_\_\_\_\_\_ \_\_\_\_\_\_\_\_\_\_\_\_\_\_\_\_\_\_\_\_\_\_\_\_\_\_\_\_\_\_\_\_\_\_\_\_\_\_\_\_\_\_\_\_\_\_\_\_\_\_\_\_\_\_\_\_\_\_\_\_\_\_\_\_\_\_\_\_\_\_\_\_\_\_\_\_\_\_\_\_\_\_\_\_\_\_\_\_\_\_\_\_\_**

PISO 1 -->200 PISO 2 -->100 PISO 3 -->400  $PISO$  4  $-$  > 50 PISO 5 -->30 ROUTERS-->2

**Se da como red: 172.25.0.0**

**Responda cuál sería el rango de IP válidos para los routers**

#### **3) Se plantea hacer VLSM**

**Tengo los siguientes pabellones con su cantidad de IP requeridos:**

PABELLÓN A -->2500 PABELLÓN B -->100 PABELLÓN C -->100 000 PABELLÓN D -->80 PABELLÓN E -->8000 PABELLÓN F-->20 000 ROUTERS ---->2 IP

**Se da como red: 15.0.0.0**

**Responda cuál sería el último IP para el pabellón F**

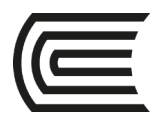

### **REFERENCIAS**

<span id="page-56-0"></span>Castillo, J. (2019). *Redes de datos. Contexto y evolución*. (3.ª ed.). Samsara Editorial.

Cisco NetWorking Academy (2021). *Curso CCNA v7. Introducción a las redes*. [Consulta 22 de febrero de 2021]. [https://www.netacad.com](https://www.netacad.com/)

Davies, G. (2019). *Networking Fundamentals. Birmingham*. Packt Publishing Ltd.

- Gerometta, O. (2018). *Guía de preparación para el examen de certificación CCNA R&S 200- 125: versión 6.3.* Edubooks.
- Kurose, J. y Ross, K. (2017). *Redes de computadoras. Un enfoque descendente*. (7.<sup>a</sup> ed.). Pearson Educación, S. A.

NetWorking Academy Cisco (2019). *Curso CCNA – Módulo 1.* [https://www.netacad.com](https://www.netacad.com/)

- Oscar, G. (2018). *Guía de preparación para el examen de certificación CCNA R&S 200-125*. Edubooks.
- Stalling, W. (2016). *Computer organization and architecture designing for performance.* (10.ª ed.). Pearson.<https://bit.ly/336HpJ3>